# <span id="page-0-0"></span>**คู่มือการบริการ Dell™ Vostro™ 1520**

[การทํางานกับส่วนประกอบภายในของคอมพิวเตอร์](file:///C:/Users/Master/Desktop/badtext/Thai/th_vos1520/SM/work.htm#work) <u>การเพิ่มและการเปลี่ยนชิ้นส่วน</u> [ข้อมูลทางเทคนิค](file:///C:/Users/Master/Desktop/badtext/Thai/th_vos1520/SM/specs.htm#specs) [การวินิจฉัย](file:///C:/Users/Master/Desktop/badtext/Thai/th_vos1520/SM/diags.htm#diags) การตั้งค่าระบบ

## **หมายเหตุ ข้อควรระวัง และคําเตือน**

 $\mathscr U$  หมายเหตุ : หมายเหตุจะชี้ถึงข้อมูลสำคัญซึ่งจะช่วยให้คุณใช้งานคอมพิวเตอร์ได้มีประสิทธิภาพยิ่งขึ้น

 $\bigwedge$  ข้อควรระวัง : ข้อควรระวังจะขี้ถึงโอกาสเกิดความเสียหายกับฮาร์ดแวร์หรือการสูญหายของข้อมูลหากไม่ปฏิบัติตามคำแนะนำ

ั⁄¶ุ คำเตือน : คำเตือนระบุถึงความเสี่ยงต่อความเสียหายของทรัพย์สิน การบาดเจ็บ หรือการเสียชีวิต

ถ้าคุณซื้อคอมพิวเดอร์ Dell™ รุ่น n Series <mark>การอ้างอิงใดๆ ในเอกสารนี้ที่เกี่ยวกับระบบป</mark>ฏิบัติการ Microsoft<sup>®</sup> Windows® จะไม่สามารถใช้ได้

## ข้อมูลในเอกสารฉบับนี้อาจเปลี่ยนแปลงได้โดยไม่จำเป็นต้องแจ้งให้ทราบล่วงหน้า<br>© 2009 Dell Inc. สงวนลิขสิทธิ์

ห้ามผลิตเอกสารชุดนี้ช้ำโดยเด็ดขาดไม่ว่าด้วยวิธีการใดๆ หากมิได้รับอนุญาตอย่างเป็นลายลักษณ์อักษรจาก Dell Inc.

เครื่องหมายการค้าที่ใช้ในเอกสารนี: Dell เครื่องหมาย DELL Vostro, TravelLite, Wi-Fi Catcher และ ExpressCharge เป็นเครื่องหายการคำอายุไป Inc.; Intel, Pentium, Celeron และ Core เป็นเครื่องหมายการคำจดทะเบียบของ Intel<br>Corporat

เครื่อหมายการคำและชื่อทางการคำอื่นเอกสานี จะใช้เพื่ออำเถืองค์กรที่เป็นจำของเครื่อหมายการคำและชื่อทางการคำนินพื่องเส้งผลิตภัณฑ์ขององค์กรเพล่านั้นพื่ยงท่านับ Dell Inc. ไม่ได้เป็นเจ้าของเครื่องหมายการคำและชื่อ<br>ทางการค้าโตๆ บ

**พฤษภาคม 2009 ตรวจทาน A00**

# <span id="page-1-0"></span>**การตั งค่าระบบ**

**คู่มือการบริการ Dell™ Vostro™ 1520** 

- $\bullet$  การเข้าสู่การตั้งค่าระบบ
- $\bullet$   $\mu$ unu [<F12>](#page-1-2)

 $\overline{\text{BIOS}}$  ของคอมพิวเตอร์ หรือโปรแกรมการตั้งค่าระบบช่วยให้คุณทำสิ่งต่างๆ ดังต่อไปนี้ $\colon$ 

เ เข้าถึงการดังค่าระบบได้ด้วยการกด <F2><br>เ แสดงเมนูการบู๊ตเฉพาะครั้งได้ด้วยการกด <F12>

# <span id="page-1-1"></span>**การเข้าสู่การตั งค่าระบบ**

กด <F2> เพื่อเข้าสู่การตั้งค่าระบบและเปลี่ยนแปลงการตั้งค่าที่ผู้ใช้สามารถกำหนดได้ ถ้าคุณประสบปัญหาในการข้าสู่การตัวตำบรบนี้ ให้รับู๊ดเครื่องและกดปุ่ม <F2> เมื่อไฟ LED ของคีย์บอร์ดกะพริบเป็นครั้ง แรก

## <span id="page-1-2"></span>**เมนู <F12>**

กด <F12> เมื่อเครื่องหมาย Dell ปรากฏขึ้นเพื่อเริ่มการใช้เมนูการบู๊ดเฉพาะครั้งพร้อมรายช็ออุปกรณ์ที่หับบู๊ดที่ถูกต้องสำหรับคอมพิวเตอร์ อุปกรณ์ที่อยู่ในเมนูการบู๊ดจะขึ้นอยู่กับอุปกรณ์ที่สามารถบู๊ดได้ที่ติดดังอยู่<br>ในคอมพิวเต

- 
- l ฮาร์ดดิสก์แบบประกอบภายใน l ไดรฟ์ซีดี/ดีวีดี/CD-RW l NIC ออนบอร์ด
- 
- ı การดังค่า BIOS<br>ı การวินิจฉัย (เริ่มต้นการวินิจฉัยการทดสอบระบบก่อนบู๊ตเครื่อง (PSA))

เมนูนี้มีประโยชน์เมื่อพยายามบู๊ตอุปกรณ์พิเศษหรือแสดงผลการวินิจฉัยสำหรับคอมพิวเตอร์ การใช้เมนูการบู๊ตจะไม่เปลี่ยนแปลงลำดับการบู๊ตที่จัดเก็บไว้ใน BIOS

## <span id="page-2-0"></span>**การวินิจฉัย**

**คู่มือการบริการ Dell™ Vostro™ 1520**

- [ไฟแสดงสถานะของอุปกรณ์](#page-2-1)
- [รหัสข้อผิดพลาดไฟ](#page-2-2) LED
- $\bullet$  [รหัสไฟปุ่มเปิด](#page-3-0)/ปิดเครื่อง

## <span id="page-2-1"></span>**ไฟแสดงสถานะของอุปกรณ์**

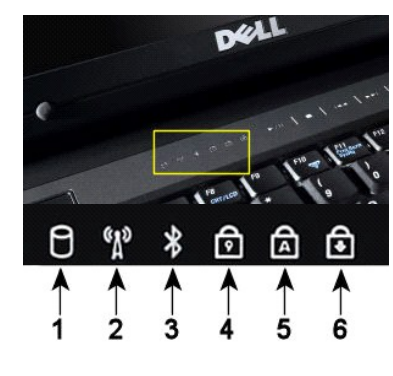

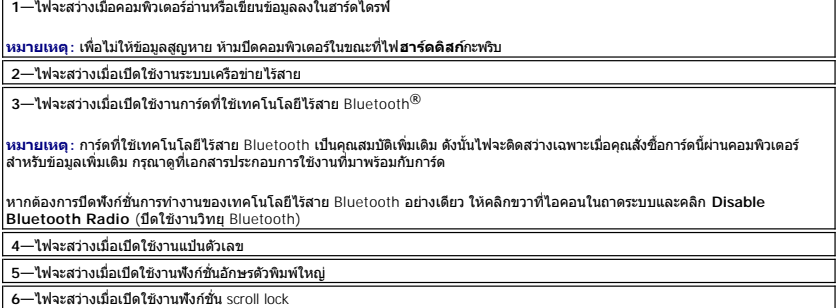

ถ้าคอมพิวเตอร์ต่ออยู่กับเต้าเสียบปลั๊กไฟภายนอก  $\overline{\mathcal{D}}$  ไฟจะทำงานดังนี้ $:$ ไฟแสดงสถานะของอุปกรณ์อยู่ตรงกลางของฝาครอบบานพับ

- 
- ู่ ! **สีนำเงินนิง—**กำลังชาร์จแบตเตอรี<br>! **สีน้ำเงินกะพริบ—**ชาร์จแบตเตอรี่ใกล้เต็มแล้ว

ถ้าคอมพิวเตอร์ทำงานจากแบตเตอรี่  $\widehat{\mathbf{E}}$  ไฟจะทำงานดังนี้:

- 
- ! **ดับ**—ชาร์จแบตเตอรี่พอแล้ว หรือคอมพิวเตอร์ปิดอยู่<br>! สีส้มกะพริบ—พลังงานในแบตเตอรี่เหลือน้อยมาก<br>! สีส้มนิ่ง—พลังงานในแบตเตอรี่เหลือน้อยมาก
- 

## <span id="page-2-2"></span>**รหัสข้อผิดพลาดไฟ LED**

ถ้าคอมพิวเตอร์ไม่ทำการตรวจสอบความพร้อมก่อนเริ่มระบบเมื่อบู๊ตเครื่อง ให้ตรวจสอบรายการต่างๆ ดังต่อไปนี้:

- 
- 
- 1. ตรวจสอบว่าไฟเปิด/ปิดเครื่องของคอมพิวเตอร์สว่างขึ้น<br>2. ถ้าไฟเปิด/ปิดเครื่องไม่สว่างขึ้น ตรวจสอบให้แน้จว่าได้เสียบปลั๊กคอมพิวเตอร์เข้ากับไฟฟ้ากระแสล้บแล้ว ถอด<u>แบตตร</u>็ออก<br>3. ถ้าเปิดคอมพิวเตอร์แล้ว แต่คอมพิวเตอร์ไม่ เพื่อร

ตารางต่อไปนี้แสดงรหัสไฟ LED ที่เป็นไปได้ที่อาจแสดงขึ้นในสถานการณ์ที่ไม่มี POST

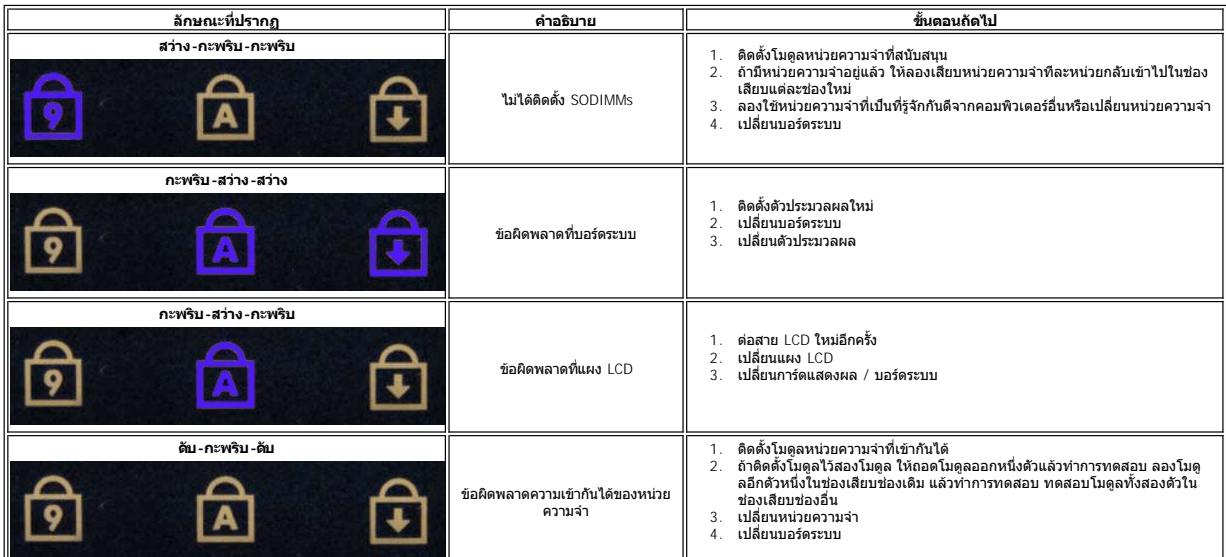

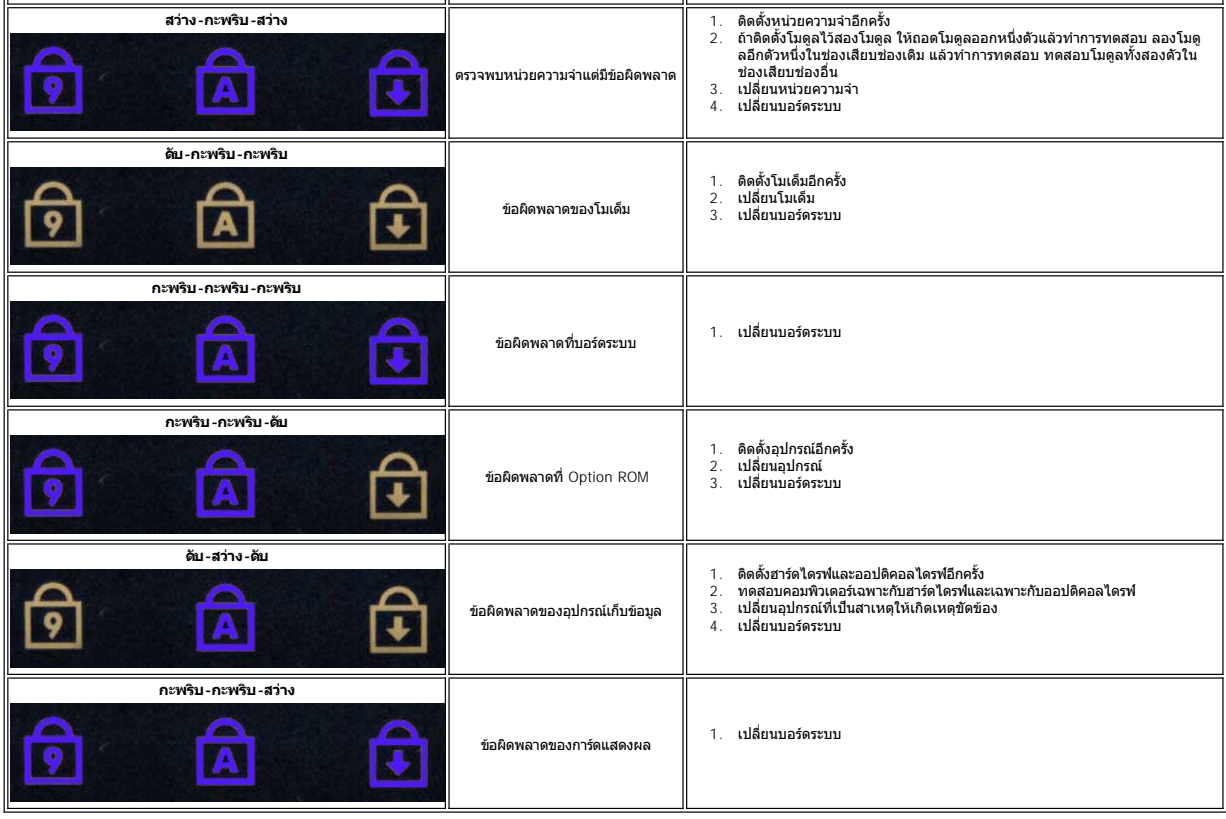

# <span id="page-3-0"></span>**รหัสไฟปุ่มเปิด/ปิดเครื อง**

ไฟ LED แสดงกำลังไฟที่อยู่ในปุ่มเปิด/ปิดเครื่องด้านหน้าคอมพิวเตอร์ติดสว่างและกะพริบ หรือสว่างตลอดเวลาเพื่อแสดงถึงสถานะต่างๆ ที่แตกต่างกันห้าสถานะ:

- 
- เ ไม่ติดสว่าง—ระบบอยู่ในสถานะปิด (S5 หรือปิดแบบกลไก (ไม่ได้บ่อนไฟฟ้ากระแสสดับ))<br>เ สิเหลืองดลอดเวลา—ระบบผิดปกติ แต่แหล่งจ่ายไฟยังอยู่ในสภาพดี—สถานะการทำงานปกติ (S0)<br>เ สิเหลืองกะพริบ—เกิดข้อผิดพลาดที่ระบบซึ่งรวมถึงแหล่งจ่า
- 

# <span id="page-4-0"></span>**การเพิ มและการเปลี ยนชิ นส่วน คู่มือการบริการ Dell™ Vostro™ 1520**

 [แบตเตอรี](file:///C:/Users/Master/Desktop/badtext/Thai/th_vos1520/SM/td_batt.htm#td_batt) 

- [ฮาร์ดไดรฟ์](file:///C:/Users/Master/Desktop/badtext/Thai/th_vos1520/SM/td_hdd.htm#td_hdd)
- $\bullet$  [การ์ดเครือข่ายภายในแบบไร้สาย](file:///C:/Users/Master/Desktop/badtext/Thai/th_vos1520/SM/td_wlan.htm#td_wlan)  $(WLAN)$
- $\bullet$ ออปติคอลไดรฟ์
- <u>ตัวประมวลผลและแผงติดตั้งหน่วยความจำ</u>
- [ตัวประมวลผลและชุดระบายความร้อน](file:///C:/Users/Master/Desktop/badtext/Thai/th_vos1520/SM/td_proc.htm#td_proc)
- $\overline{\bullet}$  <u>ชุดจอแสดงผล</u>
- $\bullet$  [กล้อง](file:///C:/Users/Master/Desktop/badtext/Thai/th_vos1520/SM/td_dcam.htm#td_dcam)
- [แผงหน้าจอ](file:///C:/Users/Master/Desktop/badtext/Thai/th_vos1520/SM/td_dpnl.htm#td_dpnl) LCD
- [คีย์บอร์ด](file:///C:/Users/Master/Desktop/badtext/Thai/th_vos1520/SM/td_key.htm#td_key)
- บอร์ด [USB/IEEE 1394](file:///C:/Users/Master/Desktop/badtext/Thai/th_vos1520/SM/td_usb.htm#td_usb)
- [ลําโพง](file:///C:/Users/Master/Desktop/badtext/Thai/th_vos1520/SM/td_spkr.htm#td_spkr)
- [ถ่านกระดุม](file:///C:/Users/Master/Desktop/badtext/Thai/th_vos1520/SM/td_coin.htm#td_coin)
- <u>ื● ฮาร์ดไดรฟ์และแผงติดตั้งการ์ดขนาดเล็ก</u>
- [การ์ดเครือข่ายวงกว้างไร้สาย](file:///C:/Users/Master/Desktop/badtext/Thai/th_vos1520/SM/td_wwan.htm#td_wwan) (WWAN)
- $\bullet$  การ์ดภายในที่ใช้เทคโนโลยีไร้สาย Bluetooth $^\circledR$
- $\bullet$  [พัดลม](file:///C:/Users/Master/Desktop/badtext/Thai/th_vos1520/SM/td_fan.htm#td_fan)
- [หน่วยความจํา](file:///C:/Users/Master/Desktop/badtext/Thai/th_vos1520/SM/td_mem.htm#td_mem)
- [ฝาครอบบานพับ](file:///C:/Users/Master/Desktop/badtext/Thai/th_vos1520/SM/td_hcvr.htm#td_hcvr)
- $\bullet$  [กรอบจอแสดงผล](file:///C:/Users/Master/Desktop/badtext/Thai/th_vos1520/SM/td_dbzl.htm#td_dbzl)
- [บานพับชุดจอแสดงผล](file:///C:/Users/Master/Desktop/badtext/Thai/th_vos1520/SM/td_dhng.htm#td_dhng)
- [อินเวอร์เตอร์ของจอแสดงผล](file:///C:/Users/Master/Desktop/badtext/Thai/th_vos1520/SM/td_dinv.htm#td_dinv)
- $\bullet$  ที่วางฝ่ามือ
- ู่ <u>ตัวอ่านลายนิ้วมือ</u>
- [บอร์ดระบบ](file:///C:/Users/Master/Desktop/badtext/Thai/th_vos1520/SM/td_sysbd.htm#td_sysbd)

# <span id="page-5-0"></span>**ข้อกําหนด**

**คู่มือการบริการ Dell™ Vostro™ 1520** 

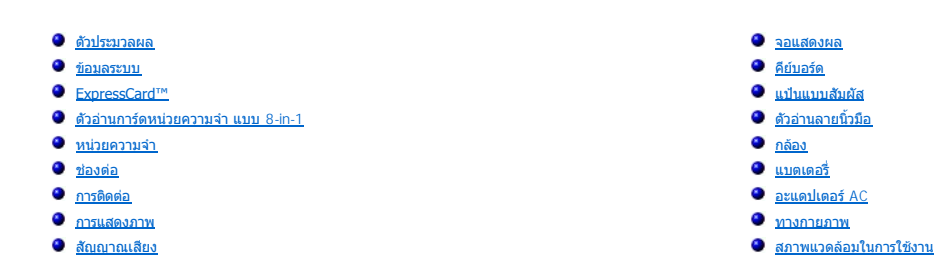

หมายเหตุ : ในแต่ละประเทศอาจแดกต่างกันออกไป สำหรับข้อมูลเพิ่มเดิมเกี่ยวกับการกำหนดคำแท็บเล็ดพีซี ให้คลิก Start (เชิ่ม) ❤️ (หรือ Start (เชิ่ม) ใน Windows XP) → Help and<br>Support (วิธีใช้และการสนับสนุน) และเลือกตัวเลือกเพื่อ

<span id="page-5-1"></span>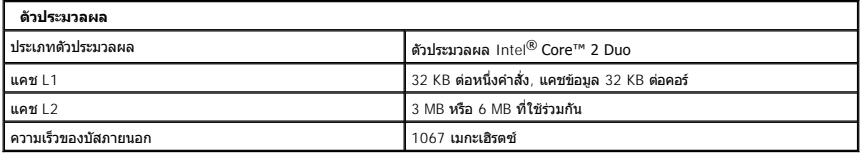

<span id="page-5-2"></span>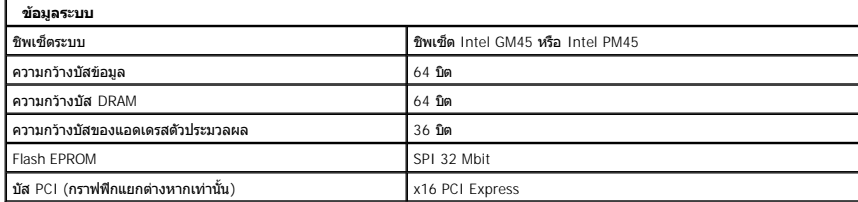

<span id="page-5-3"></span>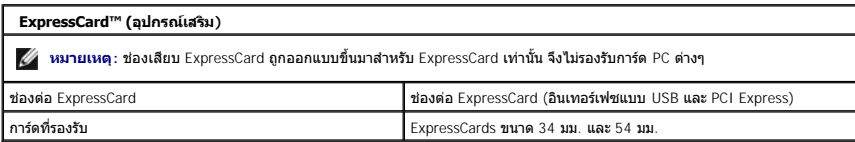

<span id="page-5-4"></span>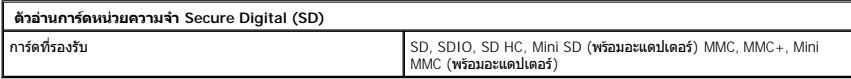

<span id="page-5-5"></span>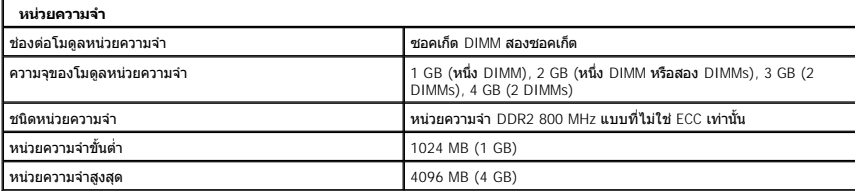

<span id="page-5-6"></span>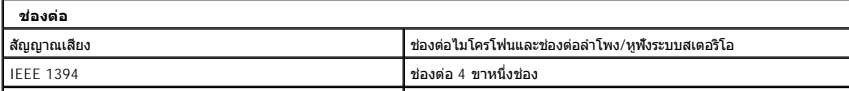

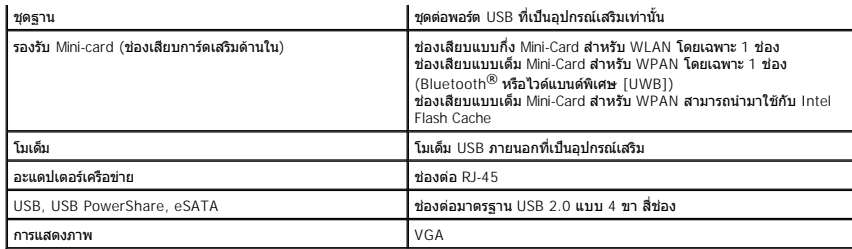

<span id="page-6-1"></span>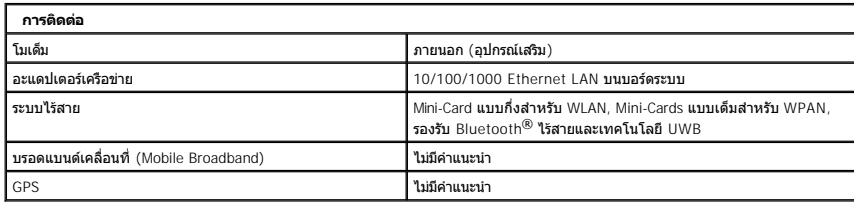

<span id="page-6-2"></span>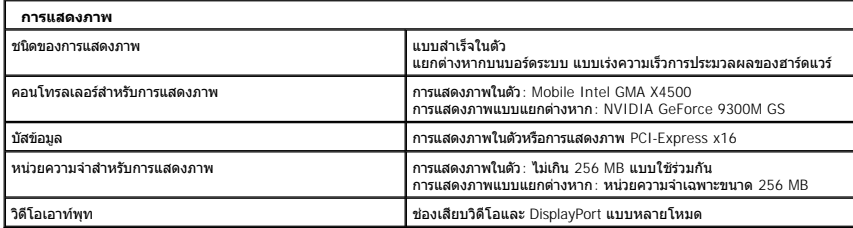

<span id="page-6-3"></span>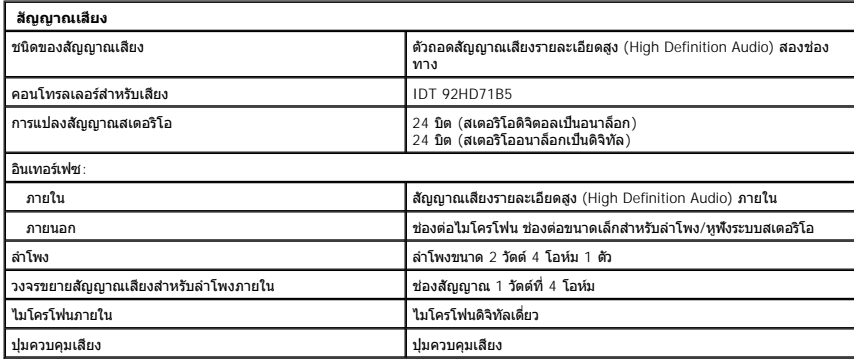

<span id="page-6-0"></span>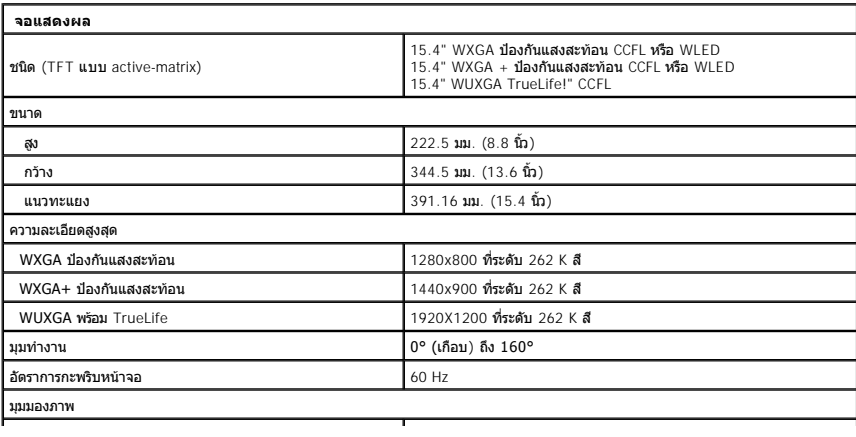

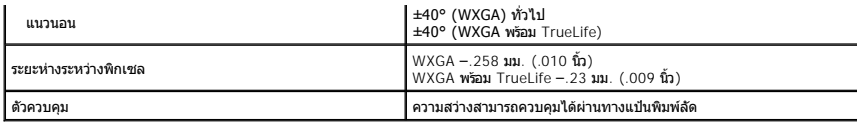

<span id="page-7-0"></span>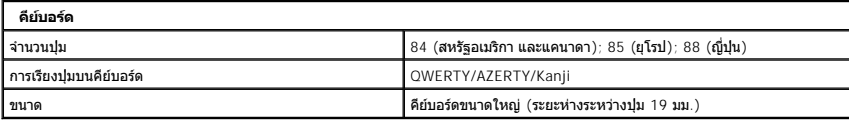

<span id="page-7-1"></span>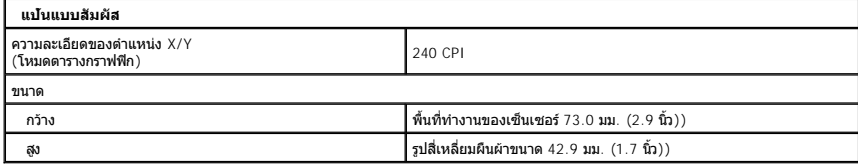

<span id="page-7-2"></span>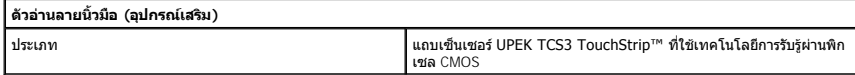

<span id="page-7-3"></span>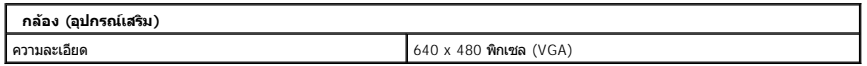

<span id="page-7-4"></span>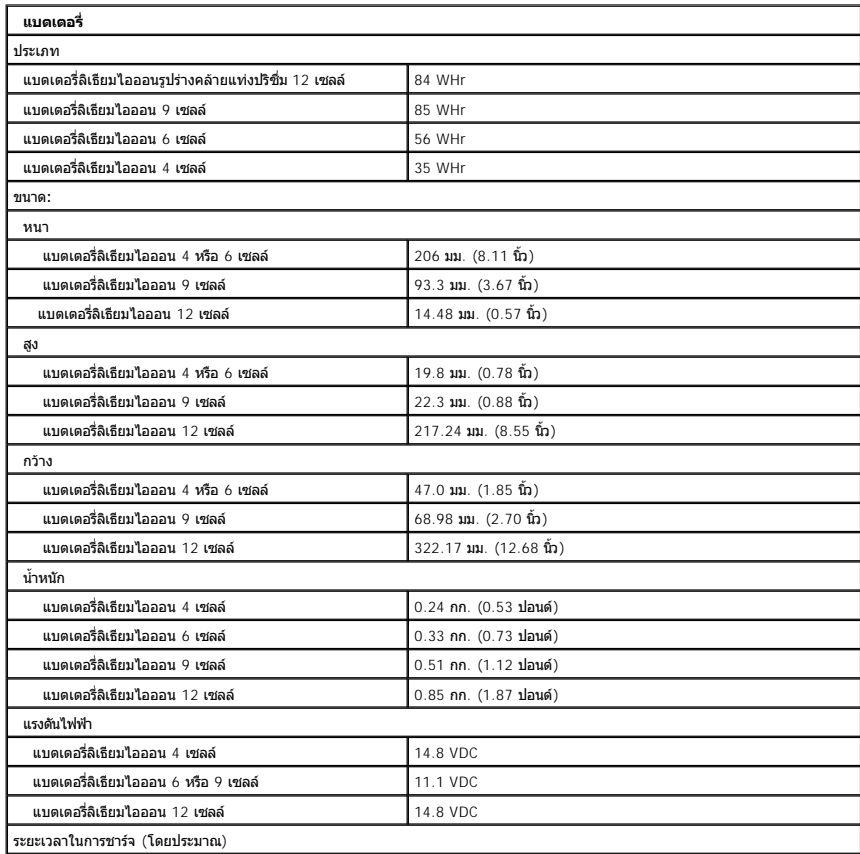

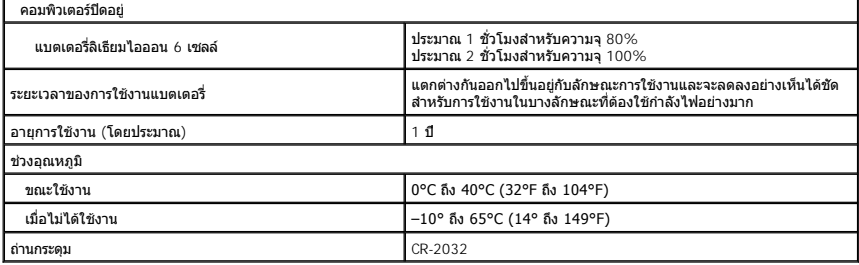

<span id="page-8-0"></span>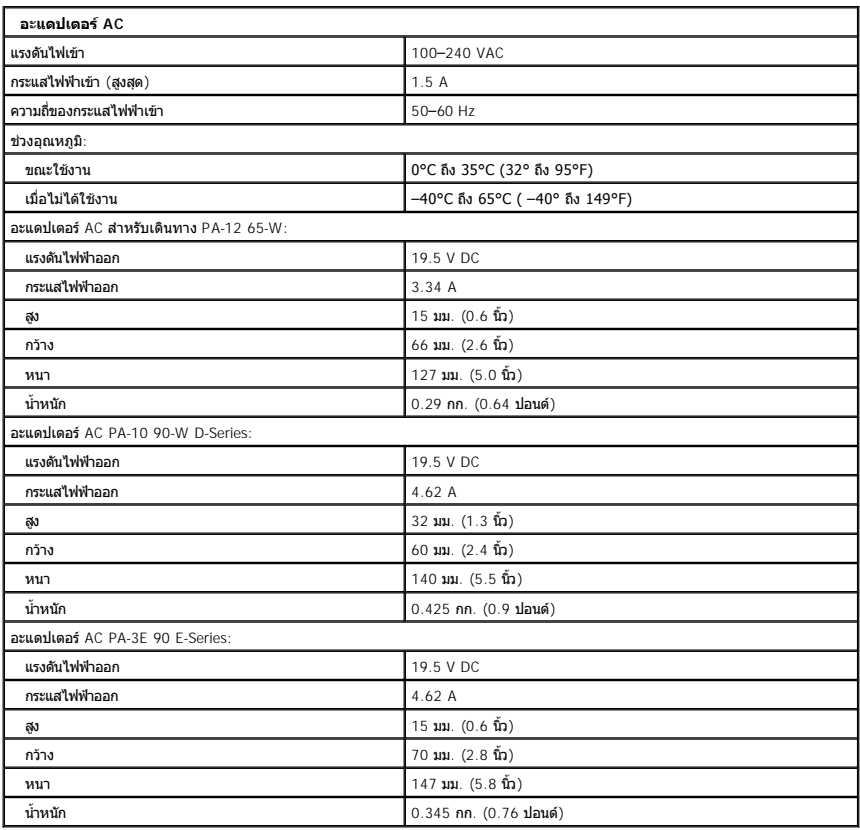

<span id="page-8-1"></span>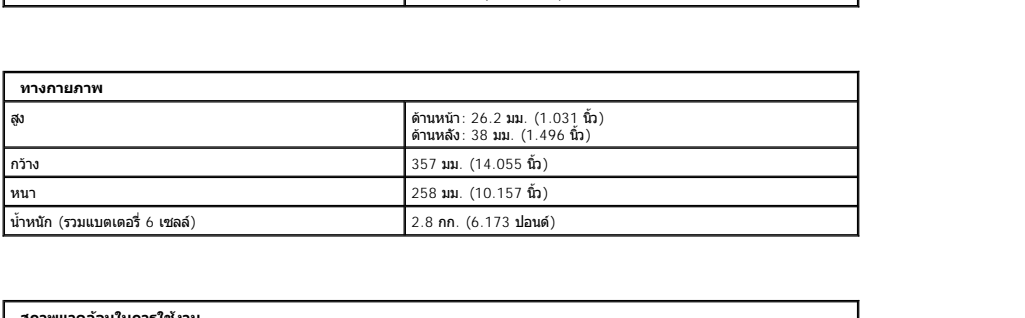

<span id="page-8-2"></span>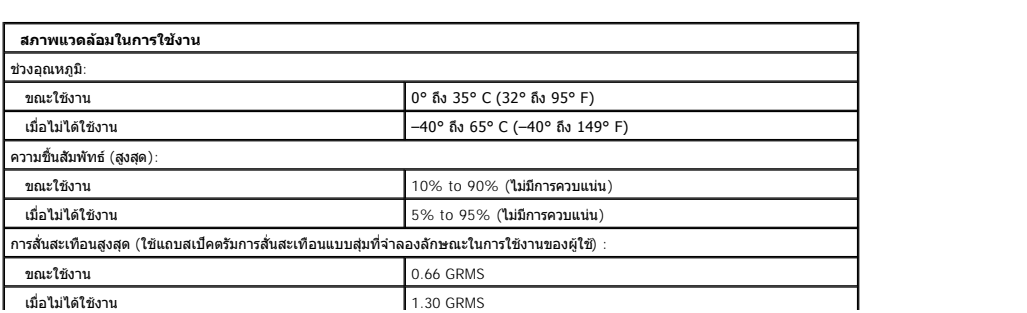

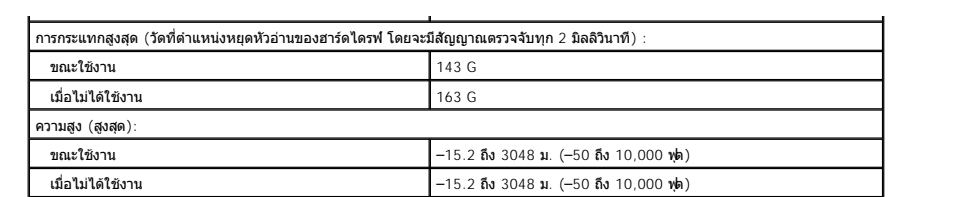

## <span id="page-10-0"></span>**แบตเตอรี คู่มือการบริการ Dell™ Vostro™ 1520**

คำเดือน : ก่อนจะทำการปรับเปลี่ยนใดๆ กับภายในของคอมพิวเดอร์ กรุณาอ่านข้อมูลด้านความปลอดภัยที่ให้มาพร้อมกับคอมพิวเดอร์ก่อน สำหรับข้อมูลเพิ่มเดิมเกี่ยวกับข้อปฏิบัติด้าน<br>ความปลอดภัยที่เหมาะสม สามารถดูได้จากโฮมเพจ การปฏิบัติตา

# **การถอดแบตเตอรี ออก**

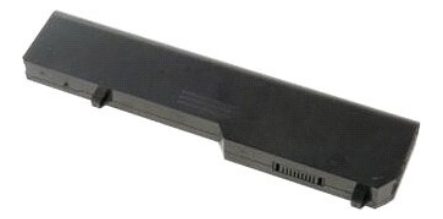

1. ปฏิบัติตามขั้นตอนในหัวข้อ<u>ก่อนที่จะทำงานกับภายในของคอมพิวเตอร์</u>

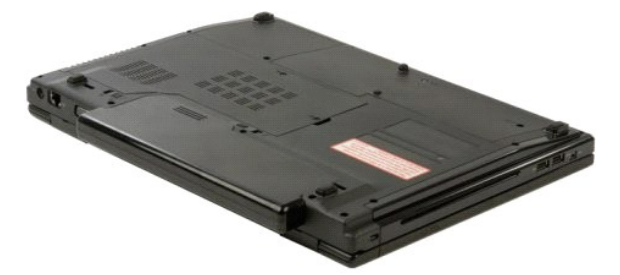

2. เลื่อนชุดล็อคแบตเตอรี่ทางด้านซ้ายออกจากแบตเตอรี่

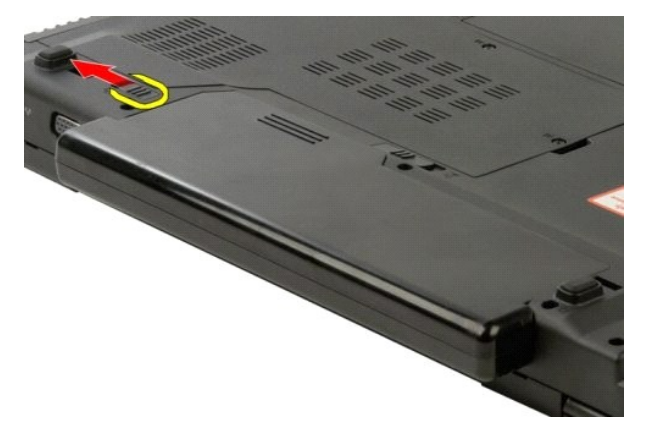

 $3.$  เลื่อนชุดล็อคแบตเตอรี่ที่อยู่ตรงกลางไปทางขวา $\ldots$ 

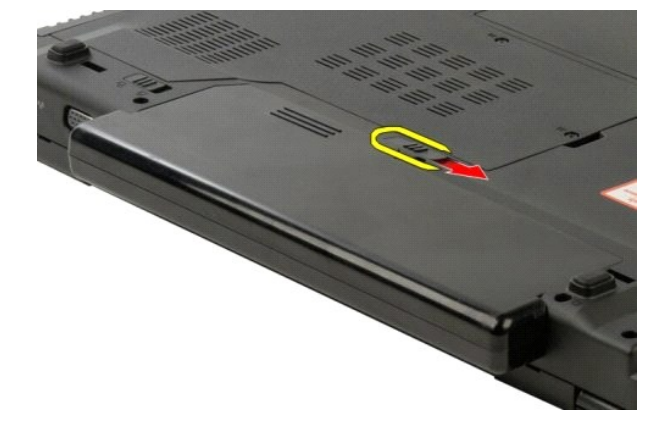

4. เลื อนแบตเตอรี ไปทางด้านหลังของคอมพิวเตอร์และถอดออก

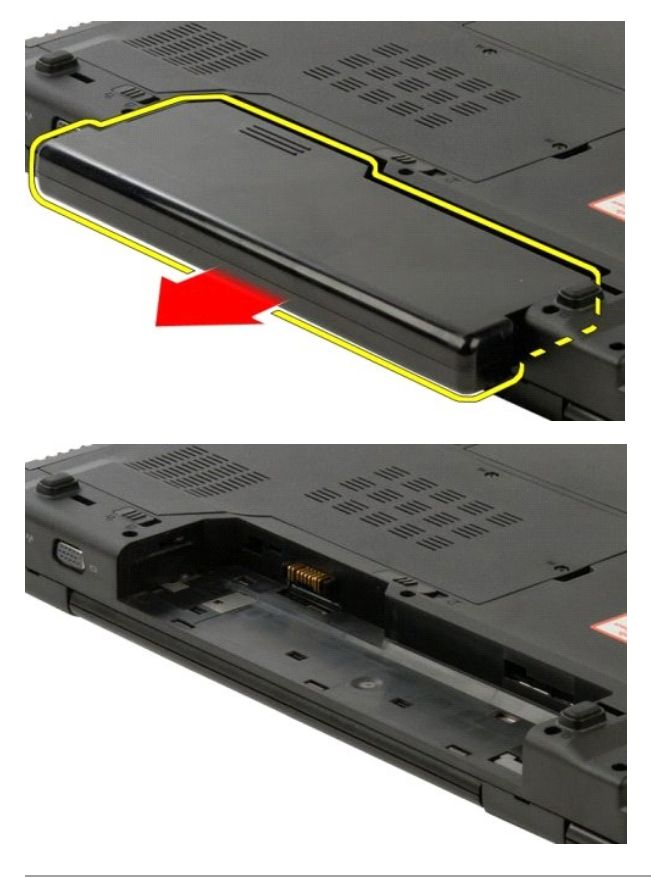

# <span id="page-12-1"></span><span id="page-12-0"></span>**ถ่านกระดุม**

**คู่มือการบริการ Dell™ Vostro™ 1520**

คำเดือน : ก่อนจะทำการปรับเปลี่ยนใดๆ กับภายในของคอมพิวเดอร์ กรุณาอ่านข้อมูลด้านความปลอดภัยที่ให้มาพร้อมกับคอมพิวเดอร์ก่อน สำหรับข้อมูลเพิ่มเดิมเกี่ยวกับข้อปฏิบัติด้าน<br>ความปลอดภัยที่เหมาะสม สามารถดูได้จากโฮมเพจ การปฏิบัติตา

## **การแกะถ่านกระดุมออก**

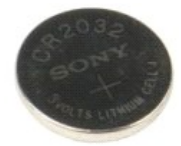

- 
- 1. ปฏิบัติตามขั้นตอนในหัวข้อ<u>ก่อนที่จะทำงานกับภายในของคอมพิวเตอร์</u><br>2. ถอด<u>ตัวประมวลผลและแผงติดตั้งหน่วยความจำ</u>ออกจากคอมพิวเตอร์<br>3. ถอด<u>ตัวประมวลผลและแผงติดตั้งหน่วยความจำ</u>ออกจากคอมพิวเตอร์
- 
- 4. ถอด<u>พัดลม</u>ออกจากคอมพิวเตอร์<br>5. ถอด<u>ชุดระบายความร้อนและตัวประมวลผล</u>ออกจากคอมพิวเตอร์
- 
- ี 6. ถอดโมดูล<u>หน่วยความจำ</u>ออกจากคอมพิวเตอร์<br>7. แกะ<u>ถ่าแกระดูม</u>ออกจากคอมพิวเตอร์<br>8. ถอด<u>ต่าร์ดไตรฟุตอนจากคอมพิวเตอร์</u><br>9. ถอด<u>ต่าร์ดไตรฟุ</u>ตอกจากคอมพิวเตอร์<br>10. ถอด<u>ต่าร์ด [WLAN](file:///C:/Users/Master/Desktop/badtext/Thai/th_vos1520/SM/td_wlan.htm#td_wlan)</u> และ [WWAN](file:///C:/Users/Master/Desktop/badtext/Thai/th_vos1520/SM/td_wwan.htm#td_wwan) ออกจากคอมพิวเตอร์<br>12. ถอ
- 
- 
- 
- 13. ถอด<u>ฝาครอบบานพับ</u>ออกจากคอมพิวเตอร์<br>14. ถอด<u>คีย์บอร์ดออก</u> จากคอมพิวเตอร์
- 
- 15. ถอด<u>ชดจอแสดงผล</u>ออกจากคอมพิวเตอร์<br>16. ถอด<u>ที่วางฝ่ามือ</u>ออกจากคอมพิวเตอร์
- 17. ถอ[ดบอร์ดระบบอ](file:///C:/Users/Master/Desktop/badtext/Thai/th_vos1520/SM/td_sysbd.htm#td_sysbd)อกจากคอมพิวเตอร์

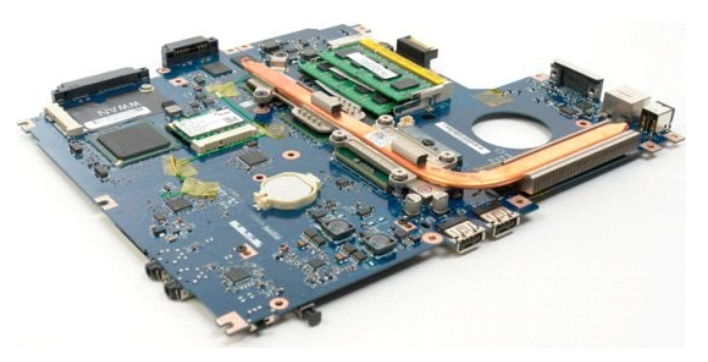

- 18. วางโครงเครื่องไว้ก่อน และวางบอร์ดระบบไว้บนพื้นผิวที่สะอาด
- 19. สอดแท่งเข้าไปในช่องเสียบและค่อยๆ งัดถ่านกระดุมขึ้น

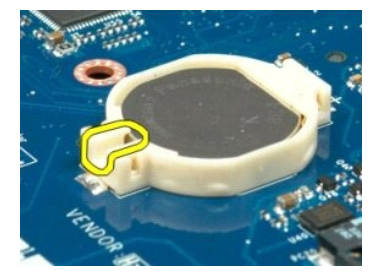

#### 20. แกะถ่านกระดุมออก

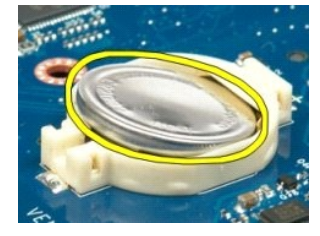

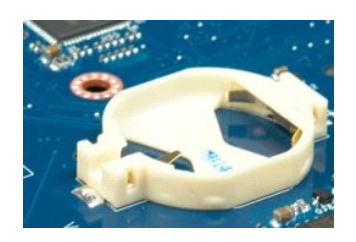

#### <span id="page-14-0"></span>**กรอบจอแสดงผล คู่มือการบริการ Dell™ Vostro™ 1520**

คำเดือน : ก่อนจะทำการปรับเปลี่ยนใดๆ กับภายในของคอมพิวเดอร์ กรุณาอ่านข้อมูลด้านความปลอดภัยที่ให้มาพร้อมกับคอมพิวเดอร์ก่อน สำหรับข้อมูลเพิ่มเดิมเกี่ยวกับข้อปฏิบัติด้าน<br>ความปลอดภัยที่เหมาะสม สามารถดูได้จากโฮมเพจ การปฏิบัติตา

### **การถอดกรอบจอแสดงผล**

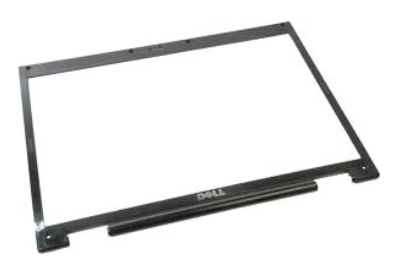

1. ปฏิบัติตามขันตอนในหัวข้อ<u>ก่อนที่จะทำงานกับภายในของคอมพิวเตอร์</u><br>2. ถอด<u>ชดจอแสดงผล</u>ออกจากคอมพิวเตอร์

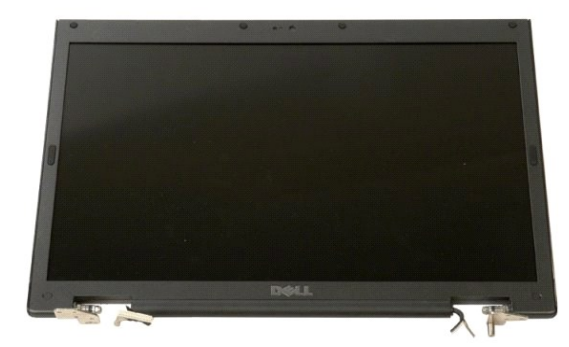

 $3.$  ถอดฝาครอบสกรูยาง 6 ชิ้นออกจากกรอบจอแสดงผล

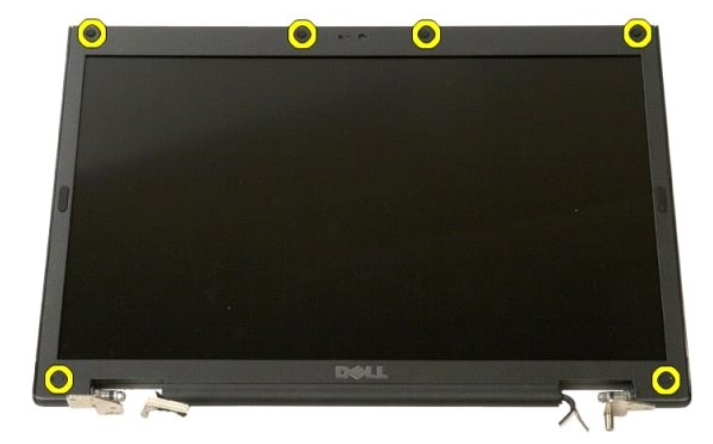

 $4.$  ถอดสกรู 6 ตัวที่ยึดกรอบเข้ากับชุดจอแสดงผลออก

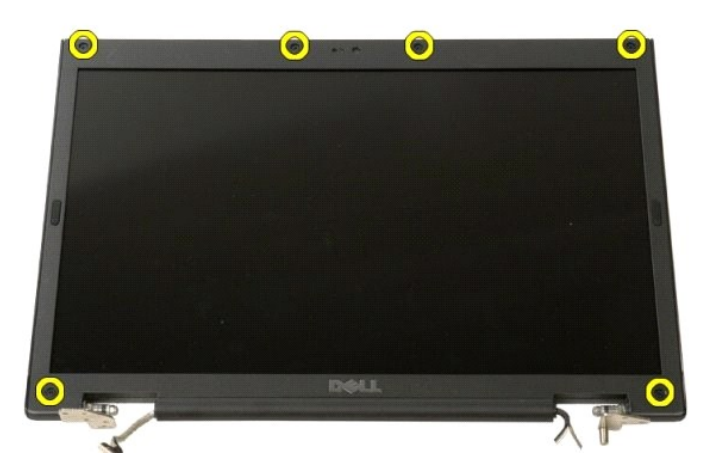

5. ถอดกรอบออกจากชุดจอแสดงผล

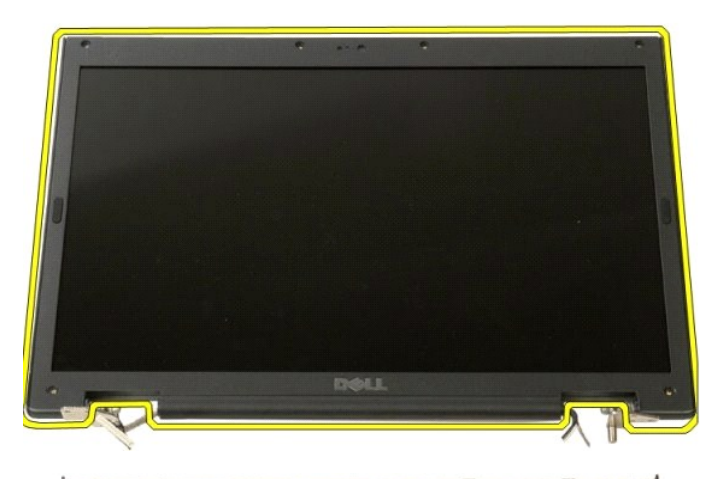

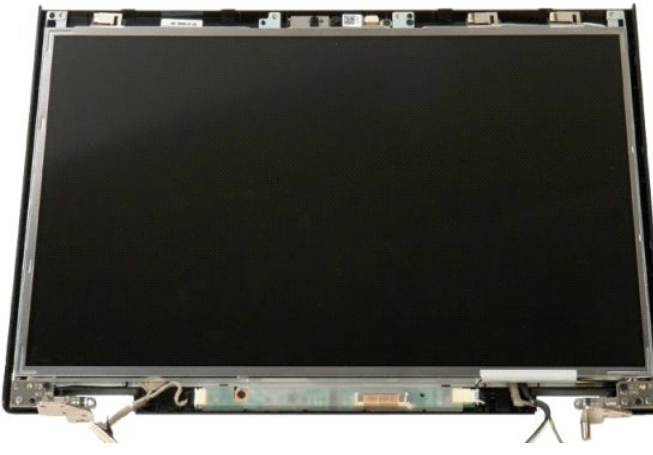

# <span id="page-16-0"></span>**กล้อง**

**คู่มือการบริการ Dell™ Vostro™ 1520**

คำเดือน : ก่อนจะทำการปรับเปลี่ยนใดๆ กับภายในของคอมพิวเดอร์ กรุณาอ่านข้อมูลด้านความปลอดภัยที่ให้มาพร้อมกับคอมพิวเดอร์ก่อน สำหรับข้อมูลเพิ่มเดิมเกี่ยวกับข้อปฏิบัติด้าน<br>ความปลอดภัยที่เหมาะสม สามารถดูได้จากโฮมเพจ การปฏิบัติตา

## **การถอดกล้อง**

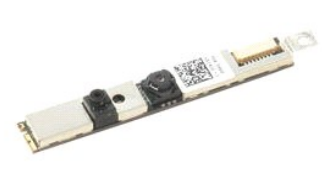

- 1. ปฏิบัติตามขั้นตอนในหัวข้อ<u>ก่อนที่จะทำงานกับภายในของคอมพิวเตอร์</u><br>2. ถอด<u>ชูดจอแสดงผล</u>ออกจากคอม<mark>พิวเตอร์</mark><br>3. ถอด<u>กรอบจอแสดงผล</u>ออกจากชุดจอแสดงผล<br>4. ถอด<u>แผงหน้าจอ LCD</u> ออกจากชุดจอแสดงผล
- 
- 

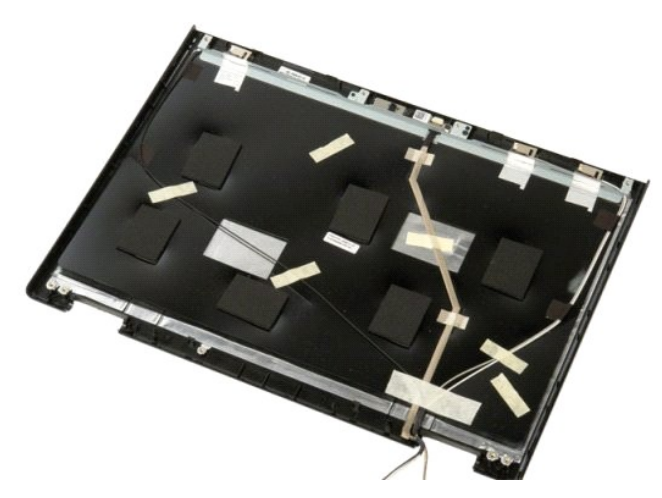

5. คลายสกรูยึดที ยึดกล้องที ใช้แสดงผลไว้ออก

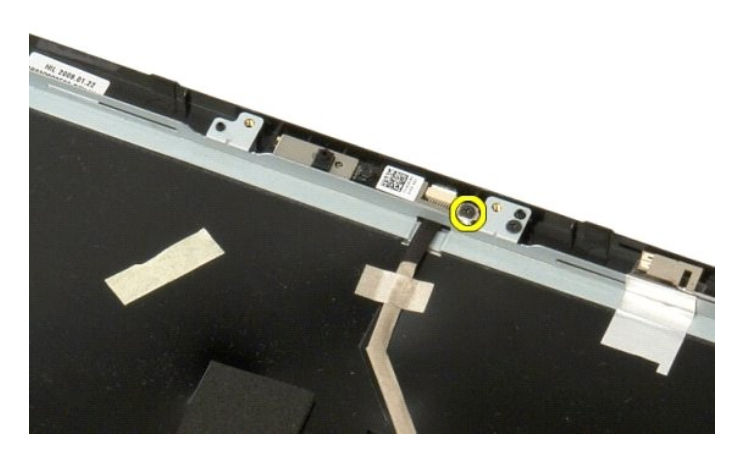

6. ยกกล้องออกจากช่องเสียบ

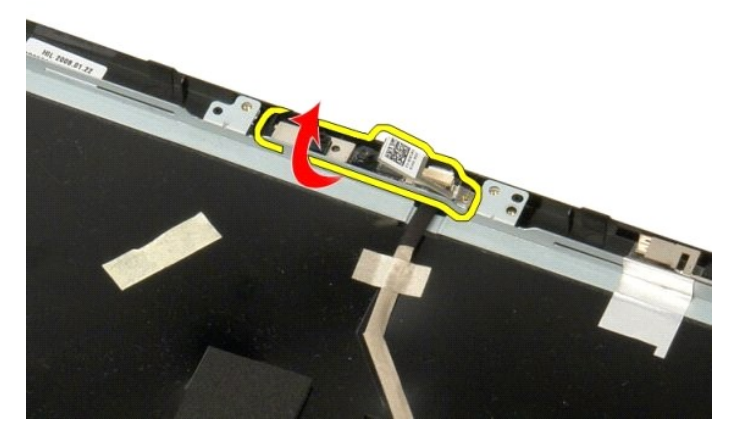

 $7. \quad$ ปลดสายข้อมูลของกล้องที่ใช้แสดงผลออกจากคลิปยึด และถอดสายข้อมูลของกล้องที่ใช้แสดงผล

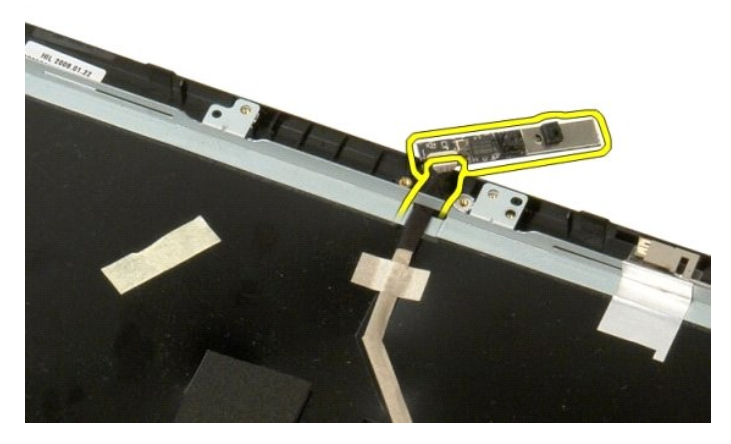

8. ถอดกล้องที ใช้แสดงผลออกจากชุดจอแสดงผล

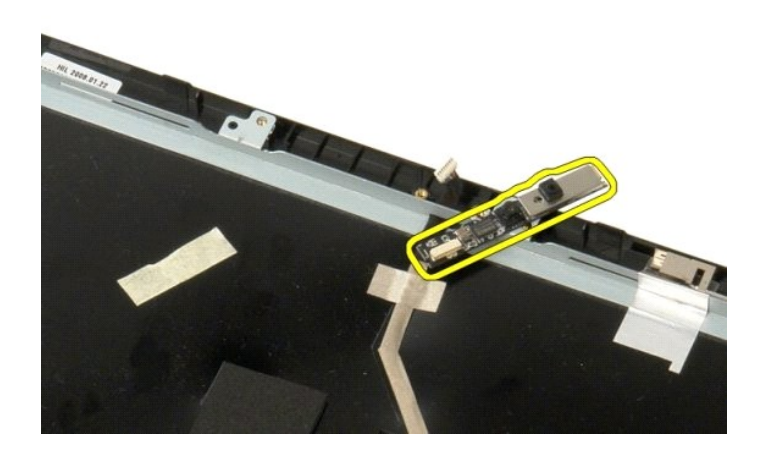

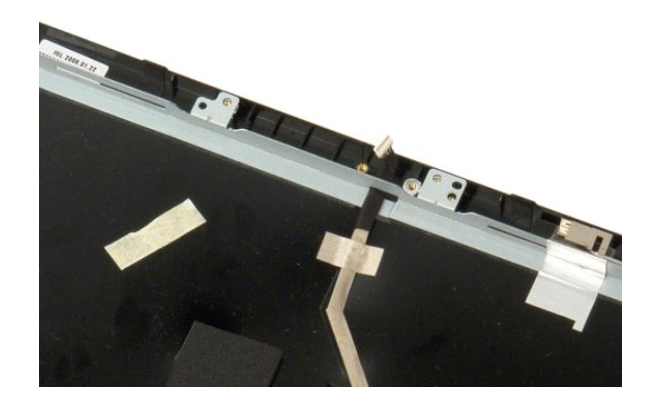

# <span id="page-19-0"></span>**บานพับชุดจอแสดงผล**

**คู่มือการบริการ Dell™ Vostro™ 1520**

คำเดือน : ก่อนจะทำการปรับเปลี่ยนใดๆ กับภายในของคอมพิวเดอร์ กรุณาอ่านข้อมูลด้านความปลอดภัยที่ให้มาพร้อมกับคอมพิวเดอร์ก่อน สำหรับข้อมูลเพิ่มเดิมเกี่ยวกับข้อปฏิบัติด้าน<br>ความปลอดภัยที่เหมาะสม สามารถดูได้จากโฮมเพจ การปฏิบัติตา

## **การถอดบานพับชุดจอแสดงผล**

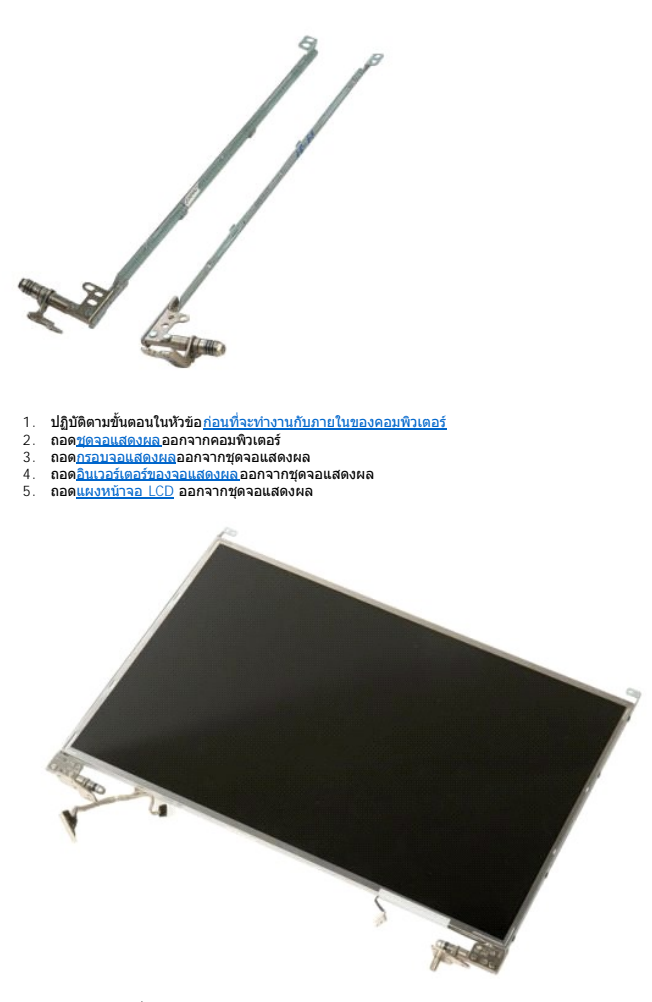

6. ถอดสกรู 8 ตัวที ยึดบานพับเข้ากับชุดแผงหน้าจอออก

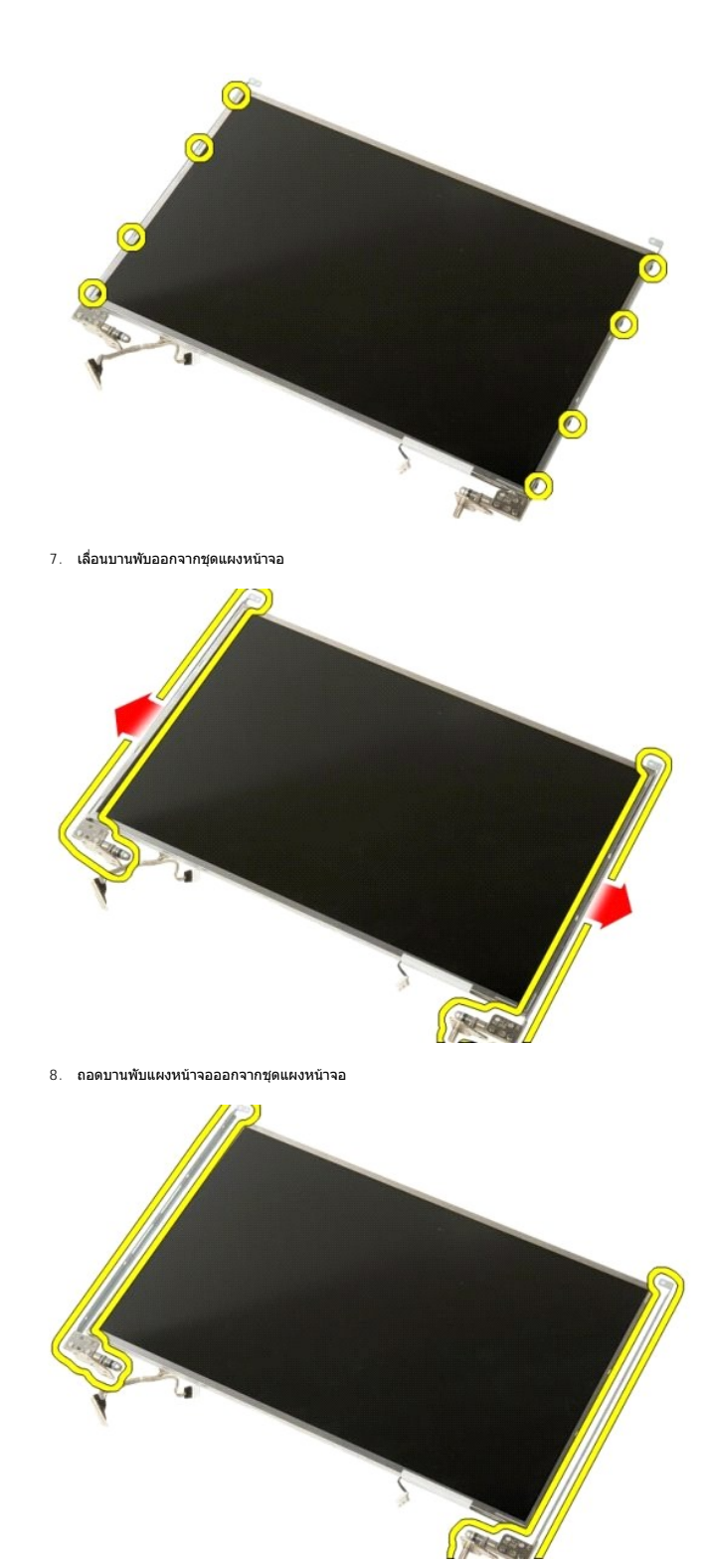

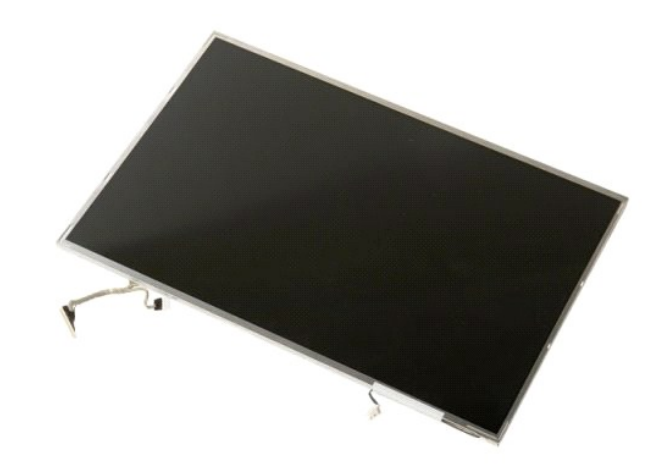

# <span id="page-22-0"></span>**อินเวอร์เตอร์ของจอแสดงผล**

**คู่มือการบริการ Dell™ Vostro™ 1520**

คำเดือน : ก่อนจะทำการปรับเปลี่ยนใดๆ กับภายในของคอมพิวเดอร์ กรุณาอ่านข้อมูลด้านความปลอดภัยที่ให้มาพร้อมกับคอมพิวเดอร์ก่อน สำหรับข้อมูลเพิ่มเดิมเกี่ยวกับข้อปฏิบัติด้าน<br>ความปลอดภัยที่เหมาะสม สามารถดูได้จากโฮมเพจ การปฏิบัติตา

## **การถอดอินเวอร์เตอร์ของจอแสดงผล**

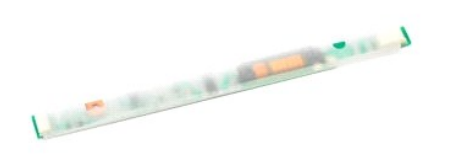

1. ปฏิบัติตามขันตอนในหัวข้อ<u>ก่อนที่จะทำงานกับภายในของคอมพิวเตอร์</u><br>2. ถอด<u>ชดจอแสดงผล</u>ออกจากคอมพิวเตอร์

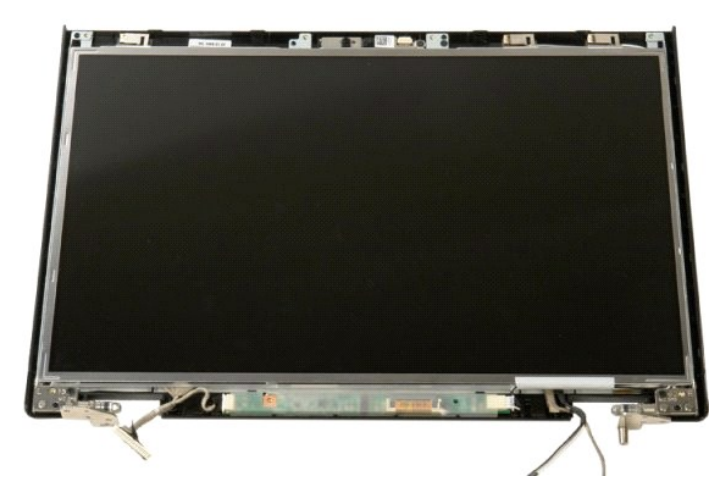

3. ถอดสกรูที ยึดอินเวอร์เตอร์ของจอแสดงผลเข้ากับชุดจอแสดงผลออก

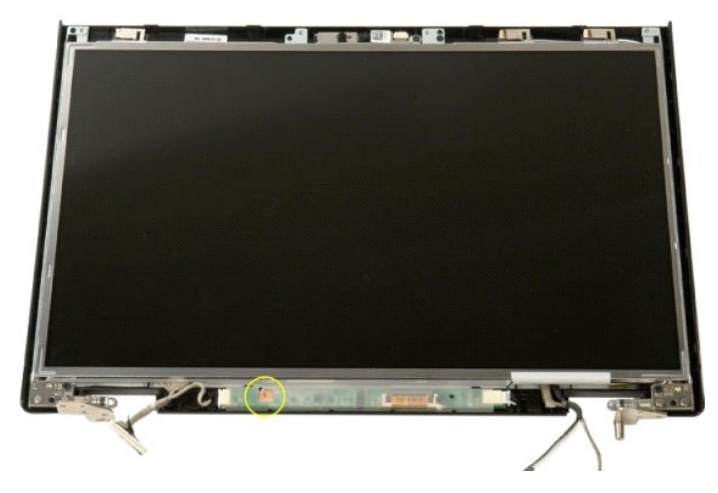

4. เปิดคลิปยึดสายข้อมูลอินเวอร์เตอร์ของจอแสดงผล

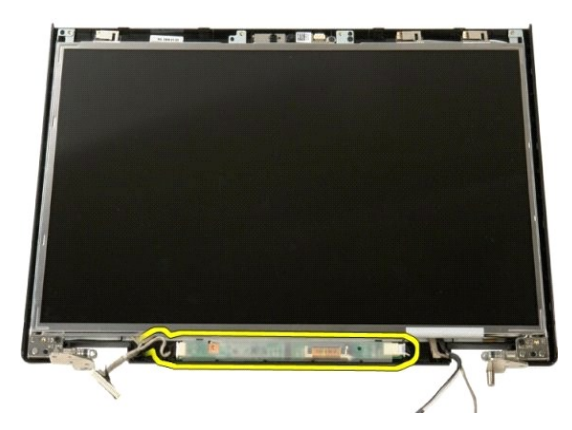

5. ถอดสายข้อมูลอินเวอร์เตอร์ของจอแสดงผลออกจากคลิปยึด

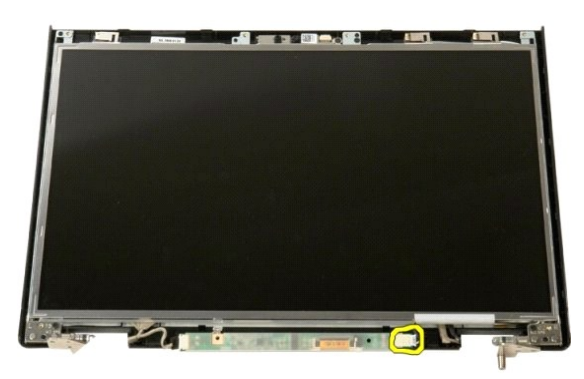

6. ถอดสายข้อมูลออกจากอินเวอร์เตอร์ของจอแสดงผล

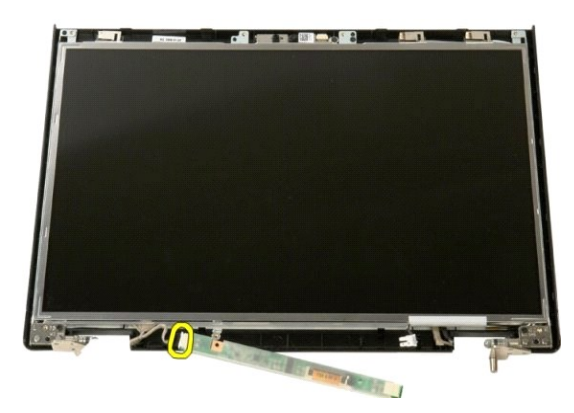

7. ถอดอินเวอร์เตอร์ของจอแสดงผลออกจากชุดจอแสดงผล

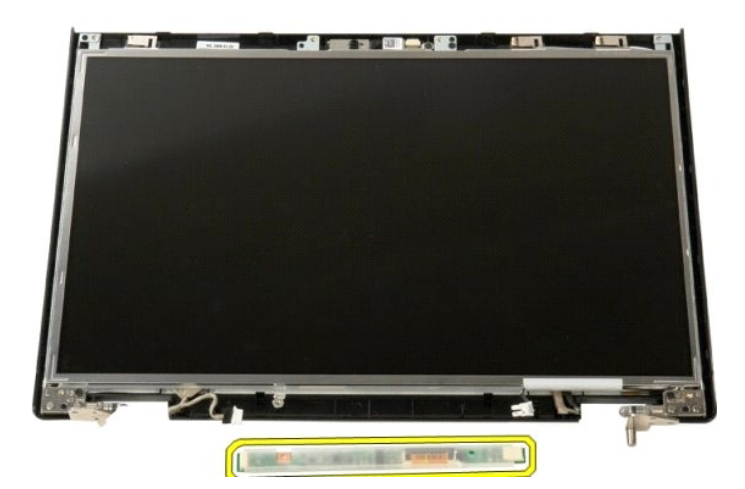

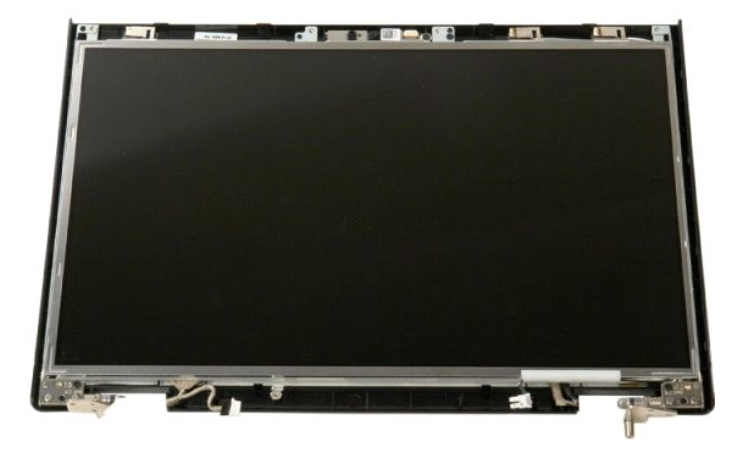

### <span id="page-25-0"></span>**แผงหน้าจอ LCD คู่มือการบริการ Dell™ Vostro™ 1520**

คำเดือน : ก่อนจะทำการปรับเปลี่ยนใดๆ กับภายในของคอมพิวเดอร์ กรุณาอ่านข้อมูลด้านความปลอดภัยที่ให้มาพร้อมกับคอมพิวเดอร์ก่อน สำหรับข้อมูลเพิ่มเดิมเกี่ยวกับข้อปฏิบัติด้าน<br>ความปลอดภัยที่เหมาะสม สามารถดูได้จากโฮมเพจ การปฏิบัติตา

## **การถอดแผงหน้าจอ LCD**

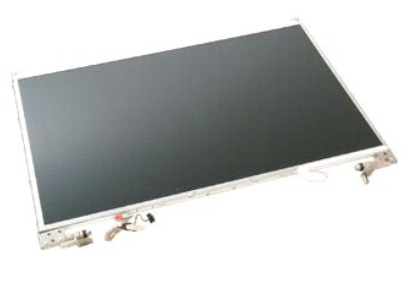

- 1. ปฏิบัติตามขันตอนในหัวข้อ<u>ก่อนที่จะทำงานกับภายในของคอมพิวเตอร์</u><br>2. ถอด<u>ชุดจอแสดงผล</u>ออกจากคอมพิวเตอร์<br>3. ถอด<u>กรอบจอแสดงผล</u>ออกจากชุดจอแสดงผล
- 

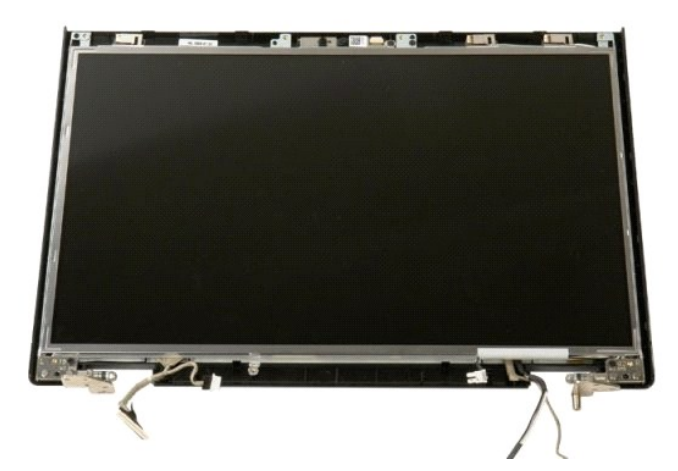

4. ถอดสกรูสองตัวที ยึดแผงหน้าจอ LCD เข้ากับชุดจอแสดงผลออก

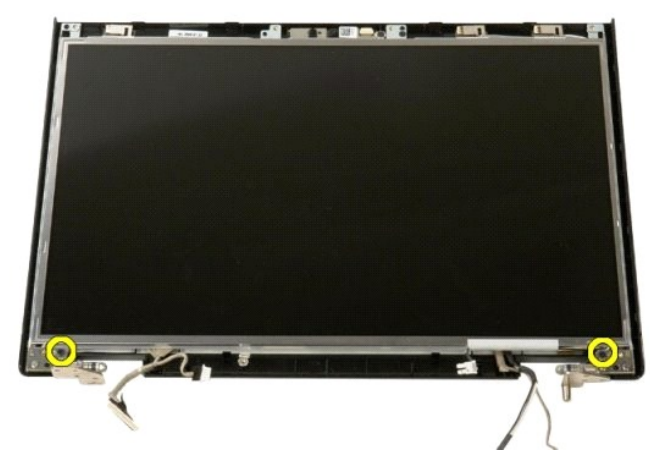

5. ถอดแผงหน้าจอ LCD ออกจากชุดจอแสดงผล

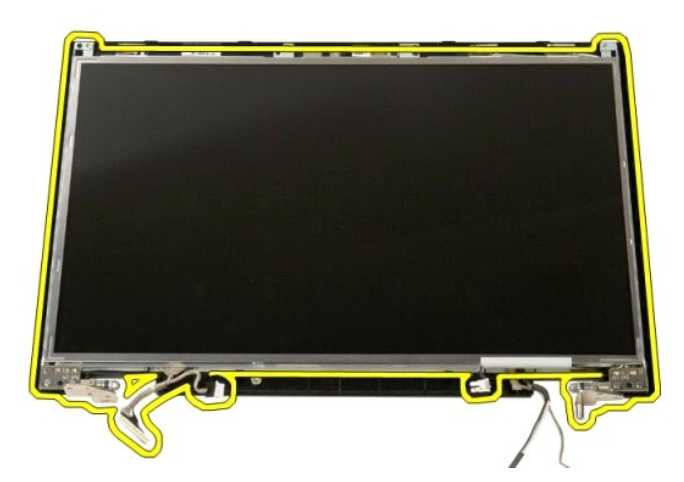

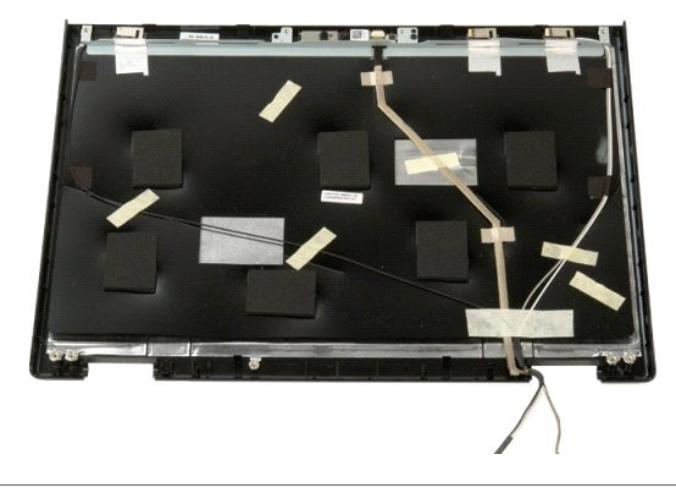

## <span id="page-27-0"></span>**ชุดจอแสดงผล**

**คู่มือการบริการ Dell™ Vostro™ 1520**

คำเดือน : ก่อนจะทำการปรับเปลี่ยนใดๆ กับภายในของคอมพิวเดอร์ กรุณาอ่านข้อมูลด้านความปลอดภัยที่ให้มาพร้อมกับคอมพิวเดอร์ก่อน สำหรับข้อมูลเพิ่มเดิมเกี่ยวกับข้อปฏิบัติด้าน<br>ความปลอดภัยที่เหมาะสม สามารถดูได้จากโฮมเพจ การปฏิบัติตา

### **การถอดชุดจอแสดงผล**

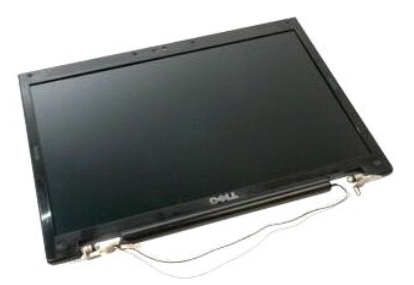

- 
- 1. ปฏิบัติตามขั้นตอนในหัวข้อ<u>ก่อนที่จะทำงานกันภายในของคอมพิวเตอร์</u><br>2. ถอด<u>แบตเตอร์ออก</u> จากคอมพิวเตอร์<br>3. ถอด<u>ผ่าตรอบบานพับ</u>ออกจากคอมพิวเตอร์<br>4. ถอด<u>ผ่าตรอบบานพับ</u>ออกจากคอมพิวเตอร์<br>5. ถอด<u>คีย์บอร์ดออก</u> จากคอมพิวเตอร์<br>7. ถอ
- 
- 
- 
- 

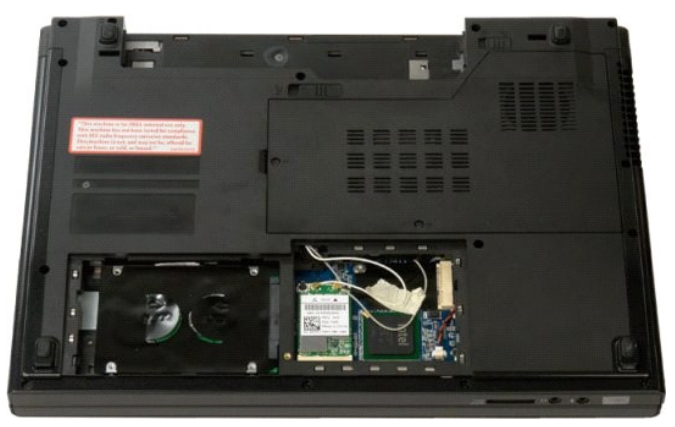

8. ถอดสายอากาศออกจากการ์ด WLAN

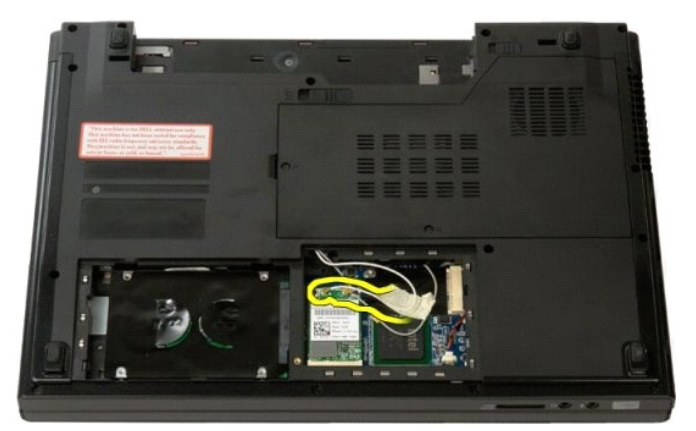

9. ถอดสายของกล้องออกจากบอร์ดระบบ

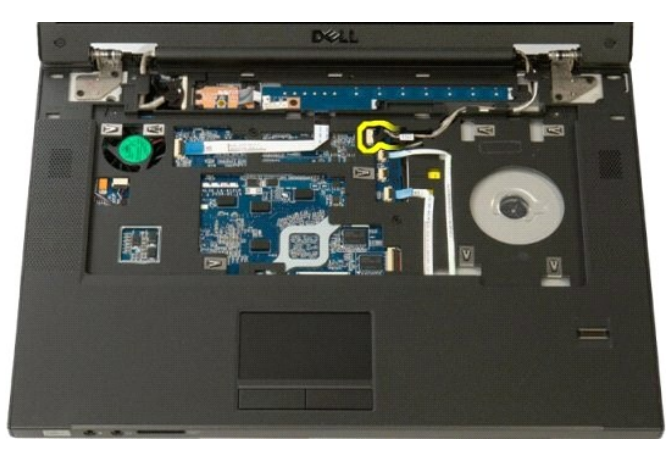

10. ถอดสายข้อมูลของจอแสดงผลออกจากบอร์ดระบบ

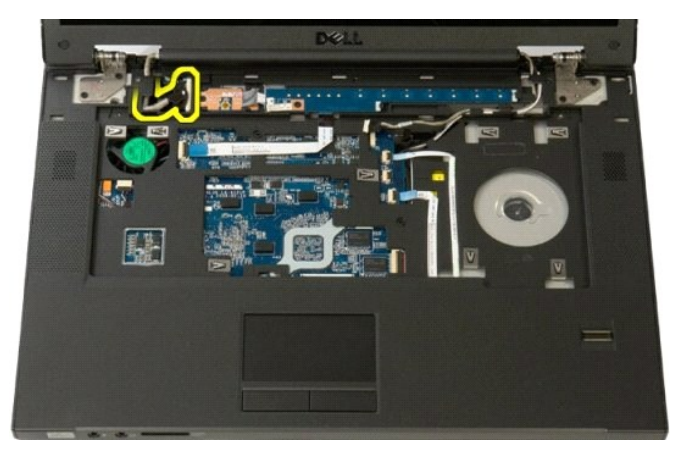

11. ค่อยๆ ดึงสายอากาศผ่านทางบอร์ดระบบ

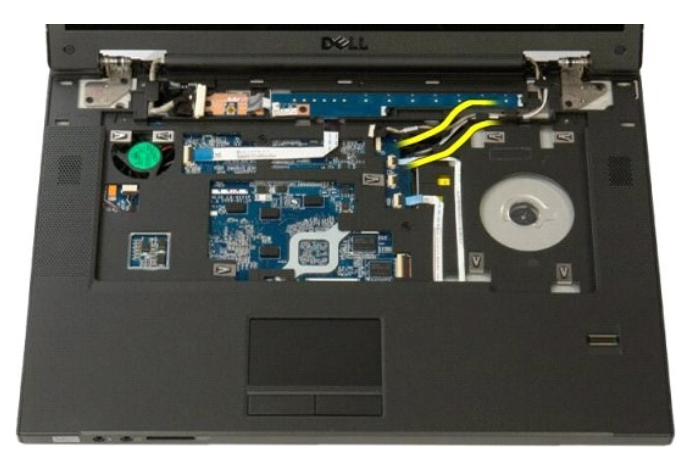

12. ถอดสายอากาศออกจากช่องนําทาง

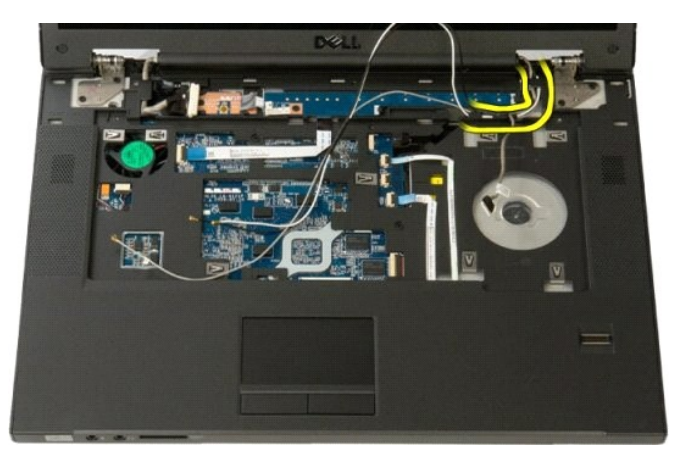

13. ถอดสายข้อมูลของจอแสดงผลออกจากช่องนําทาง

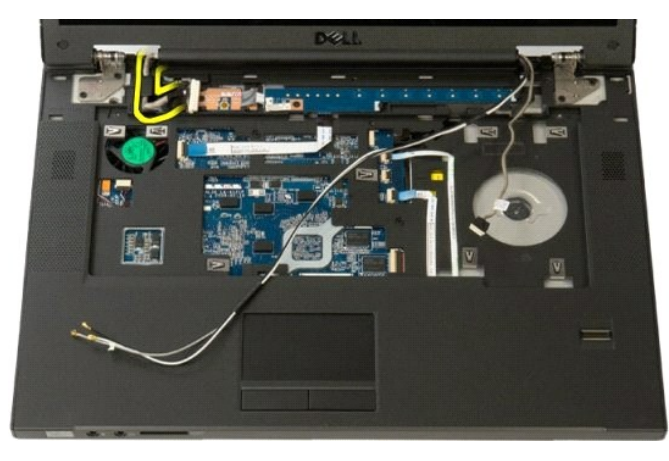

14. ถอดสกรู 4 ตัวที ยึดชุดจอแสดงผลเข้ากับฐานของคอมพิวเตอร์ออก

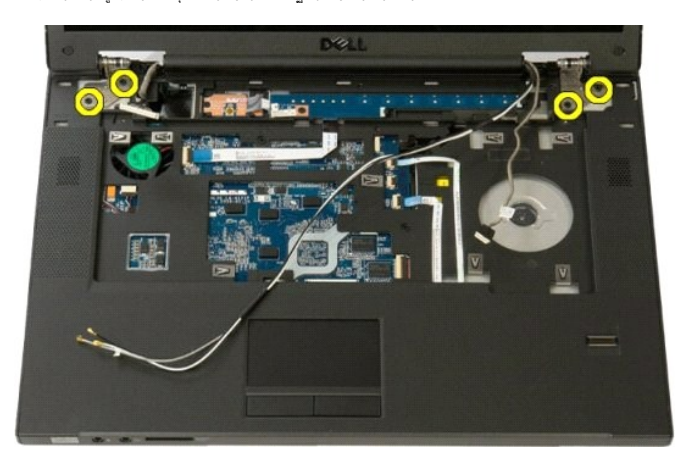

15. ยกและนําชุดหน้าจอออกจากฐานของคอมพิวเตอร์

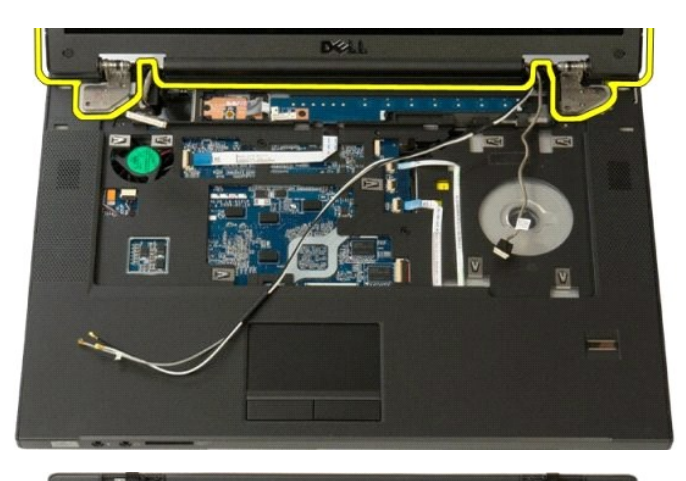

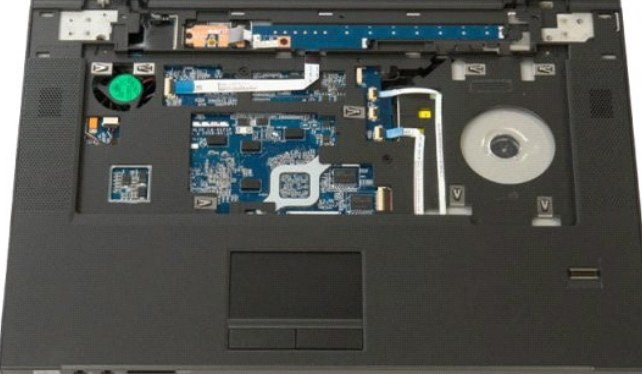

## <span id="page-31-0"></span>**พัดลม**

**คู่มือการบริการ Dell™ Vostro™ 1520**

คำเดือน : ก่อนจะทำการปรับเปลี่ยนใดๆ กับภายในของคอมพิวเดอร์ กรุณาอ่านข้อมูลด้านความปลอดภัยที่ให้มาพร้อมกับคอมพิวเดอร์ก่อน สำหรับข้อมูลเพิ่มเดิมเกี่ยวกับข้อปฏิบัติด้าน<br>ความปลอดภัยที่เหมาะสม สามารถดูได้จากโฮมเพจ การปฏิบัติตา

# **การถอดพัดลม**

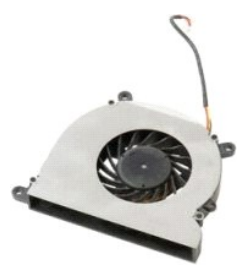

- 
- 1. ปฏิบัติตามขั้นตอนในหัวข้อ<u>ก่อนที่จะทำงานกับภายในของคอมพิวเตอร์</u><br>2. ถอด<u>ตัวประมวลผลและแผงติดตั้งหน่วยความจำ</u>ออกจากคอมพิวเตอร์<br>3. ถอด<u>ตัวประมวลผลและแผงติดตั้งหน่วยความจำ</u>ออกจากคอมพิวเตอร์

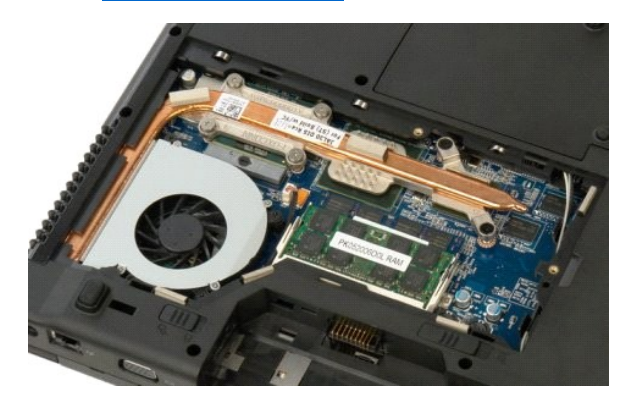

4. ถอดสายพัดลมออกจากบอร์ดระบบ

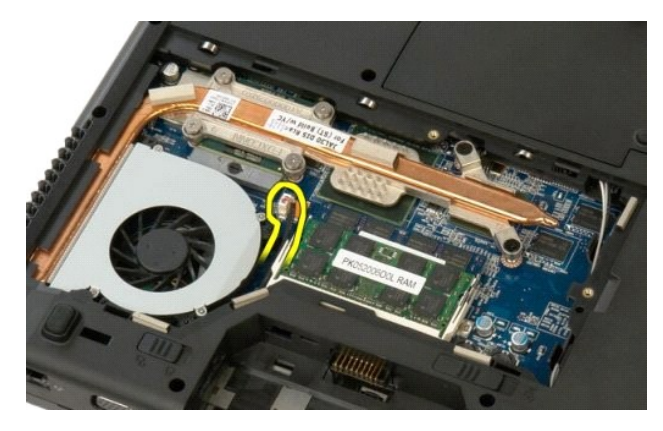

 $5.$  ถอดสกรู  $3$  ตัวที่ยึดพัดลมเข้ากับคอมพิวเตอร์ออก

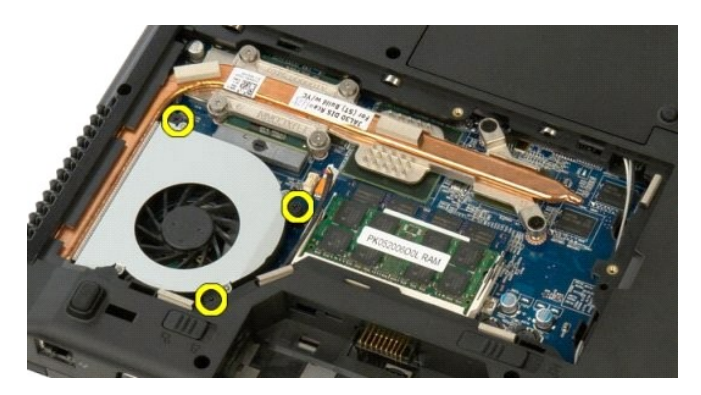

 $6.$  ยกพัดลมขึ้นและถอดออกจากคอมพิวเตอร์

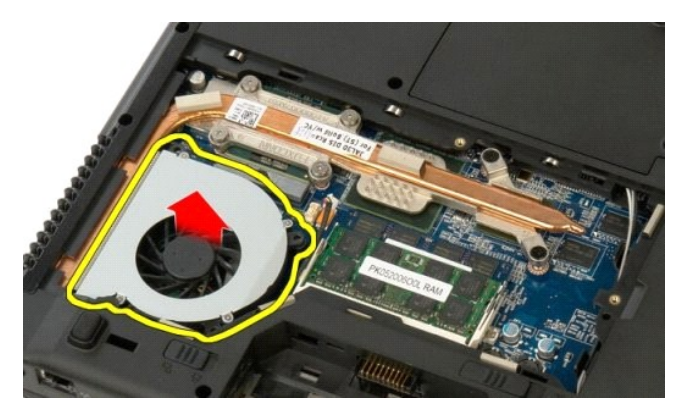

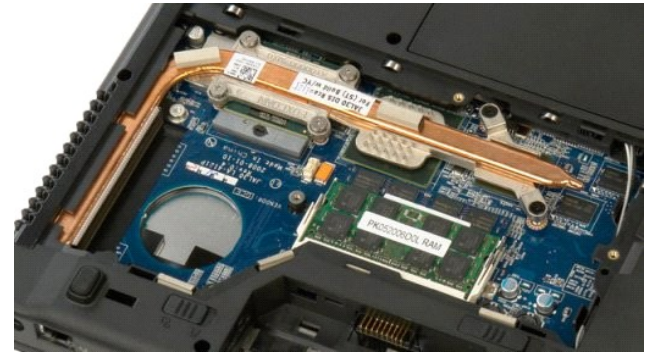

## <span id="page-33-0"></span>**ตัวอ่านลายนิ วมือ คู่มือการบริการ Dell™ Vostro™ 1520**

คำเดือน : ก่อนจะทำการปรับเปลี่ยนใดๆ กับภายในของคอมพิวเดอร์ กรุณาอ่านข้อมูลด้านความปลอดภัยที่ให้มาพร้อมกับคอมพิวเดอร์ก่อน สำหรับข้อมูลเพิ่มเดิมเกี่ยวกับข้อปฏิบัติด้าน<br>ความปลอดภัยที่เหมาะสม สามารถดูได้จากโฮมเพจ การปฏิบัติตา

## **การถอดตัวอ่านลายนิ วมือ**

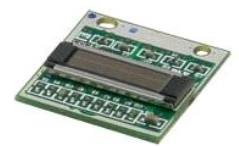

- 
- 1. ปฏิบัติตามขันตอนในทั่วข้อ<u>เอ่นที่จะทำงานกับภายในของคอมพิวเตอร์</u><br>2. ถอด<u>เบตเตอร์ออก</u> จากคอมพิวเตอร์<br>3. ถอด<u>ฮาร์ตไตรฟ์และแผงติดตั้งการ์ตขนาดเล็กออก</u> จากคอมพิวเตอร์<br>5. ถอด<u>การ์ต [WLAN](file:///C:/Users/Master/Desktop/badtext/Thai/th_vos1520/SM/td_wlan.htm#td_wlan)</u> ออกจากคอมพิวเตอร์<br>5. ถอด<u>การ์ต WLAN</u>
- 
- 
- 6. ถอด<u>ฝาครอบบานพับ</u>ออกจากคอมพิวเตอร์<br>7. ถอด<u>คีย์บอร์ดออก</u> จากคอมพิวเตอร์<br>8. ถอด<u>ที่ดางแสดงผล</u>ออกจากคอมพิวเตอร์<br>9. ถอด<u>ที่วางฝ่ามือ</u>ออกจากคอมพิวเตอร์
- 
- 

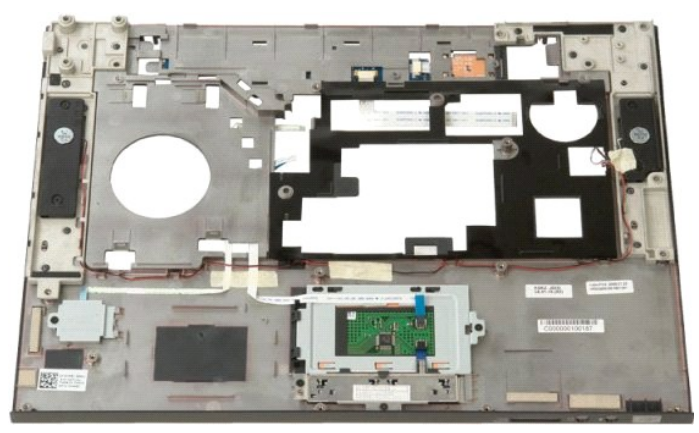

10. ถอดสกรูที่ยึดแผ่นรองตัวอ่านลายนิ้วมือเข้ากับโครงเครื่องคอมพิวเตอร์ออก

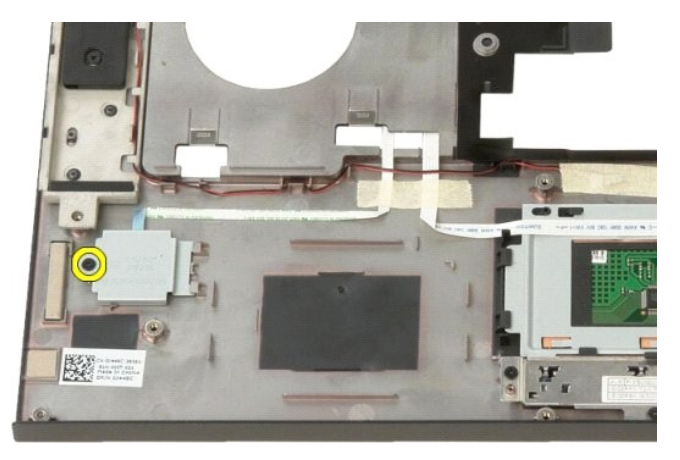

11. เลื อนแผ่นรองตัวอ่านลายนิ วมือไปทางซ้าย

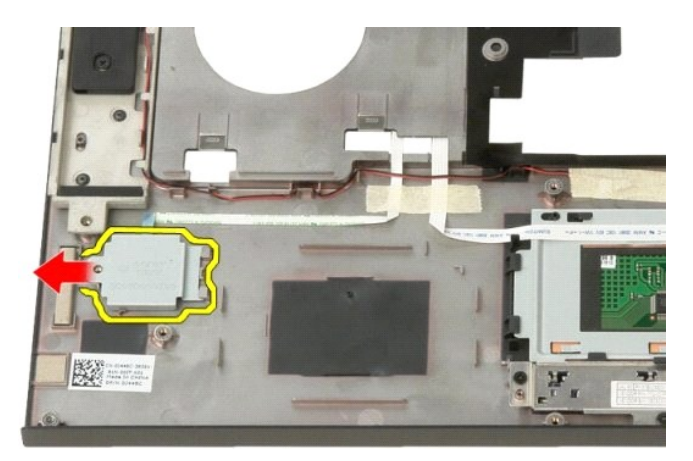

12. ถอดแผ่นรองตัวอ่านลายนิ วมือออก

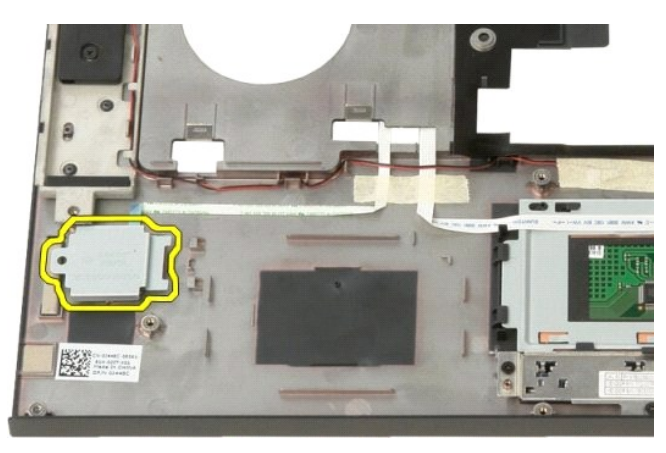

13. เปิดคลิปยึดตัวรองสายเคเบิลลายนิ้วมือ

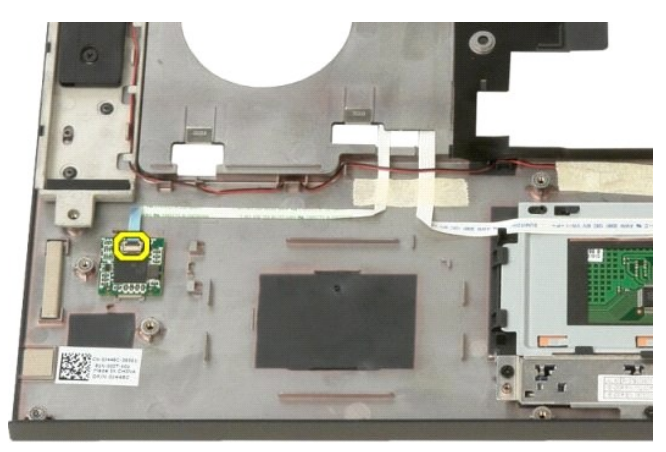

14. ถอดสายเคเบิลลายนิ วมือออกจากคลิปยึด

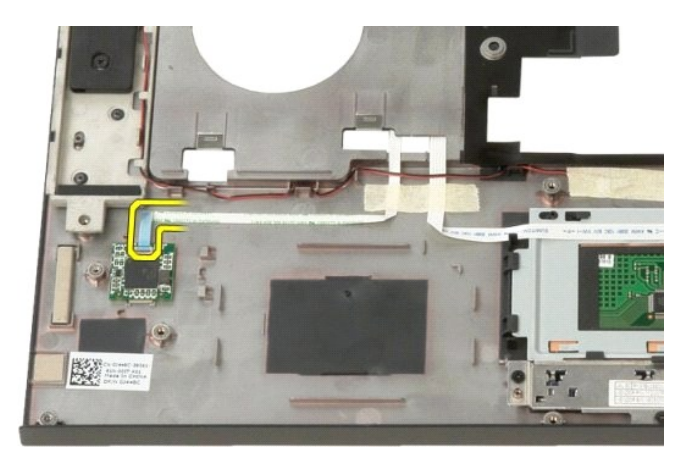

15. ถอดตัวอ่านลายนิ้วมือออกจากตำแหน่งของที่วางฝ่ามือ

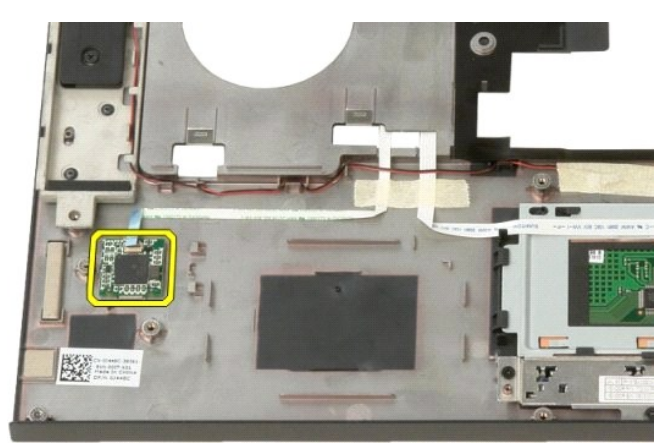

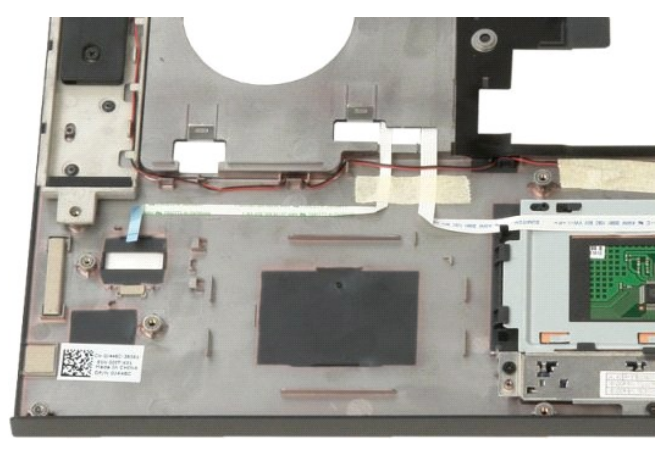
# <span id="page-36-0"></span>**ฝาครอบบานพับ**

**คู่มือการบริการ Dell™ Vostro™ 1520**

คำเดือน : ก่อนจะทำการปรับเปลี่ยนใดๆ กับภายในของคอมพิวเดอร์ กรุณาอ่านข้อมูลด้านความปลอดภัยที่ให้มาพร้อมกับคอมพิวเดอร์ก่อน สำหรับข้อมูลเพิ่มเดิมเกี่ยวกับข้อปฏิบัติด้าน<br>ความปลอดภัยที่เหมาะสม สามารถดูได้จากโฮมเพจ การปฏิบัติตา

## **การถอดฝาครอบบานพับ**

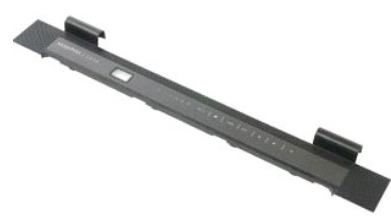

1. ปฏิบัติตามขันตอนในหัวข้อ<u>ก่อนที่จะทำงานกับภายในของคอมพิวเตอร์</u><br>2. ถอด<u>แบตเตอรี่ออก</u> จากคอมพิวเตอร์

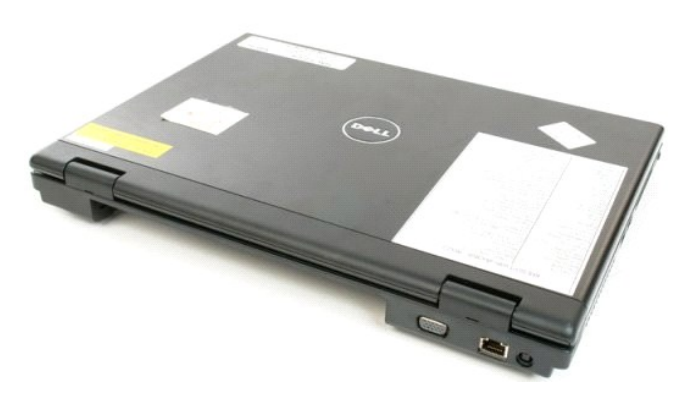

3. ใช้แท่งพลาสติกค่อยๆ งัดด้านหลังของฝาครอบบานพับออกจากฐานของคอมพิวเตอร์

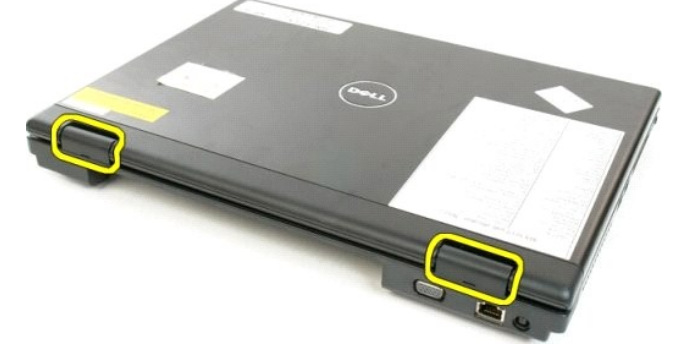

4. เริ มที ด้านขวา ให้แยกฝาครอบบานพับออกจากฐานของคอมพิวเตอร์

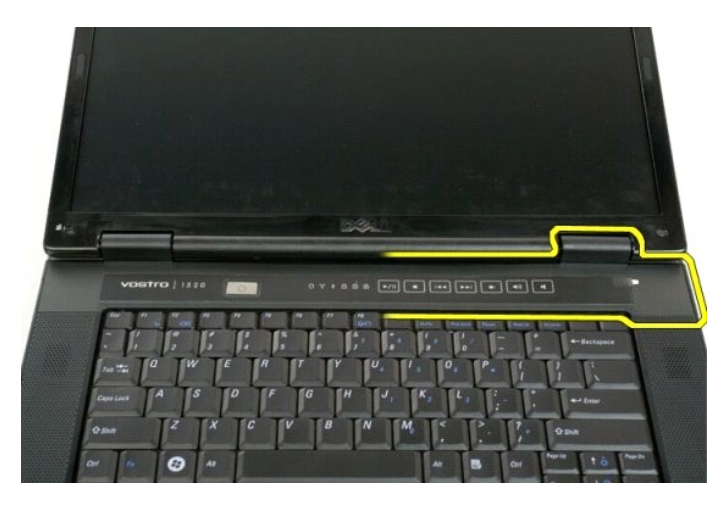

5. แยกฝาครอบบานพับออกจากคอมพิวเตอร์ต่อโดยทําจากขวาไปซ้าย แล้วจึงถอดฝาครอบบานพับออก

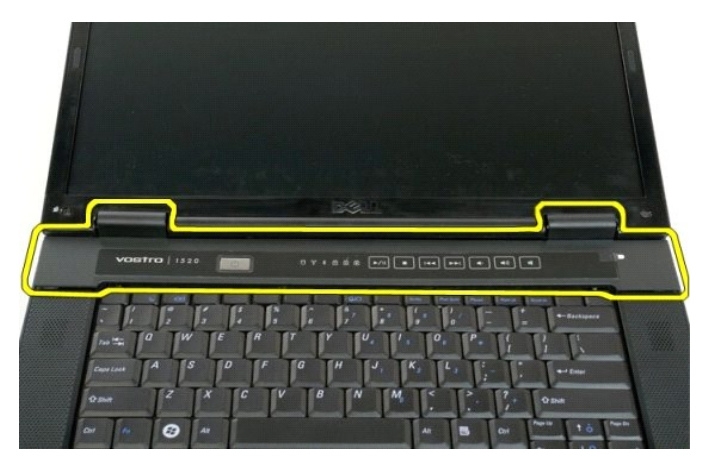

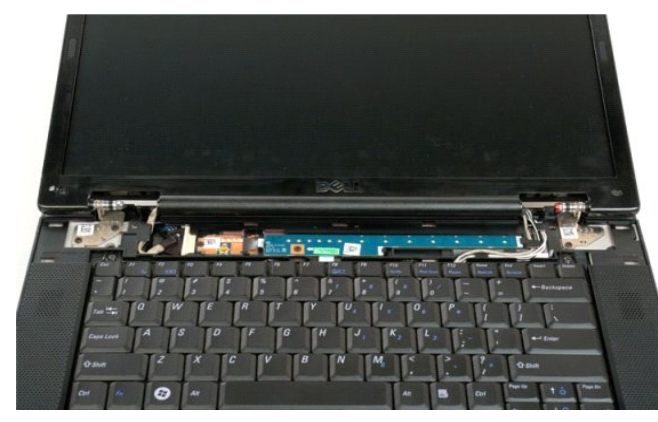

## <span id="page-38-0"></span>**ฮาร์ดไดรฟ์ คู่มือการบริการ Dell™ Vostro™ 1520**

คำเดือน : ก่อนจะทำการปรับเปลี่ยนใดๆ กับภายในของคอมพิวเดอร์ กรุณาอ่านข้อมูลด้านความปลอดภัยที่ให้มาพร้อมกับคอมพิวเดอร์ก่อน สำหรับข้อมูลเพิ่มเดิมเกี่ยวกับข้อปฏิบัติด้าน<br>ความปลอดภัยที่เหมาะสม สามารถดูได้จากโฮมเพจ การปฏิบัติตา

## **การถอดฮาร์ดไดรฟ์**

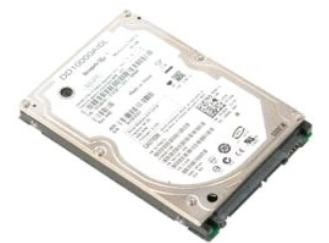

- 
- 1. ปฏิบัติตามขั้นตอนในหัวข้อ<u>ก่อนที่จะทำงานกับภายในของคอมพิวเตอร์</u><br>2. ถอด<u>แบตเตอรี่ออก</u> จากคอมพิวเตอร์<br>3. ถอด<u>ฮาร์ดไตรฟ์และแผงติดตั้งการ์ดขนาดเล็กออก</u> จากคอมพิวเตอร์

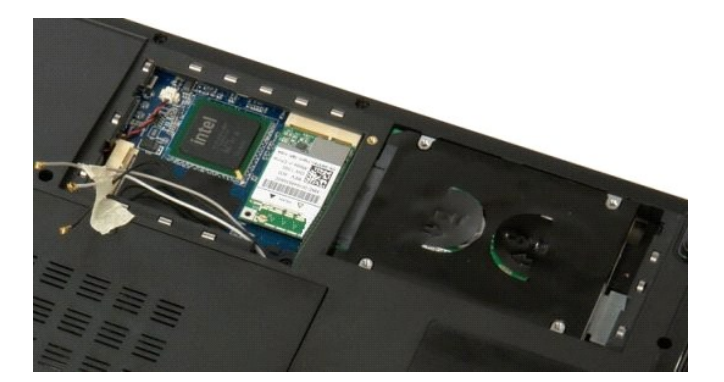

4. เลื อนฮาร์ดไดรฟ์ไปที ด้านข้างของคอมพิวเตอร์

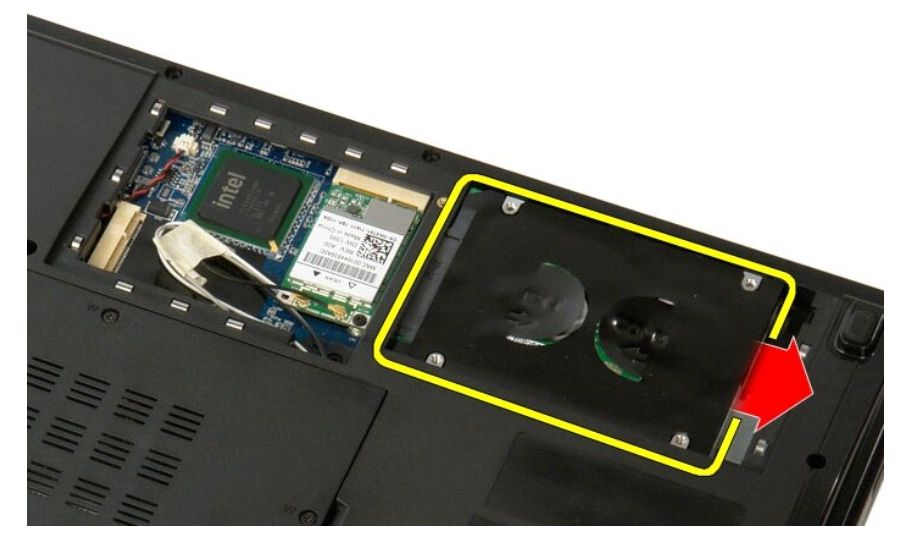

 $5.$  ยกฮาร์ดไดรฟ์ขึ้นและถอดออกจากคอมพิวเตอร์

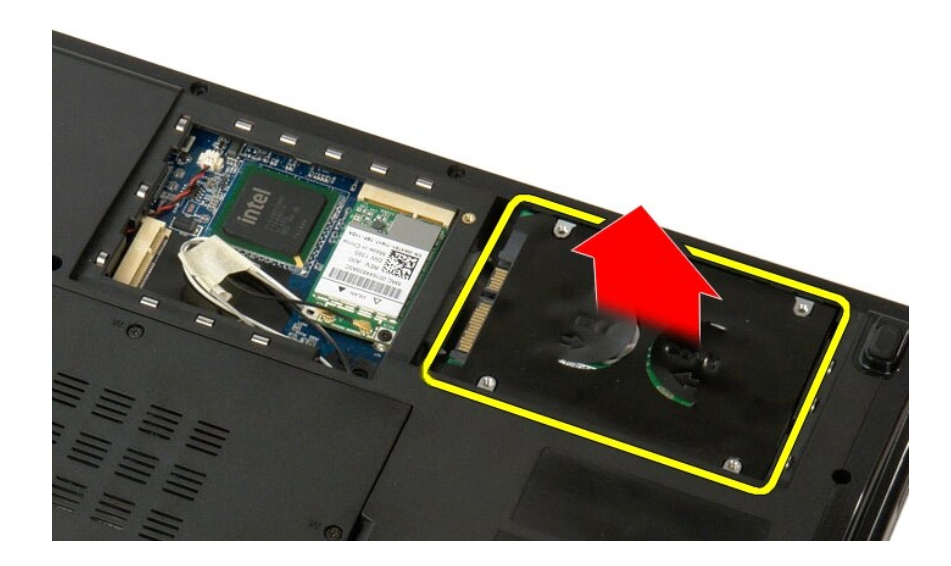

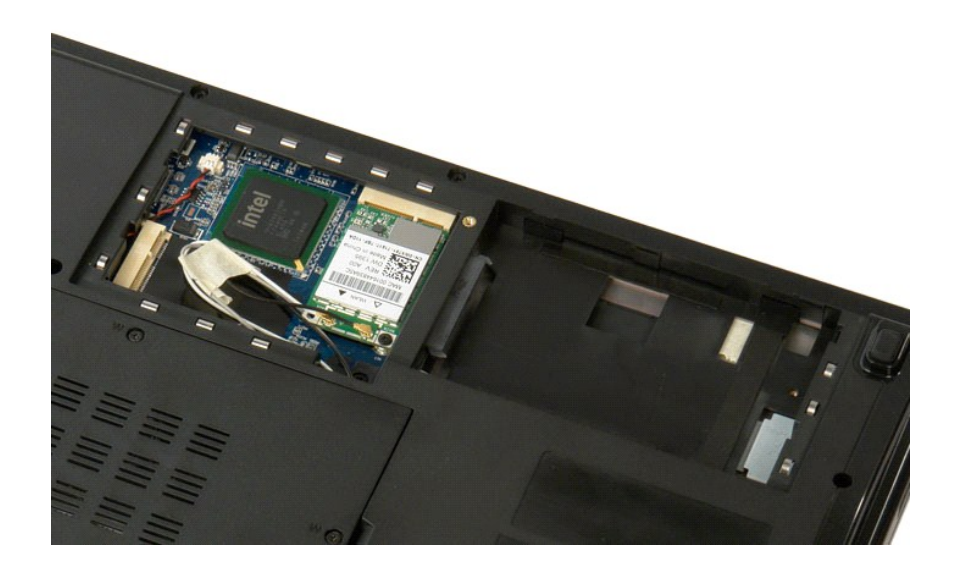

# <span id="page-40-0"></span>**ฮาร์ดไดรฟ์และแผงติดตั งการ์ดขนาดเล็ก**

**คู่มือการบริการ Dell™ Vostro™ 1520**

คำเดือน : ก่อนจะทำการปรับเปลี่ยนใดๆ กับภายในของคอมพิวเดอร์ กรุณาอ่านข้อมูลด้านความปลอดภัยที่ให้มาพร้อมกับคอมพิวเดอร์ก่อน สำหรับข้อมูลเพิ่มเดิมเกี่ยวกับข้อปฏิบัติด้าน<br>ความปลอดภัยที่เหมาะสม สามารถดูได้จากโฮมเพจ การปฏิบัติตา

# **การถอดฮาร์ดไดรฟ์และแผงติดตั งการ์ดขนาดเล็ก**

- 1. ปฏิบัติตามขันตอนในหัวข้อ<u>ก่อนที่จะทำงานกับภายในของคอมพิวเตอร์</u><br>2. ถอด<u>แบตเตอรี่ออก</u> จากคอมพิวเตอร์
- 

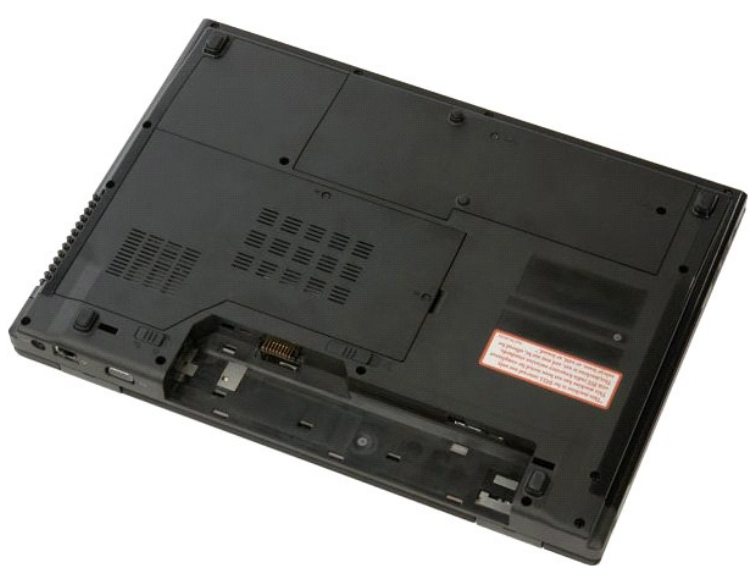

3. ถอดสกรู 2 ตัวที่ยึดฮาร์ดไดรฟ์และแผงติดตั้งการ์ดขนาดเล็กเข้ากับคอมพิวเตอร์ออก

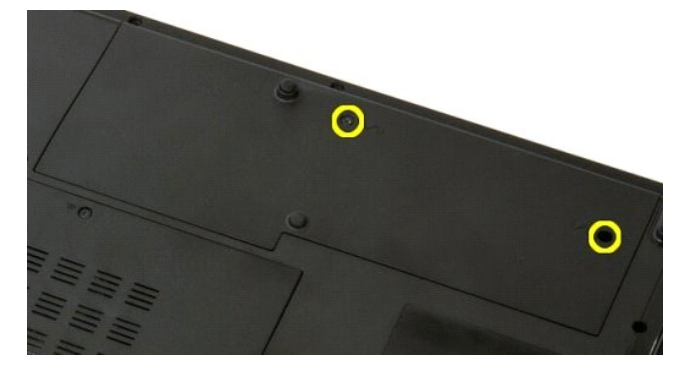

4. เลื อนแผงไปที ด้านหลังของคอมพิวเตอร์

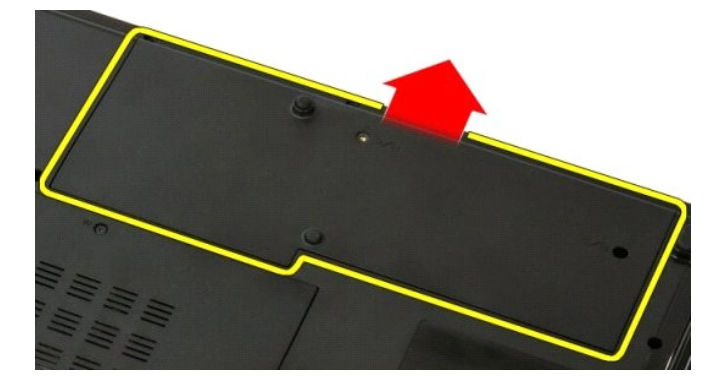

5. ถอดฮาร์ดไดรฟ์และแผงติดตั งการ์ดขนาดเล็กออก

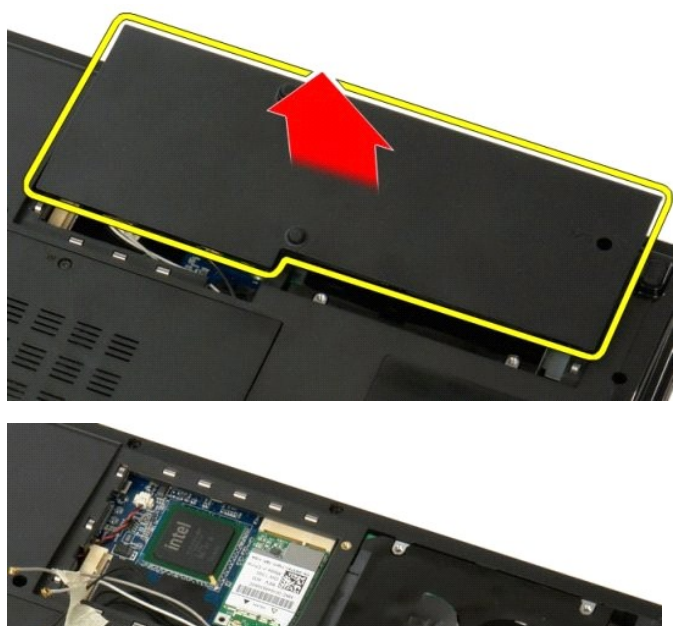

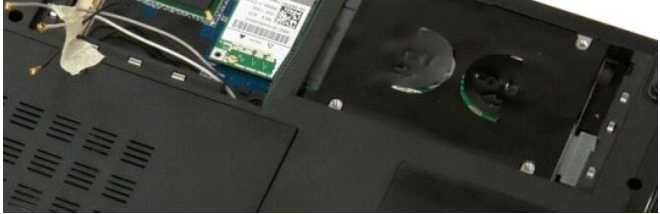

# <span id="page-42-0"></span>**คีย์บอร์ด**

**คู่มือการบริการ Dell™ Vostro™ 1520**

คำเดือน : ก่อนจะทำการปรับเปลี่ยนใดๆ กับภายในของคอมพิวเดอร์ กรุณาอ่านข้อมูลด้านความปลอดภัยที่ให้มาพร้อมกับคอมพิวเดอร์ก่อน สำหรับข้อมูลเพิ่มเดิมเกี่ยวกับข้อปฏิบัติด้าน<br>ความปลอดภัยที่เหมาะสม สามารถดูได้จากโฮมเพจ การปฏิบัติตา

## **การถอดคีย์บอร์ด**

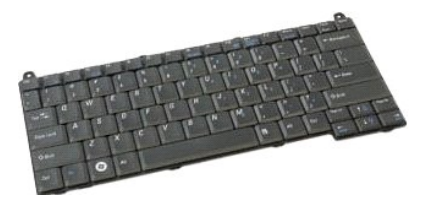

- 1. ปฏิบัติตามขั้นตอนในหัวข้อ<u>ก่อนที่จะทำงานกับภายในของคอมพิวเตอร์</u><br>2. ถอด<u>แบตเตอรื่ออก</u> จากคอมพิวเตอร์<br>3. ถอด<u>ฝาครอบบานพับ</u>ออกจากคอมพิวเตอร์
- 

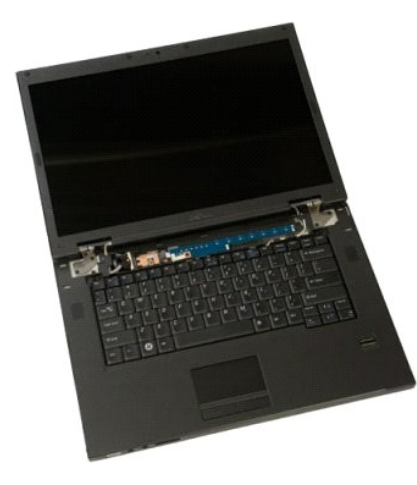

 $4.$  ถอดสกรู 2 ตัวที่ยึดคีย์บอร์ดเข้ากับคอมพิวเตอร์ออก

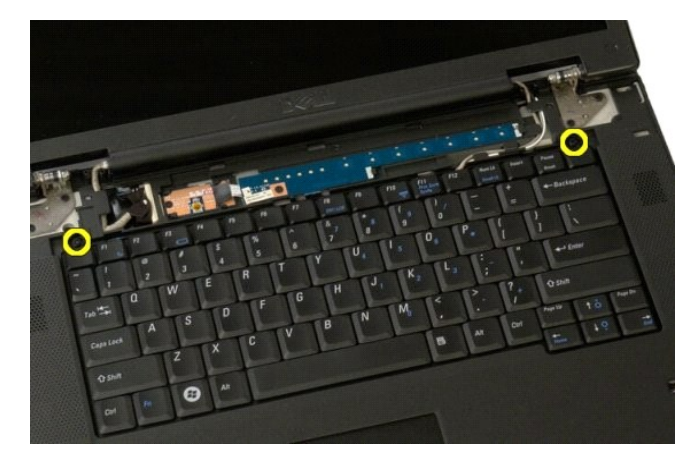

 $5.$  ยกขอบด้านหลังของคีย์บอร์ดขึ้นเล็กน้อย และเลื่อนคีย์บอร์ดไปทางด้านหลังของคอมพิวเตอร์

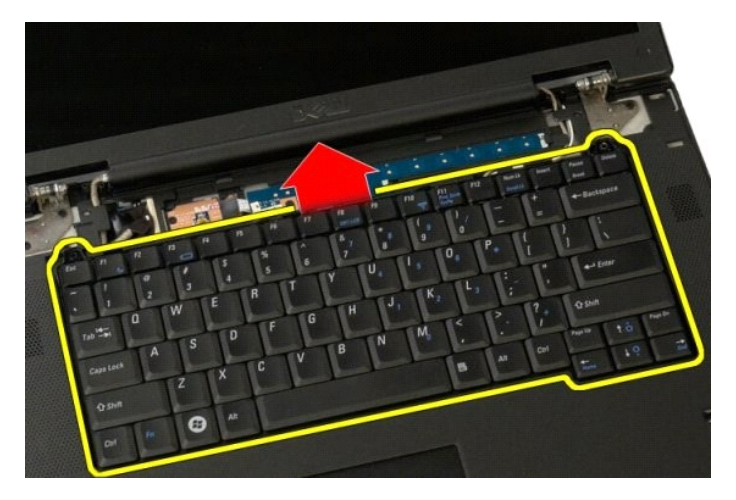

 $6.$  เปิดคลิปยึดสายข้อมูลของคีย์บอร์ดเพื่อคลายสายริบบอน

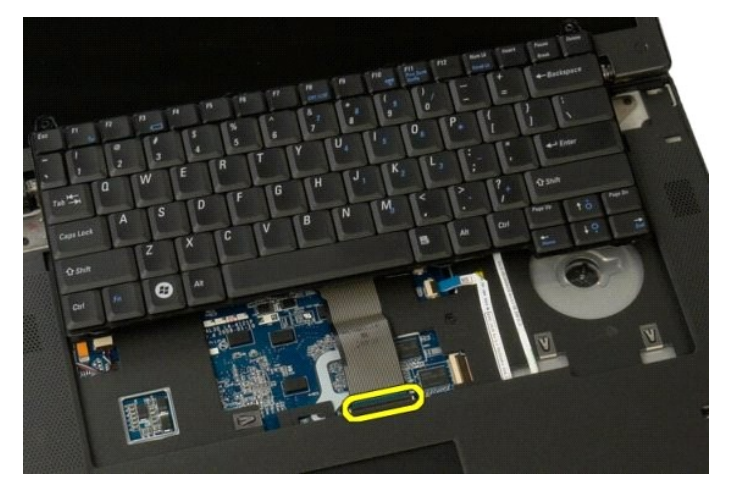

7. ถอดสายข้อมูลของคีย์บอร์ดออกจากคลิป

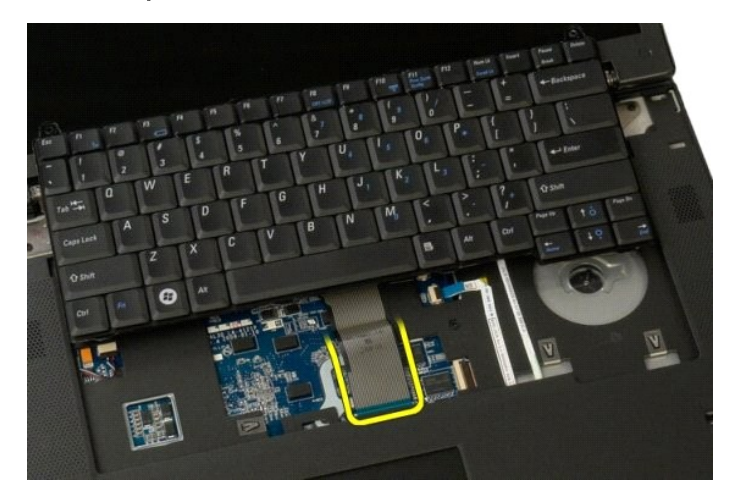

8. ถอดคีย์บอร์ดออกจากคอมพิวเตอร์

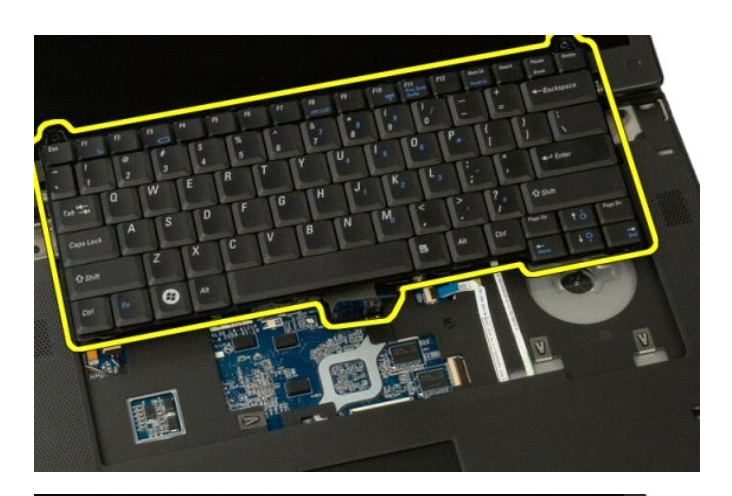

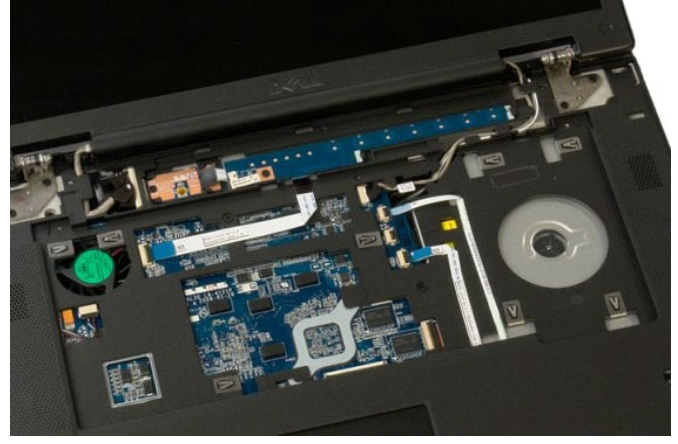

#### <span id="page-45-0"></span>**หน่วยความจํา คู่มือการบริการ Dell™ Vostro™ 1520**

คำเดือน : ก่อนจะทำการปรับเปลี่ยนใดๆ กับภายในของคอมพิวเดอร์ กรุณาอ่านข้อมูลด้านความปลอดภัยที่ให้มาพร้อมกับคอมพิวเดอร์ก่อน สำหรับข้อมูลเพิ่มเดิมเกี่ยวกับข้อปฏิบัติด้าน<br>ความปลอดภัยที่เหมาะสม สามารถดูได้จากโฮมเพจ การปฏิบัติตา

## **การถอดโมดูลหน่วยความจํา**

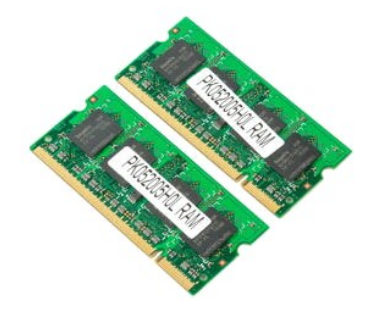

หมายเหตุ: DIMM A คือโมดูลที่อยู่ใกล้กับบอร์ดระบบมากที่สุด คุณไม่สามารถอด DIMM A ออกจากการเอก DIMM เดือดลัง DIMM เพียงอันเดียว ควรติดดังลงในช่องเสียบ DIMM A ถ้าติด<br>ตั้ง 1 DIMM เพียงอันเดียว การย้ายหน่วยความจำจาก DIMM A ไป

1. ปฏิบัติตามขั้นตอนในหัวข้อ<u>ก่อนที่จะทำงานกับภายในของคอมพิวเตอร์</u><br>2. ถอด<u>ตัวประมวลผลและแผงติดตั้งหน่วยความจำ</u>ออกจากคอมพิวเตอร์<br>3. ถอด<u>ตัวประมวลผลและแผงติดตั้งหน่วยความจำ</u>ออกจากคอมพิวเตอร์

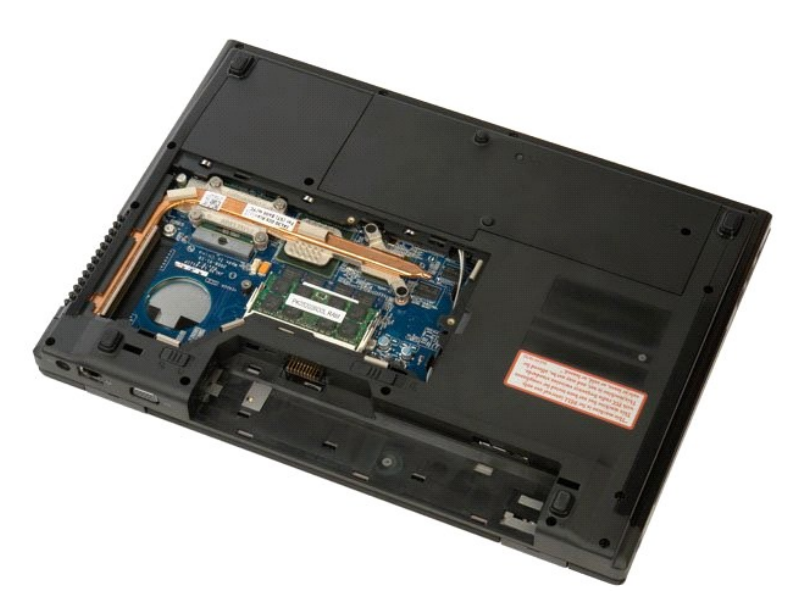

4. ให้ใช้ปลายนิ้วค่อยๆ ง้างคลิปยึดที่แต่ละด้านของปลายช่องเสียบโมดูลหน่วยความจำออกอย่างระมัดระวังจนกว่าโมดูลหน่วยความจำจะเด้งขึ้นมา

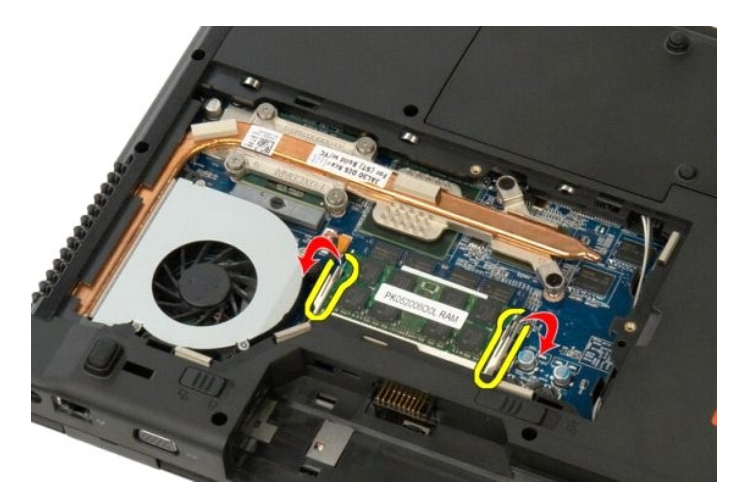

5. ถอดโมดูลหน่วยความจําออกจากซอคเก็ต

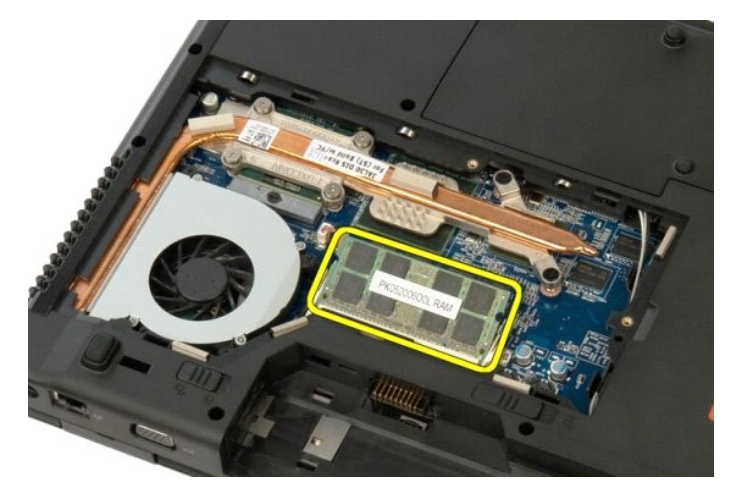

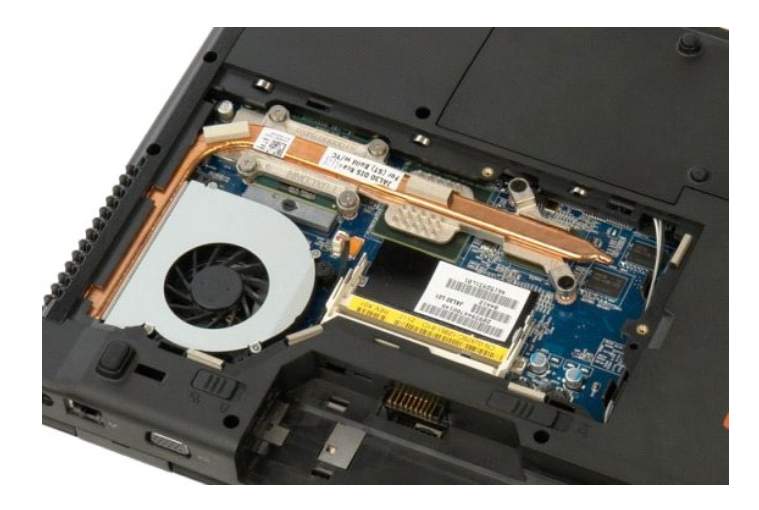

# <span id="page-47-0"></span>**ออปติคอลไดรฟ์**

**คู่มือการบริการ Dell™ Vostro™ 1520**

คำเดือน : ก่อนจะทำการปรับเปลี่ยนใดๆ กับภายในของคอมพิวเดอร์ กรุณาอ่านข้อมูลด้านความปลอดภัยที่ให้มาพร้อมกับคอมพิวเดอร์ก่อน สำหรับข้อมูลเพิ่มเดิมเกี่ยวกับข้อปฏิบัติด้าน<br>ความปลอดภัยที่เหมาะสม สามารถดูได้จากโฮมเพจ การปฏิบัติตา

## **การถอดออปติคอลไดรฟ์**

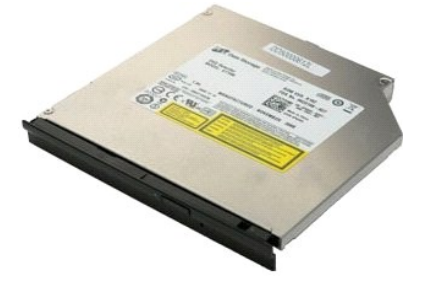

- 
- 1. ปฏิบัติตามขั้นตอนในหัวข้อ<u>ก่อนที่จะทำงานกับภายในของคอมพิวเตอร์</u><br>2. ถอด<u>ตัวประมวลผลและแผงติดตั้งหน่วยความจำ</u>ออกจากคอมพิวเตอร์<br>3. ถอด<u>ตัวประมวลผลและแผงติดตั้งหน่วยความจำ</u>ออกจากคอมพิวเตอร์

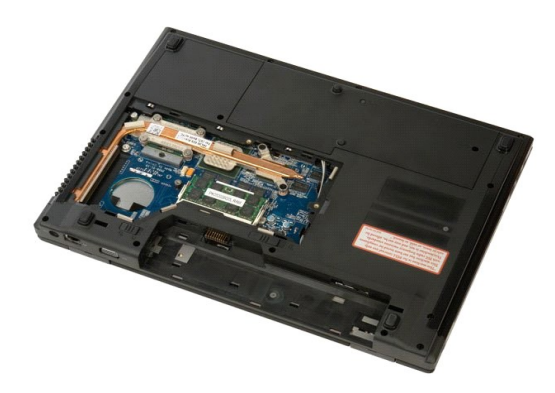

 $4.$  ถอดสกรูที่ยึดออปติคอลไดรฟ์ออก

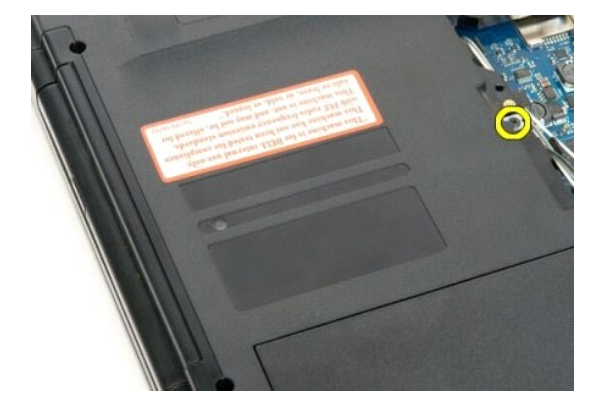

5. สอดแท่งพลาสติกเข้าไปในร่อง และค่อยๆ เลื อนออปติคอลไดรฟ์ออกจากคอมพิวเตอร์

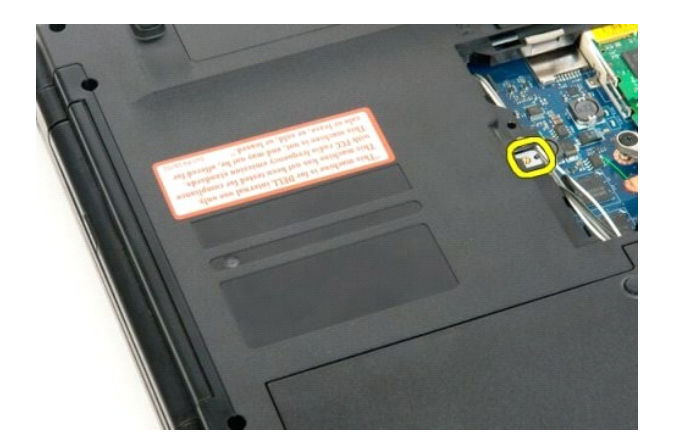

6. ถอดออปติคอลไดรฟ์ออกจากคอมพิวเตอร์

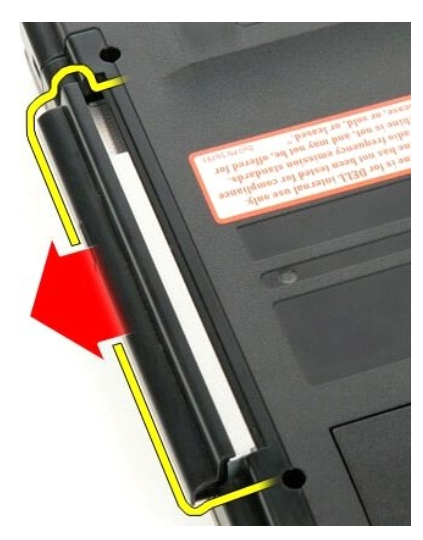

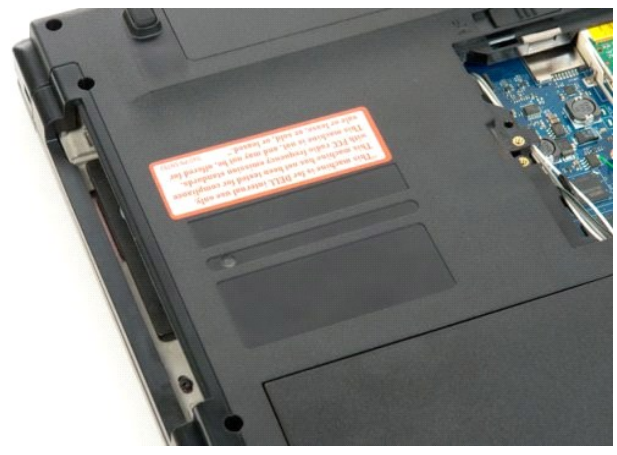

## <span id="page-49-0"></span>**ที วางฝ่ามือ คู่มือการบริการ Dell™ Vostro™ 1520**

คำเดือน : ก่อนจะทำการปรับเปลี่ยนใดๆ กับภายในของคอมพิวเดอร์ กรุณาอ่านข้อมูลด้านความปลอดภัยที่ให้มาพร้อมกับคอมพิวเดอร์ก่อน สำหรับข้อมูลเพิ่มเดิมเกี่ยวกับข้อปฏิบัติด้าน<br>ความปลอดภัยที่เหมาะสม สามารถดูได้จากโฮมเพจ การปฏิบัติตา

# **การถอดที วางฝ่ามือ**

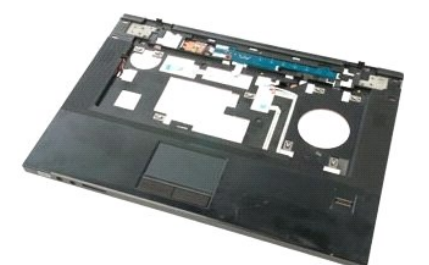

- 
- 1. ปฏิบัติตามขันตอนในทัวข้อ<u>ก่อนที่จะทำงานกันภายในของคอมพิวเตอร์</u><br>2. ถอด<u>แบตเตอร์ออก</u> จากคอมพิวเตอร์<br>3. ถอด<u>ฆ่าร์ดไตรฟ์และแผงติดตั้งการ์ตขนาดเล็กออก</u> จากคอมพิวเตอร์<br>4. ถอด<u>ฆ่าปล็ออลไตรฟ</u>ูลอกจากคอมพิวเตอร์<br>5. ถอด<u>มือป้อร่อ</u>
- 
- 
- 
- 

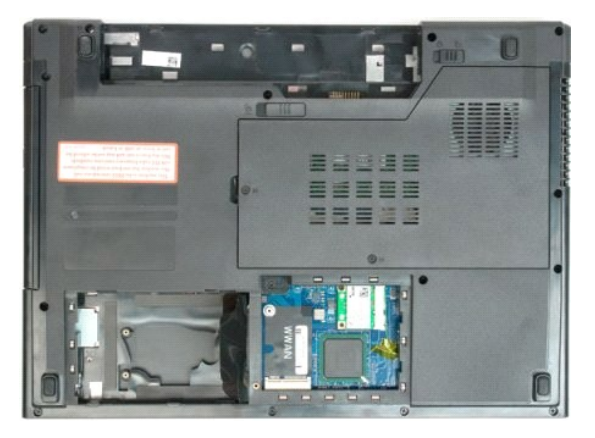

9. ถอดสกรู 13 ตัวที ยึดที วางฝ่ามือเข้ากับด้านล่างของคอมพิวเตอร์ออก

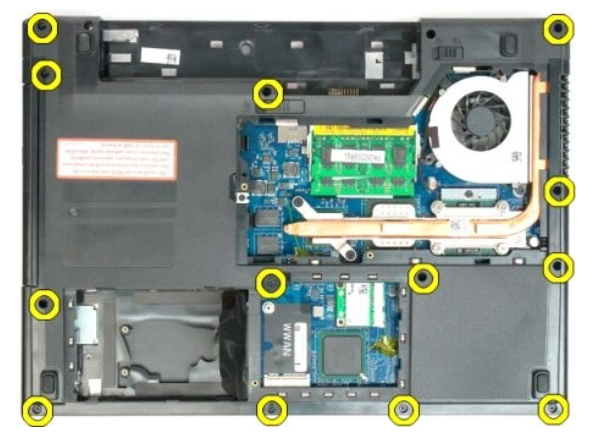

10. พลิกคอมพิวเตอร์คว่ำลงและปลดคลิปยึดสายข้อมูลตัวอ่านลายนิ้วมือ

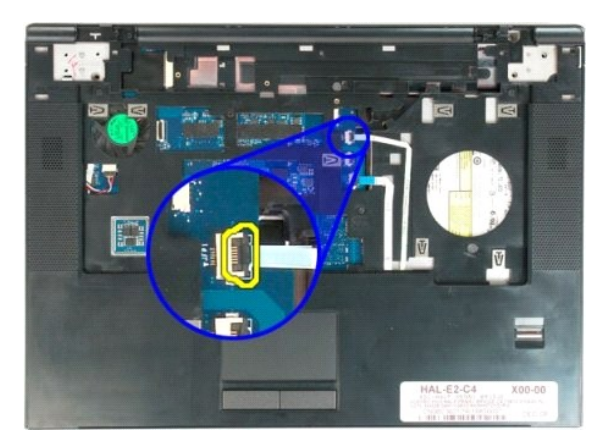

11. ถอดสายข้อมูลตัวอ่านลายนิ วมือออกจากคลิปยึด

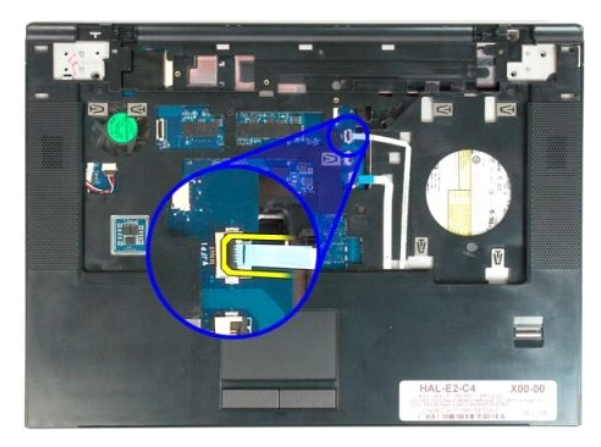

12. ปลดคลิปยึดสายข้อมูลแป้นแบบสัมผัส

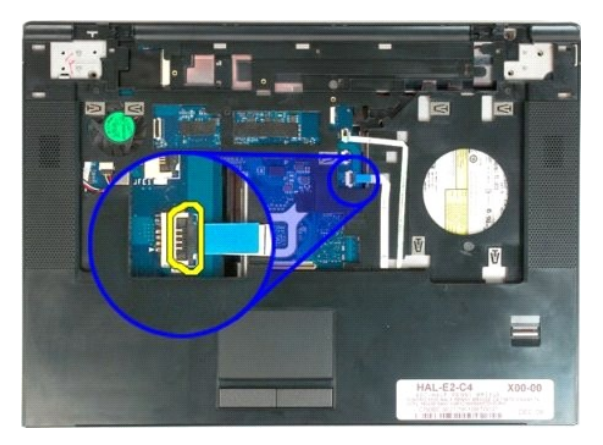

13. ถอดสายข้อมูลแป้นแบบสัมผัสออกจากคลิปยึด

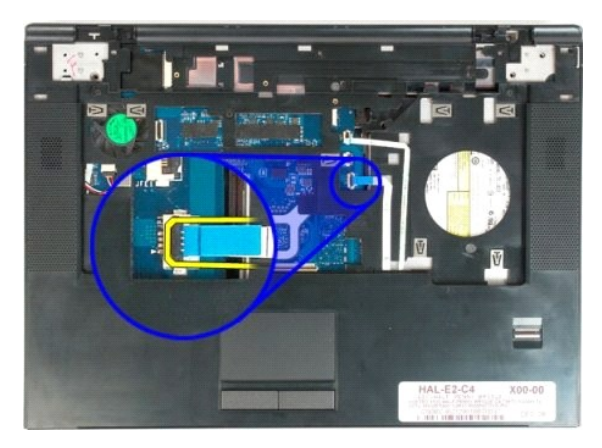

14. ถอดสกรู 4 ตัวที ยึดที วางฝ่ามือเข้ากับด้านบนของคอมพิวเตอร์ออก

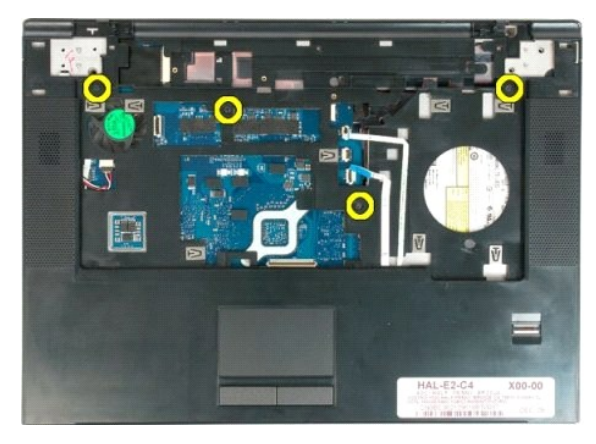

15. ถอดสายของลําโพงออกจากบอร์ดระบบ

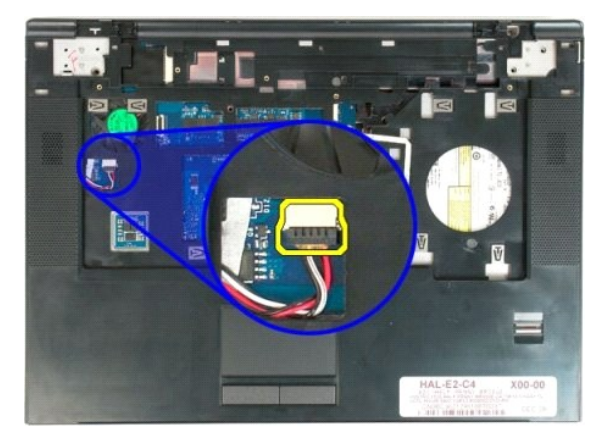

16. ถอดที วางฝ่ามือออกจากคอมพิวเตอร์

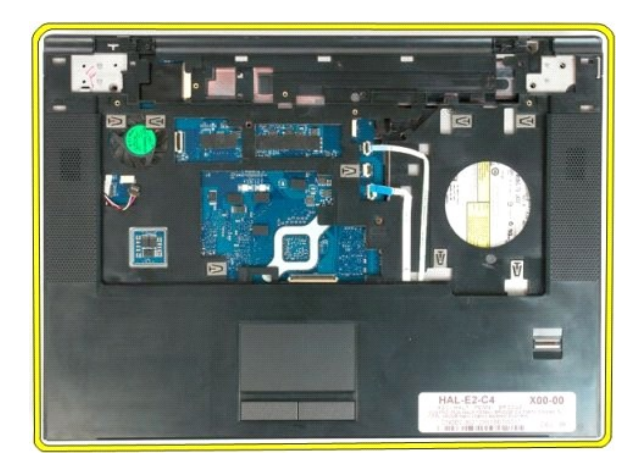

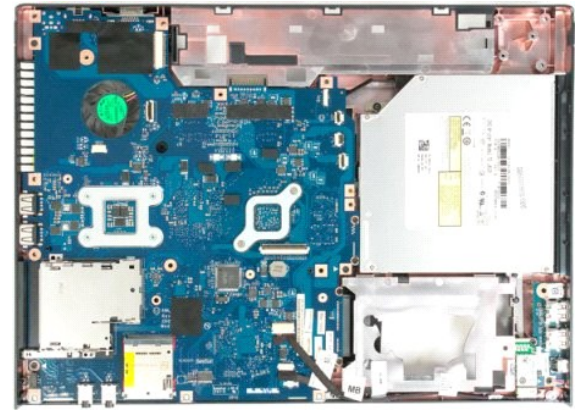

## **ลําโพง**

**คู่มือการบริการ Dell™ Vostro™ 1520**

คำเดือน : ก่อนจะทำการปรับเปลี่ยนใดๆ กับภายในของคอมพิวเดอร์ กรุณาอ่านข้อมูลด้านความปลอดภัยที่ให้มาพร้อมกับคอมพิวเดอร์ก่อน สำหรับข้อมูลเพิ่มเดิมเกี่ยวกับข้อปฏิบัติด้าน<br>ความปลอดภัยที่เหมาะสม สามารถดูได้จากโฮมเพจ การปฏิบัติตา

## **การถอดลําโพง**

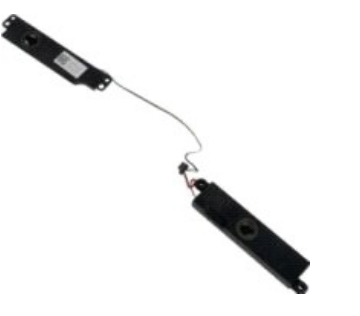

- 1. **ปฏิบัติตามขั้นตอนในหัวข**้อ<u>ก่อนที่จะทำงานกับภายในของคอมพิวเตอร์</u><br>2. ถอด<u>แบคเตอร์ออก</u> จากคอมพิวเตอร์<br>3. ถอด<u>แผงติดตั้ง</u>ออกจากคอมพิวเตอร์
- 
- 
- 
- 2. ถอด<u>แบคเคอร็ออก</u> จากคอมพิวเตอร์<br>3. ถอด<u>แห่งดีดตั้ง</u>ออกจากคอมพิวเตอร์<br>4. ถอด<u>พัดลบ</u>ออกจากคอมพิวเตอร์<br>5. ถอด<u>ซาร์ดใตร</u>ฟ้ออกจากคอมพิวเตอร์<br>6. ถอด<u>ต่ำตรอบบานพับ</u> ออกจากคอมพิวเตอร์<br>8. ถอด<u>ตัวบอร์ตออก</u> จากคอมพิวเตอร์<br>8. ถอด<u></u>
- 
- 
- 11. ถอ[ดบอร์ดระบบอ](file:///C:/Users/Master/Desktop/badtext/Thai/th_vos1520/SM/td_sysbd.htm)อกจากคอมพิวเตอร์
- 

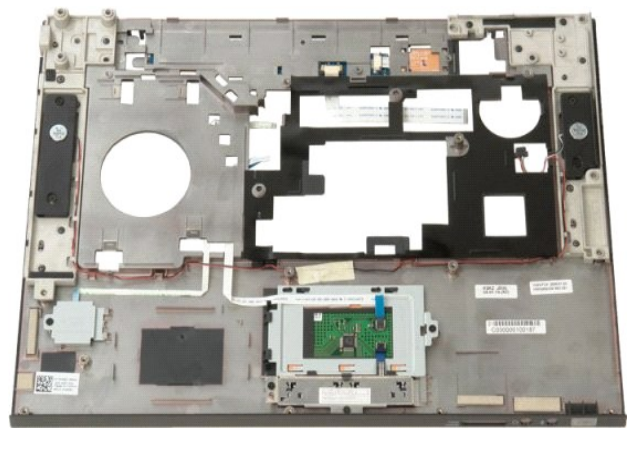

12. ถอดสกรู 4 ตัวที่ยึดลำโพงเข้ากับโครงเครื่องคอมพิวเตอร์ออก

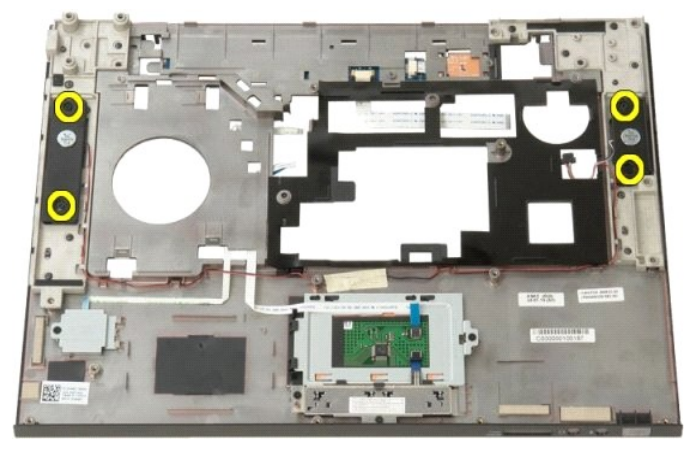

13. ถอดลําโพงออกจากคอมพิวเตอร์

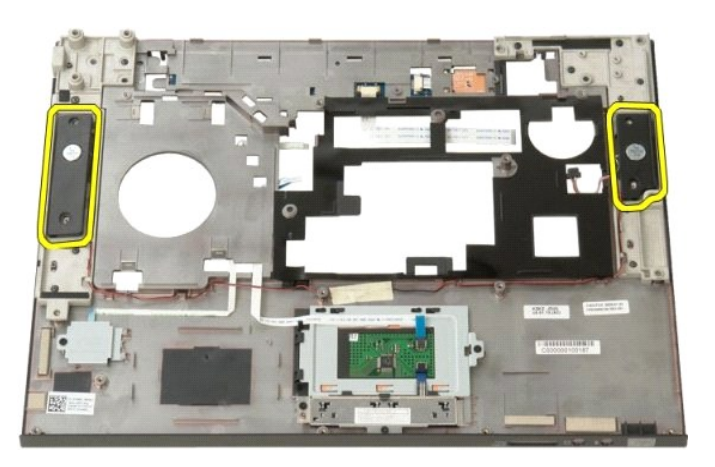

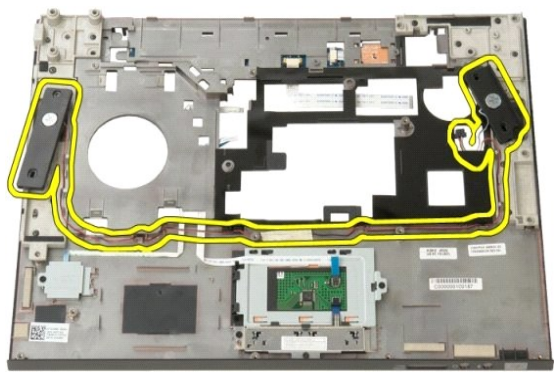

## <span id="page-55-0"></span>**ตัวประมวลผลและแผงติดตั งหน่วยความจํา คู่มือการบริการ Dell™ Vostro™ 1520**

คำเดือน : ก่อนจะทำการปรับเปลี่ยนใดๆ กับภายในของคอมพิวเดอร์ กรุณาอ่านข้อมูลด้านความปลอดภัยที่ให้มาพร้อมกับคอมพิวเดอร์ก่อน สำหรับข้อมูลเพิ่มเดิมเกี่ยวกับข้อปฏิบัติด้าน<br>ความปลอดภัยที่เหมาะสม สามารถดูได้จากโฮมเพจ การปฏิบัติตา

# **การถอดตัวประมวลผลและแผงติดตั งหน่วยความจํา**

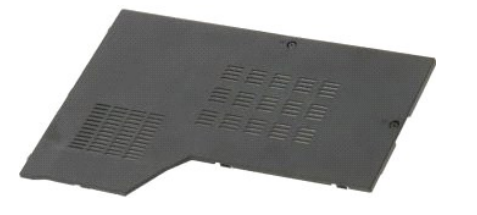

1. ปฏิบัติตามขันตอนในหัวข้อ<u>ก่อนที่จะทำงานกับภายในของคอมพิวเตอร์</u><br>2. ถอด<u>แบตเตอรี่ออก</u> จากคอมพิวเตอร์

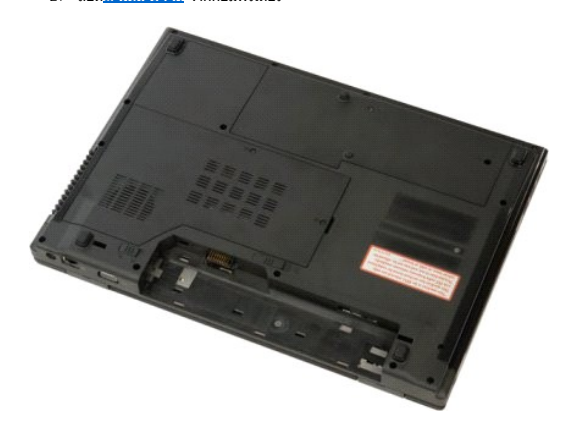

3. คลายสกรูยึด 2 ตัวบนแผงติดตั้งออก

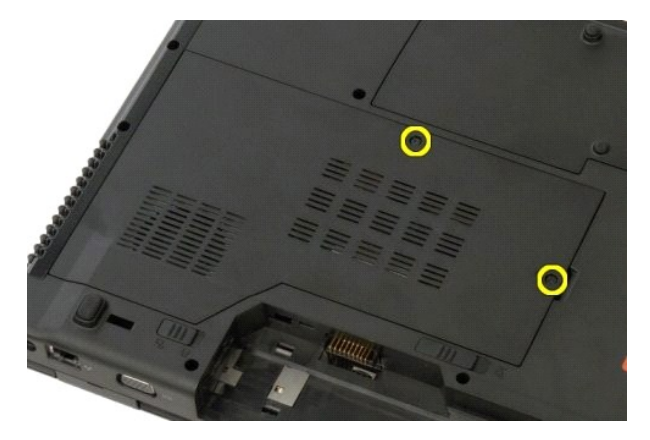

4. ยกขอบด้านขวาของแผงติดตั งขึ น

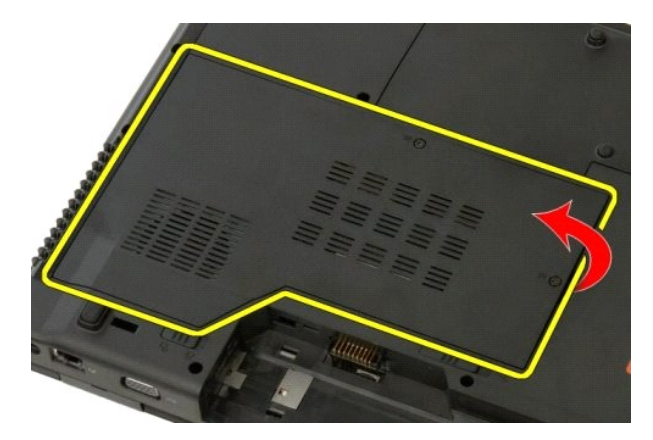

 $5.$  ถอดแผงติดตั้ง

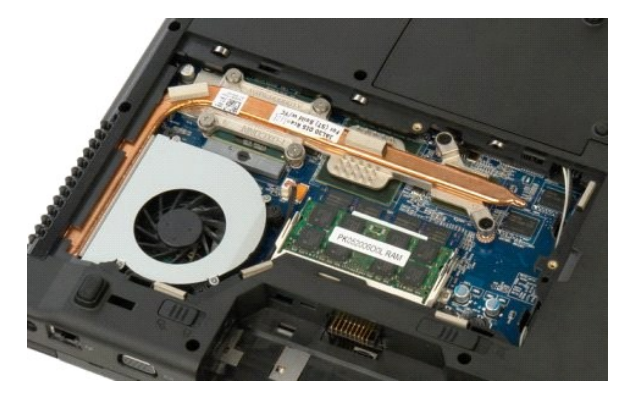

# <span id="page-57-0"></span>**แผงระบายความร้อนและตัวประมวลผล**

**คู่มือการบริการ Dell™ Vostro™ 1520**

คำเดือน : ก่อนจะทำการปรับเปลี่ยนใดๆ กับภายในของคอมพิวเดอร์ กรุณาอ่านข้อมูลด้านความปลอดภัยที่ให้มาพร้อมกับคอมพิวเดอร์ก่อน สำหรับข้อมูลเพิ่มเดิมเกี่ยวกับข้อปฏิบัติด้าน<br>ความปลอดภัยที่เหมาะสม สามารถดูได้จากโฮมเพจ การปฏิบัติตา

## **การถอดแผงระบายความร้อนและตัวประมวลผล**

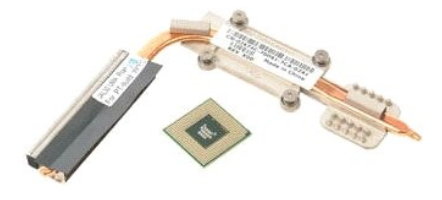

- 
- 1. **ปฏิบัติตามขั้นตอนในหัวข**้อ<u>ก่อนที่จะทำงานกับภายใน</u><br>2. ถอด<u>แบตเตอรี่ออก</u> จากคอมพิวเตอร์<br>3. ถอด<u>ด้วประมวลผลและแผงติดตั้งหน่วยความจำ</u>ออกจ 2. ถอด<u>แบตเตอรีออก</u> จากคอมพิวเตอร์<br>3. ถอด<u>ตัวประมวลผลและแผงติดตั้งหน่วยความจำ</u>ออกจากคอมพิวเตอร์
- 4. ถอ[ดพัดลมออก](file:///C:/Users/Master/Desktop/badtext/Thai/th_vos1520/SM/td_fan.htm#td_fan) จากคอมพิวเตอร์

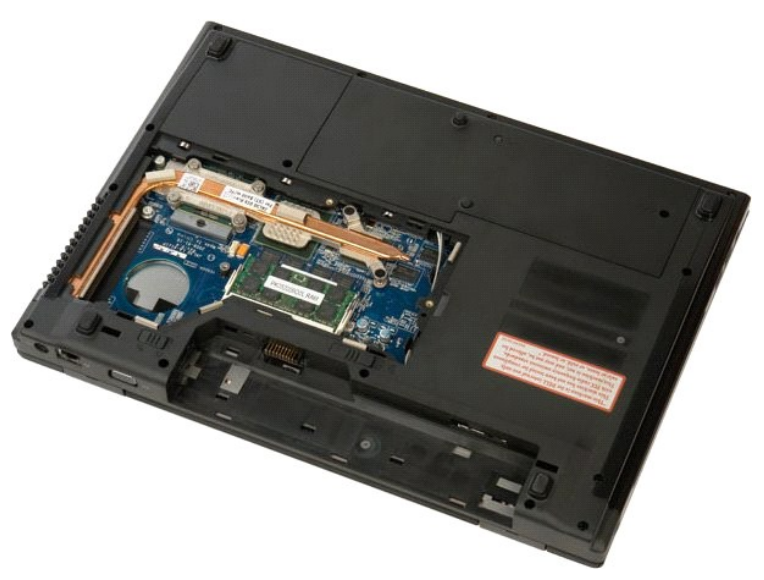

5. คลายสกรูยึด 6 ตัวที ยึดแผงระบายความร้อนเข้ากับบอร์ดระบบออก

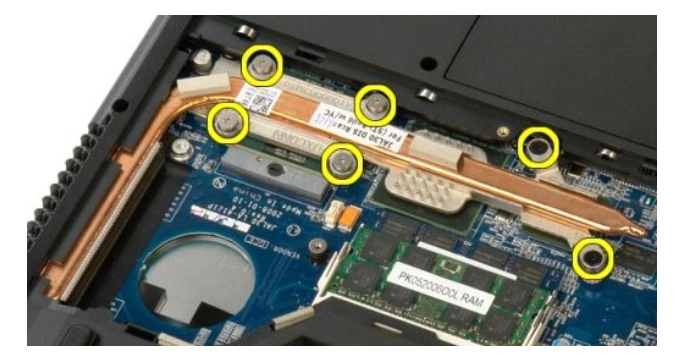

 $6.$  ยกขอบของแผงระบายความร้อนที่อยู่ใกล้กับตรงกลางของคอมพิวเตอร์มากที่สุดขึ้น

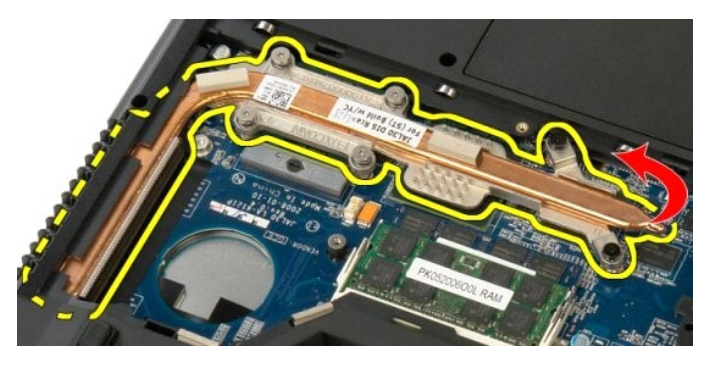

7. เลื่อนแผงระบายความร้อนไปที่ตรงกลางของคอมพิวเตอร์ แล้วจึงยกแผงระบายความร้อนขึ้น ก่อนถอดออกจากคอมพิวเตอร์

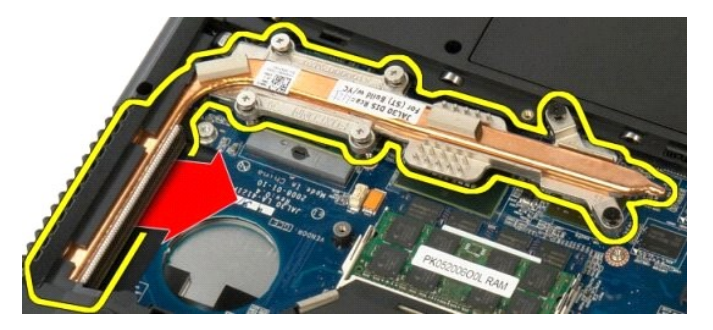

8. หมุนกล้องของตัวประมวลผลทวนเข็มนาฬิกา

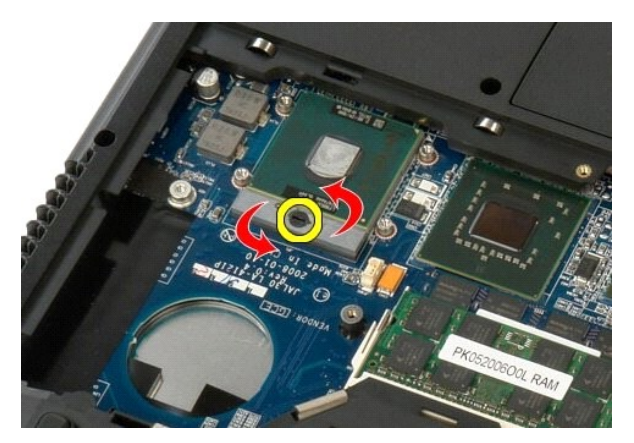

9. ยกตัวประมวลผลขึ นตรงๆ จากซอคเก็ต ระวังอย่าให้ขาของตัวประมวลผลงอ

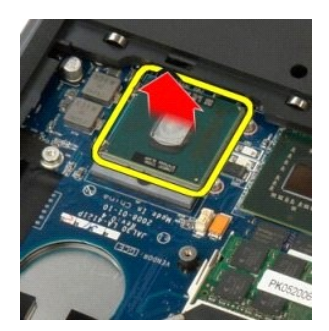

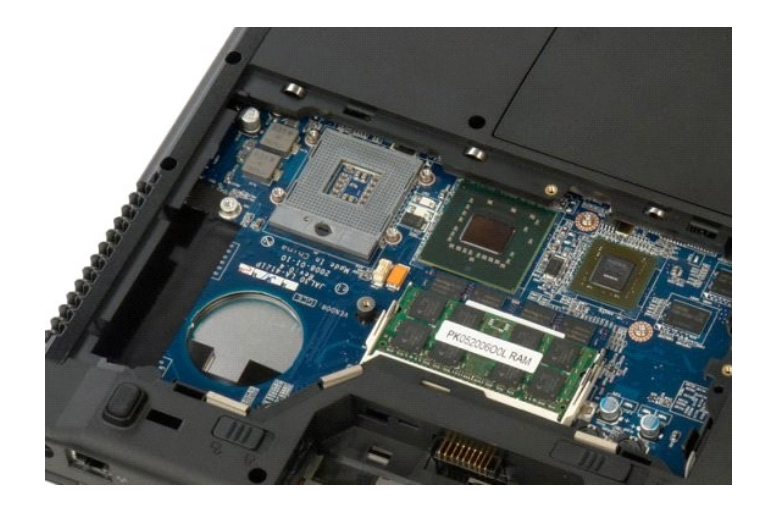

# **ลําโพง**

**คู่มือการบริการ Dell™ Vostro™ 1520**

คำเดือน : ก่อนจะทำการปรับเปลี่ยนใดๆ กับภายในของคอมพิวเดอร์ กรุณาอ่านข้อมูลด้านความปลอดภัยที่ให้มาพร้อมกับคอมพิวเดอร์ก่อน สำหรับข้อมูลเพิ่มเดิมเกี่ยวกับข้อปฏิบัติด้าน<br>ความปลอดภัยที่เหมาะสม สามารถดูได้จากโฮมเพจ การปฏิบัติตา

# **การถอดลําโพง**

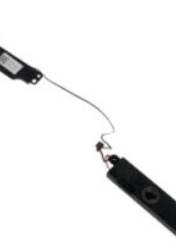

- 
- 1. ปฏิบัติคามขันคอนในทั่วข<u>ัญต่อแพ้วงานกันภายในของคอมพิวเตอร์</u><br>2. ถอด<u>แบคเลอร์ออก</u> จากคอมพิวเตอร์<br>3. ถอด<u>ยาร์ตใดรฟ์และแผงติดตั้งการ์ตขนาดเล็ก</u>ออกจากคอมพิวเตอร์<br>4. ถอด<u>อายุโตตอลไตรฟ์</u>ออกจากคอมพิวเตอร์<br>5. ถอด<u>ตัวทั้ง[แล้วตอ</u>
- 
- 
- 
- 
- 
- 

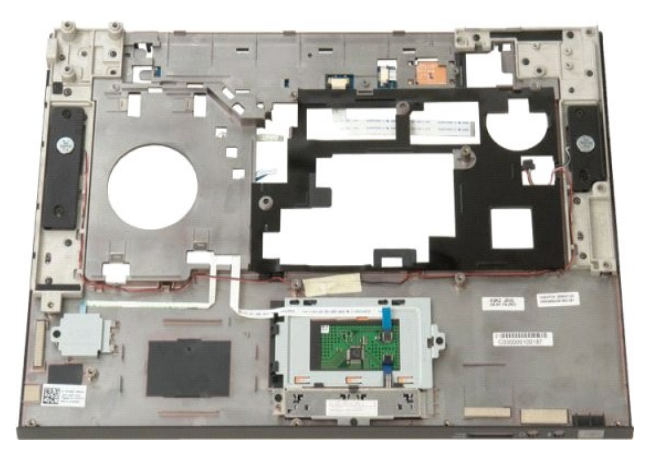

11. ถอดสกรู 4 ตัวที ยึดลําโพงเข้ากับที วางฝ่ามือออก

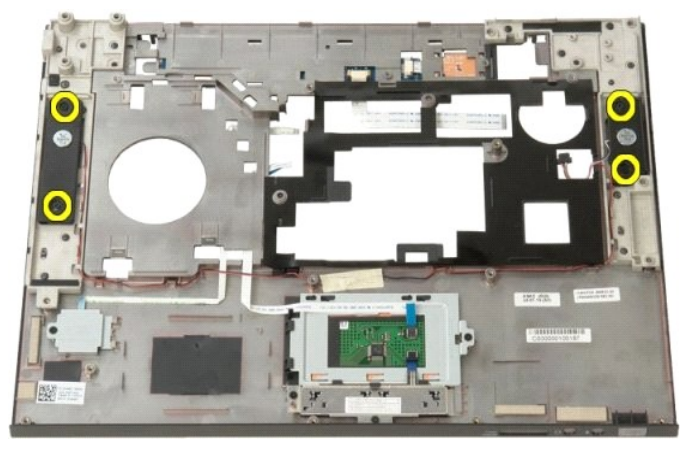

12. ยกลําโพงออกจากช่องเสียบ ก่อนถอดลําโพงออกจากคอมพิวเตอร์

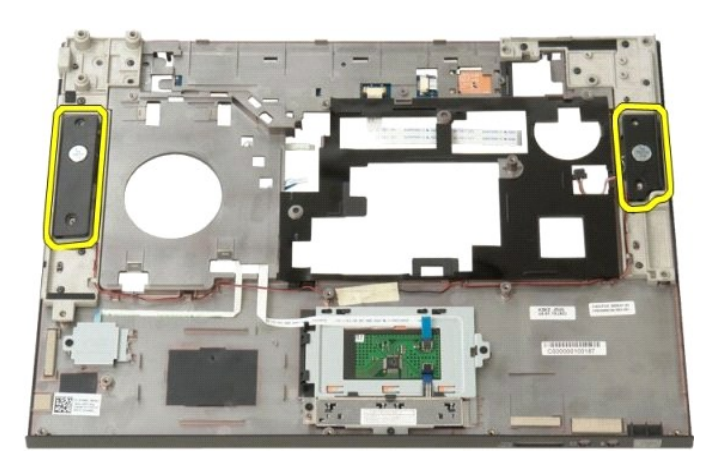

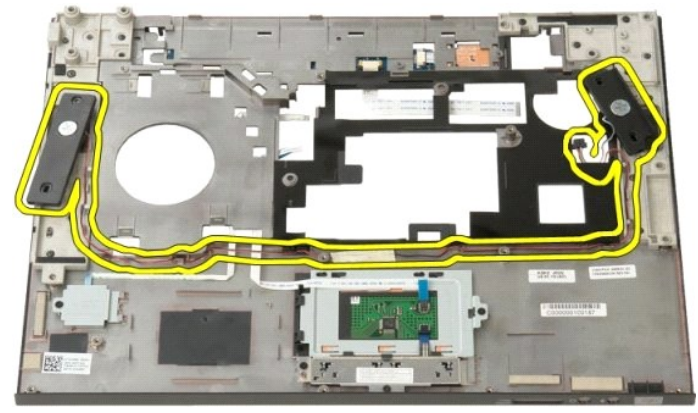

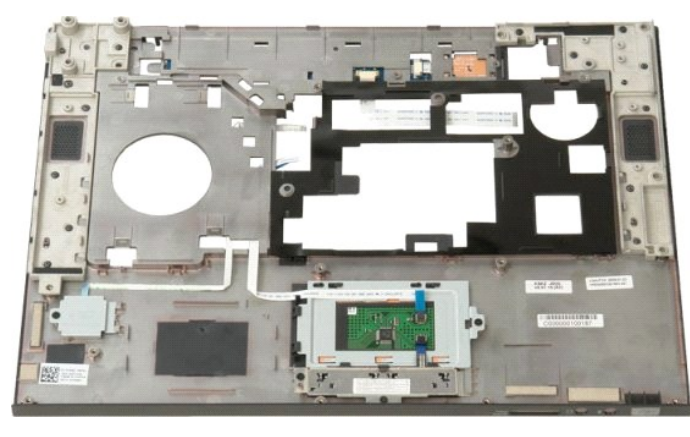

# <span id="page-62-0"></span>**บอร์ดระบบ**

**คู่มือการบริการ Dell™ Vostro™ 1520**

คำเดือน: ก่อนจะทำการปรับเปลียนใดๆ กับภายในของแท็บเล็ตพีซี กรุณาอ่านข้อมูลด้านความปลอดภัยที่ให้มาพร้อมกับแท็บเล็ตพีซีก่อน สำหรับข้อมูลเพิ่มเดิมเกี่ยวกับข้อปฏิบัติด้านความ<br>ปลอดภัยที่เหมาะสม สามารถดูได้จากโฮมเพจ การปฏิบัติตา

#### **การถอดบอร์ดระบบ**

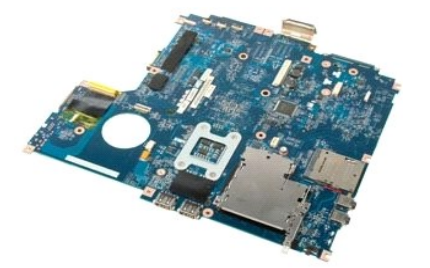

- 
- 
- 
- 1. ปฏิบัติตามขันตอนในทัวข้อ<u>ก่อนที่จะทำงานกับภายในของคอมพิวเตอร์</u><br>2. ถอด ExpressCards และกรัต SD ออกจากคอมพิวเตอร์<br>3. ถอด<u>เนทดเตอร์ออก</u> จากคอมพิวเตอร์<br>5. ถอด<u>ห้ายระบวลผลและแผงติดตั้งหน่วยความจำ</u>ออกจากคอมพิวเตอร์<br>6. ถอด<u>พิ</u>
- 
- 
- ี่ 7. ถอดโมดูล<u>หน่วยความจำ</u>ออกจากคอมพิวเตอร์<br>8. แกะ<u>ถ่าแกระดูม</u>ออกจากคอมพิวเตอร์<br>9. ถอด<u>ต่าร์ดไตรฟุตอนจากคอมพิวเตอร์</u><br>10. ถอด<u>ต่าร์ดไตรฟุ</u>ตอกจากคอมพิวเตอร์<br>11. ถอด<u>ต่าร์ด [WLAN](file:///C:/Users/Master/Desktop/badtext/Thai/th_vos1520/SM/td_wlan.htm#td_wlan)</u> และ [WWAN](file:///C:/Users/Master/Desktop/badtext/Thai/th_vos1520/SM/td_wwan.htm#td_wwan) ออกจากคอมพิวเตอร์<br>13. ถอดการ์ด <u>WLA</u>
- 
- 
- 
- 14. ถอด<u>ฝาครอบบานพับ</u>ออกจากคอมพิวเตอร์<br>15. ถอด<u>คีย์บอร์ดออก</u> จากคอมพิวเตอร์
- 
- 16. ถอด<u>ชดจอแสดงผล</u>ออกจากคอมพิวเตอร์<br>17. ถอด<u>ที่วางฝ่ามือ</u>ออกจากคอมพิวเตอร์

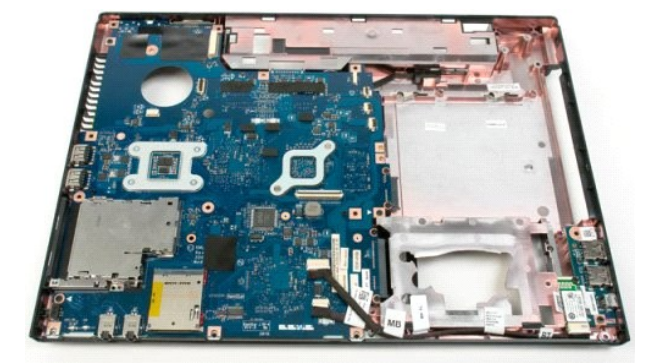

18. ถอดสายข้อมูลสายแรกออกจากบอร์ดระบบ

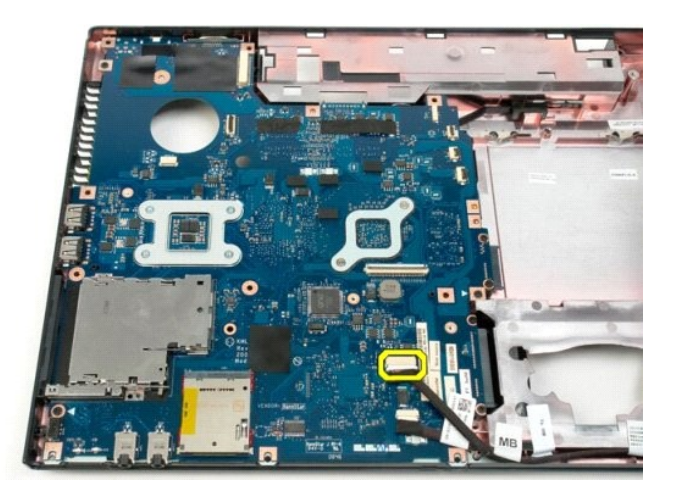

19. ถอดสายข้อมูลสายที สองออกจากบอร์ดระบบ

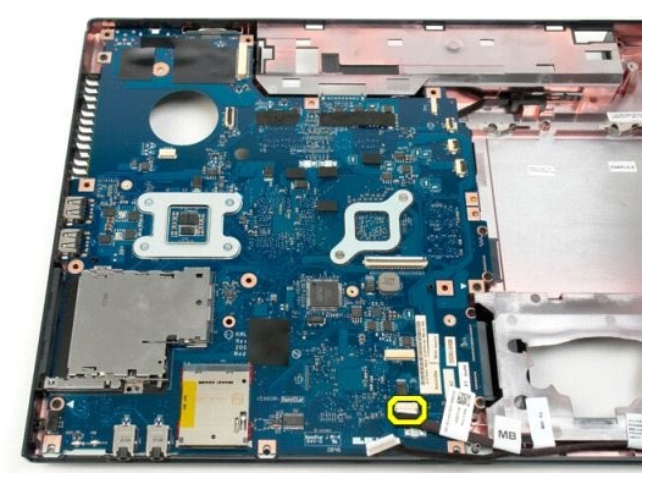

20. ถอดสกรู 3 ตัวที ยึดบอร์ดระบบเข้ากับโครงเครื องคอมพิวเตอร์ออก

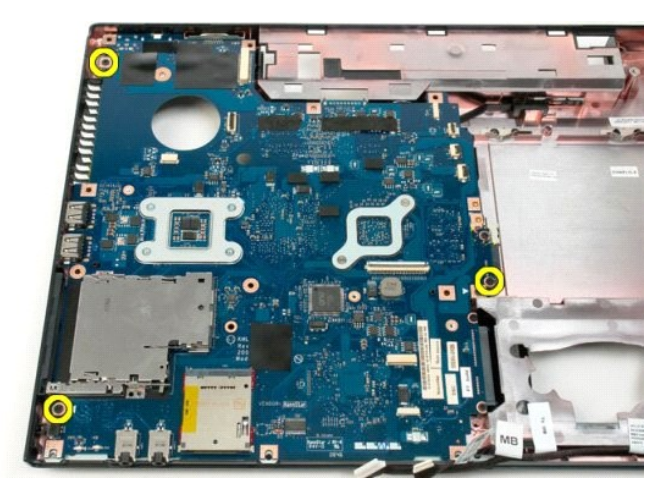

21. ถอดบอร์ดระบบออกจากโครงเครื องคอมพิวเตอร์

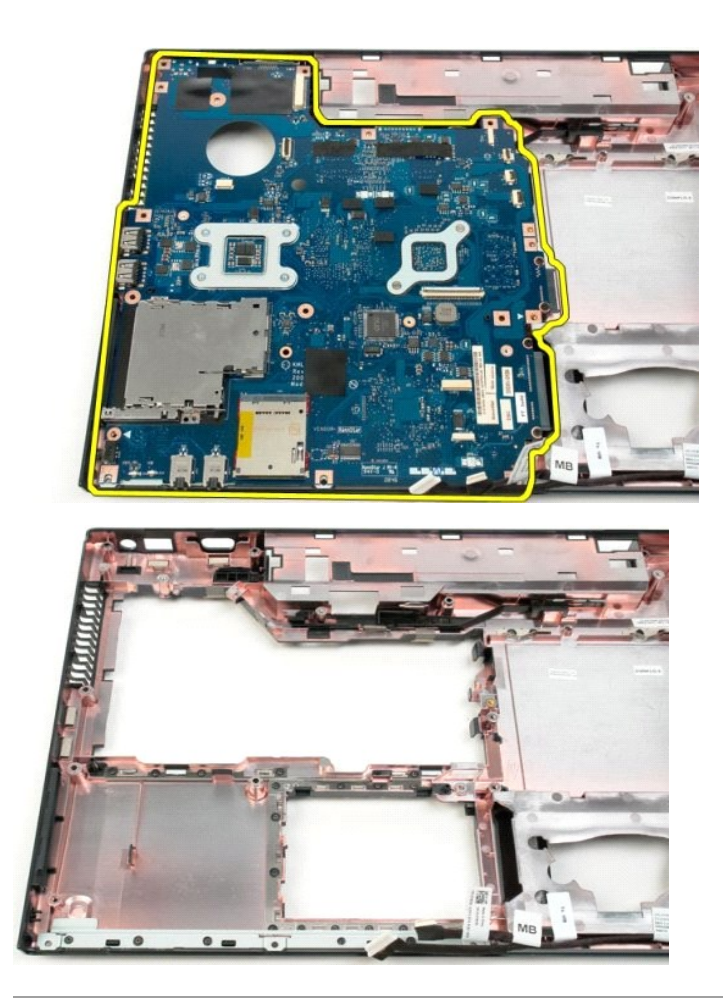

#### **บอร์ด USB/IEEE 1394 คู่มือการบริการ Dell™ Vostro™ 1520**

คำเดือน : ก่อนจะทำการปรับเปลี่ยนใดๆ กับภายในของคอมพิวเดอร์ กรุณาอ่านข้อมูลด้านความปลอดภัยที่ให้มาพร้อมกับคอมพิวเดอร์ก่อน สำหรับข้อมูลเพิ่มเดิมเกี่ยวกับข้อปฏิบัติด้าน<br>ความปลอดภัยที่เหมาะสม สามารถดูได้จากโฮมเพจ การปฏิบัติตา

## **การถอดบอร์ด USB/IEEE 1394**

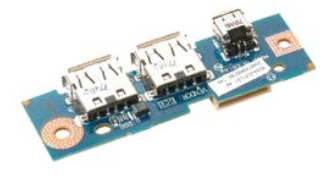

- 1. ปฏิบัติคามขับคอนในหัวข้อ<u>ก่อนที่จะทำงานกันภายในของคอมพิวเตอร์</u><br>2. ถอด<u>แบคเอกร็ออก</u> จากคอมพิวเตอร์<br>3. ถอด<u>ตัวประมวลผลและแผงติดตั้งหน่วยความจำ</u>ออกจากคอมพิวเตอร์<br>4. ถอด<u>พักลนอ</u>อกจากคอมพิวเตอร์<br>5. ถอด<u>พักลนิดอาไตอร์ เด็กที</u>
- 
- 
- 
- 
- 
- 
- 

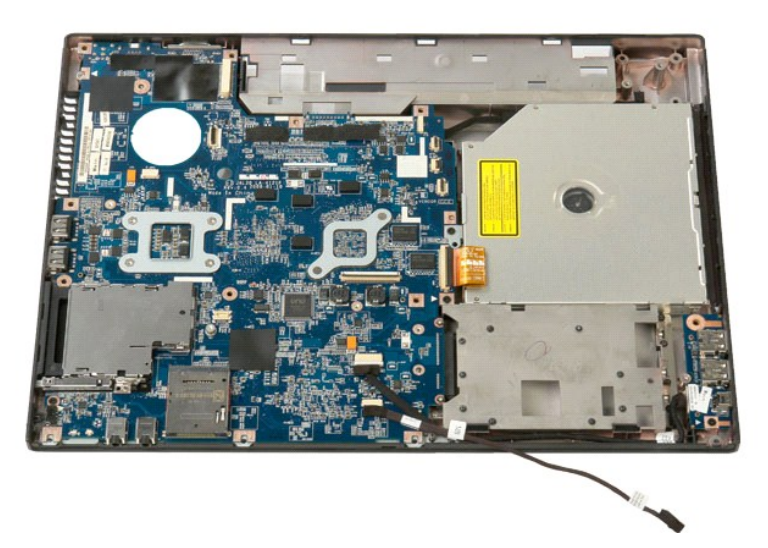

12. ถอดสกรที่ยึดช่องต่อของบอร์ด USB/1394 เข้ากับโครงเครื่องของคอมพิวเตอร์ออก

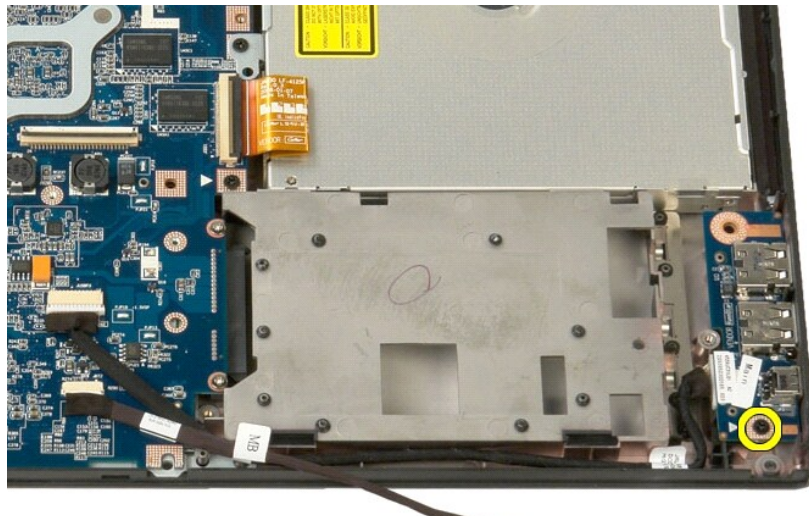

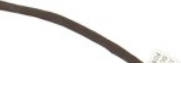

 $13.$  ยกช่องต่อของบอร์ด USB/1394 ขึ้นจากช่องเสียบ

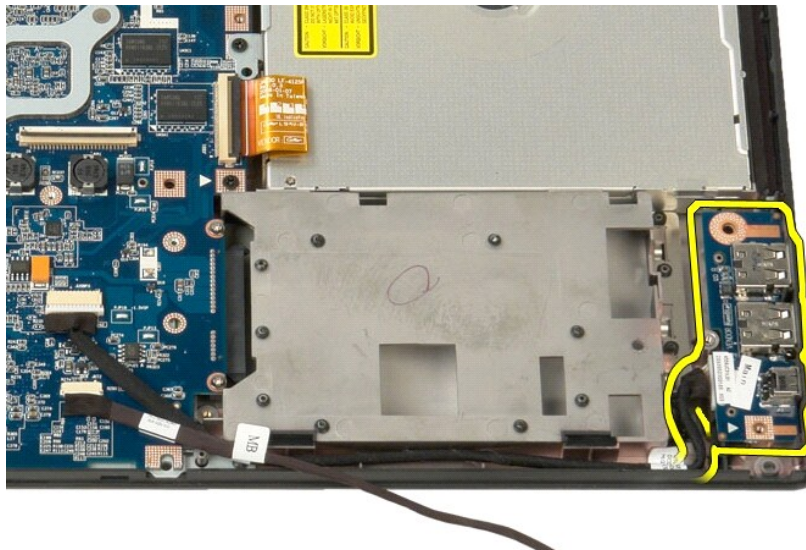

 $\overline{a}$ 

14. ถอดสายข้อมูลออกจากบอร์ดของช่องต่อ USB/1394

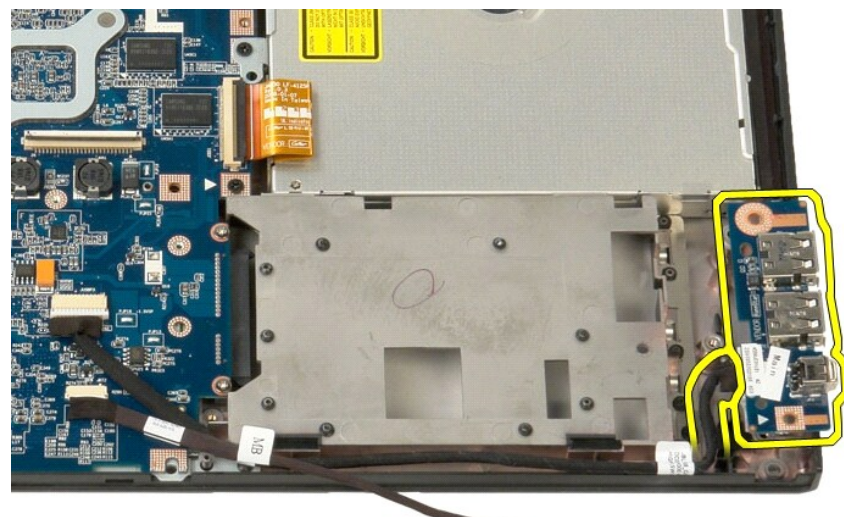

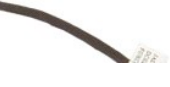

15. ยกขอบด้านในของบอร์ด USB และนําบอร์ดออกจากคอมพิวเตอร์

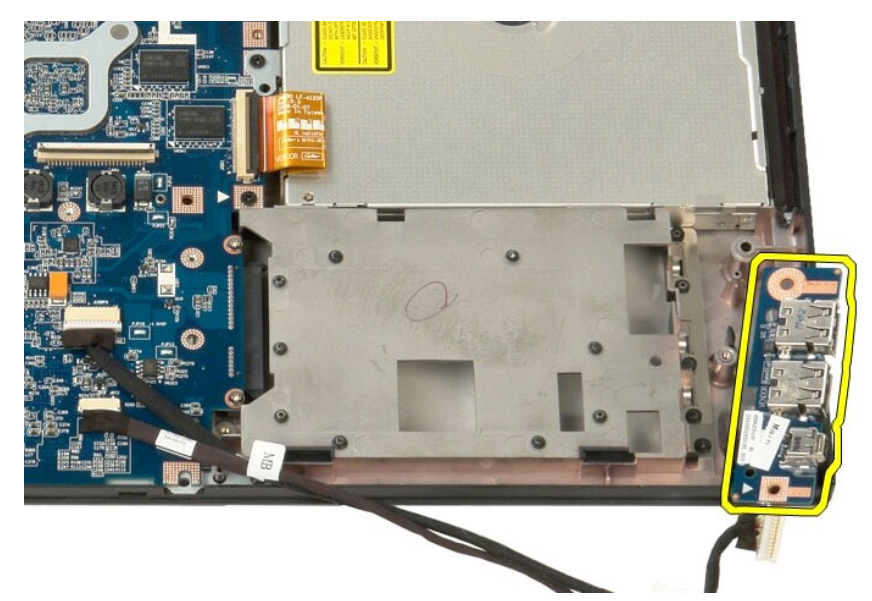

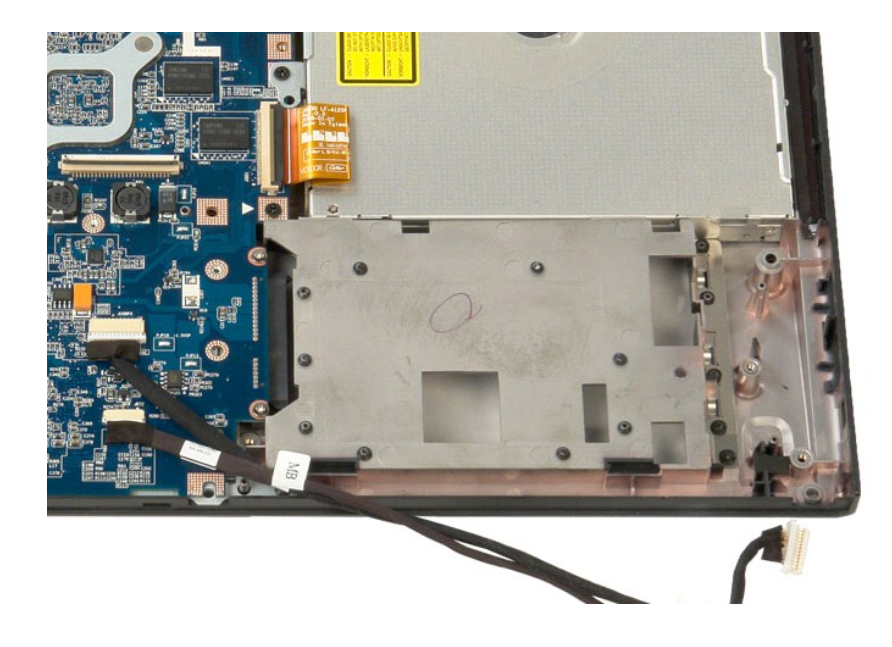

# <span id="page-69-0"></span>**การ์ดเครือข่ายภายในแบบไร้สาย (WLAN)**

**คู่มือการบริการ Dell™ Vostro™ 1520**

คำเดือน : ก่อนจะทำการปรับเปลี่ยนใดๆ กับภายในของคอมพิวเดอร์ กรุณาอ่านข้อมูลด้านความปลอดภัยที่ให้มาพร้อมกับคอมพิวเดอร์ก่อน สำหรับข้อมูลเพิ่มเดิมเกี่ยวกับข้อปฏิบัติด้าน<br>ความปลอดภัยที่เหมาะสม สามารถดูได้จากโฮมเพจ การปฏิบัติตา

## **การถอดการ์ด WLAN**

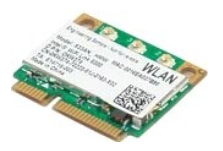

- 
- 1. ปฏิบัติตามขั้นตอนในหัวข้อ<u>ก่อนที่จะทำงานกันภายในของคอมพิวเตอร์</u><br>2. ถอด <u>แบตเตอรี่ออก</u> จากคอมพิวเตอร์<br>3. ถอด<u>ฮาร์ตไดรฟ์และ</u>แผงติดตั้งการ์ดขนาดเล็กออก จากคอมพิวเตอร์<br>4. ถอดสายอากาศออกจากการ์ด WLAN
- 

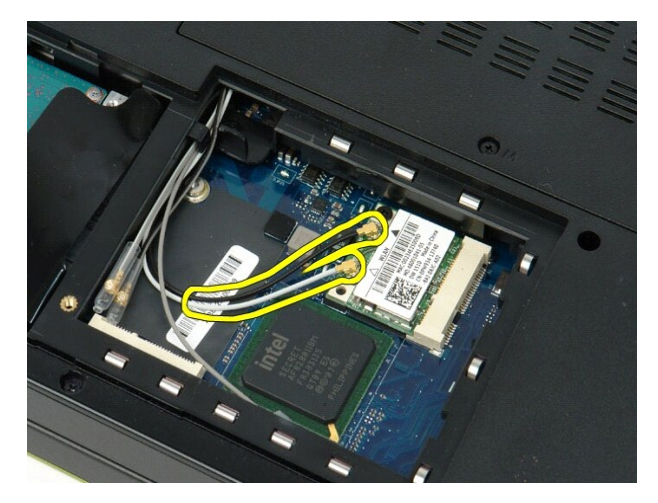

5. ถอดสกรูที ยึดการ์ด WLAN เข้ากับบอร์ดระบบออก

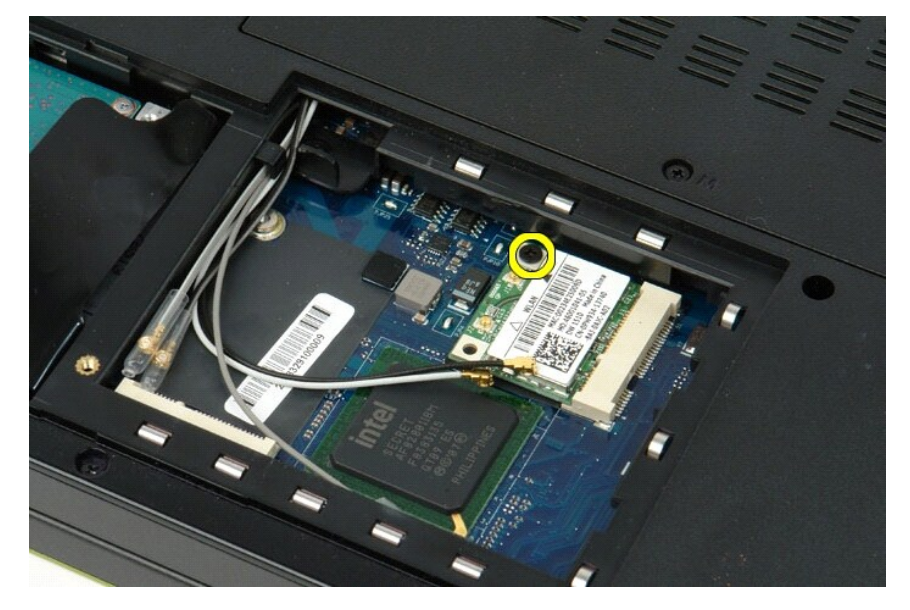

6. ถอดการ์ด WLAN ออกจากคอมพิวเตอร์

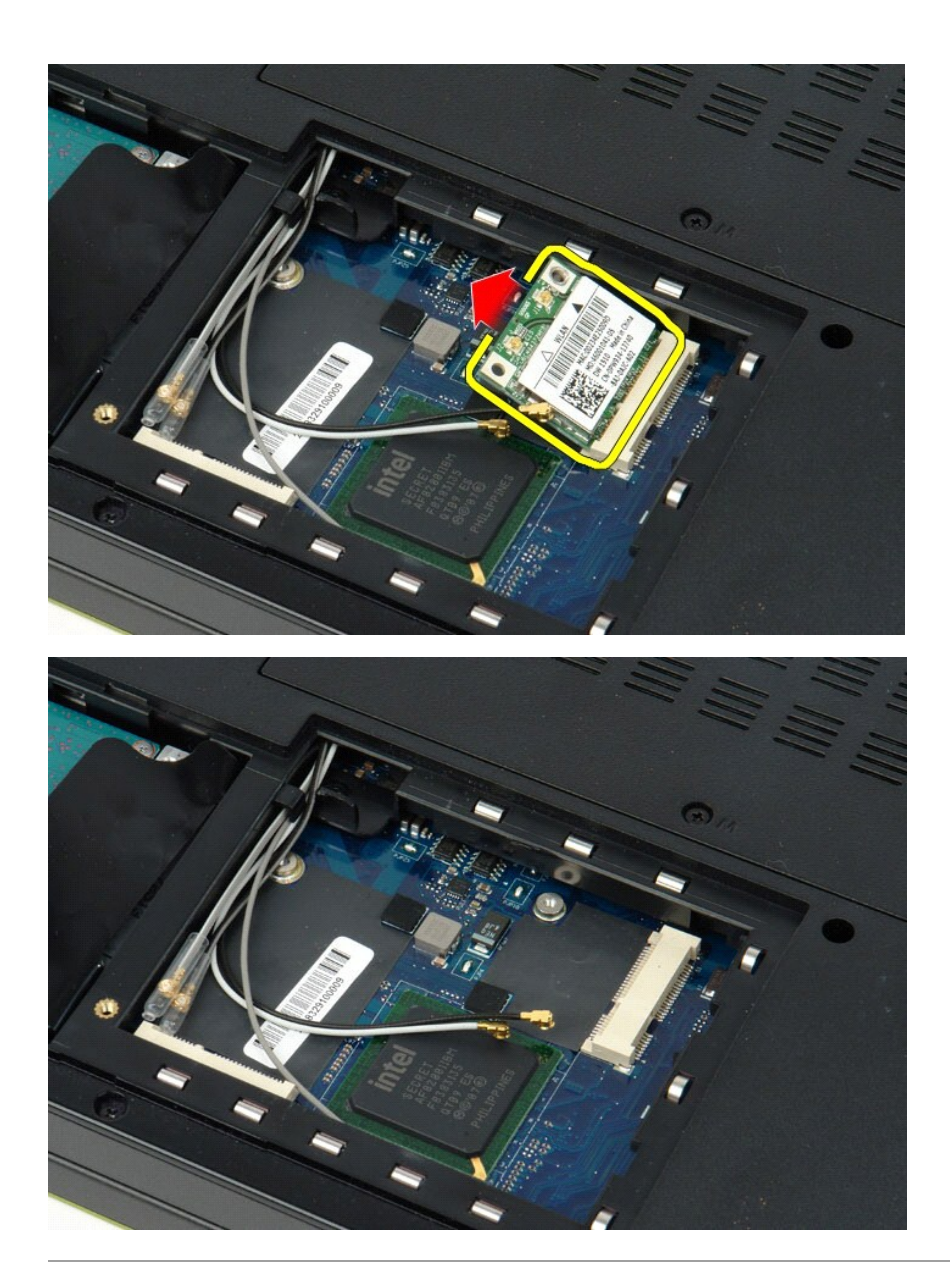

# <span id="page-71-0"></span>**การ์ดภายในที ใช้เทคโนโลยีไร้สาย Bluetooth® คู่มือการบริการ Dell™ Vostro™ 1520**

คำเดือน : ก่อนจะทำการปรับเปลี่ยนใดๆ กับภายในของคอมพิวเดอร์ กรุณาอ่านข้อมูลด้านความปลอดภัยที่ให้มาพร้อมกับคอมพิวเดอร์ก่อน สำหรับข้อมูลเพิ่มเดิมเกี่ยวกับข้อปฏิบัติด้าน<br>ความปลอดภัยที่เหมาะสม สามารถดูได้จากโฮมเพจ การปฏิบัติตา

# **การถอดการ์ดภายในที ใช้เทคโนโลยี Bluetooth**

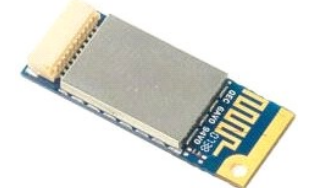

- 1. ปฏิบัติตามขั้นตอนในหัวข้อ<u>ก่อนที่จะทำงานกับภายในของคอมพิวเตอร์</u>
- 2. ถอด<u>แบตเตอรีออก</u> จากคอมพิวเตอร์ 3. ถอด<u>ฮาร์ดไดรฟ์และแผงติดตั้งการ์ดขนาดเล็กออก</u> จากคอมพิวเตอร์
- 
- 4. **ถอด<u>ฮาร์ดไดร</u>ฟุออกจากคอมพิวเตอร์**<br>5. ถอด<u>การ์ด [WLAN](file:///C:/Users/Master/Desktop/badtext/Thai/th_vos1520/SM/td_wlan.htm#td_wlan) อ</u>อกจากคอมพิวเตอร์<br>7. ถอด<u>คีย์บอร์ด</u>ออกจากคอมพิวเตอร์<br>7. ถอด<u>ชื่อาจแสดงผล</u>ออกจากคอมพิวเตอร์<br>9. ถอด<u>ชื่อางฝามือ</u>ออกจากคอมพิวเตอร์
- 
- 
- 

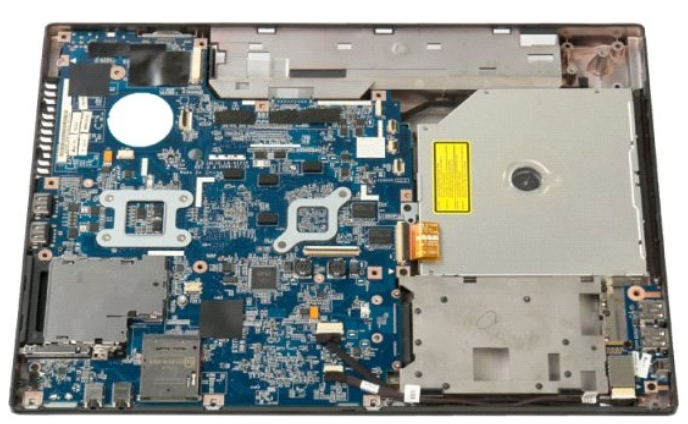

10. ถอดสกรูที ยึดโมดูล Bluetooth เข้ากับบอร์ดระบบออก

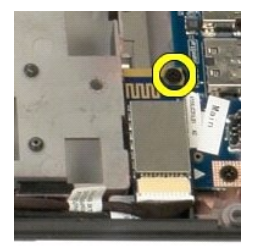

11. ยกขอบของโมดูล Bluetooth ที่อยู่ใกล้กับด้านหน้าของคอมพิวเตอร์มากที่สุดขึ้น และยกโมดูลออกจากช่องเสียบ
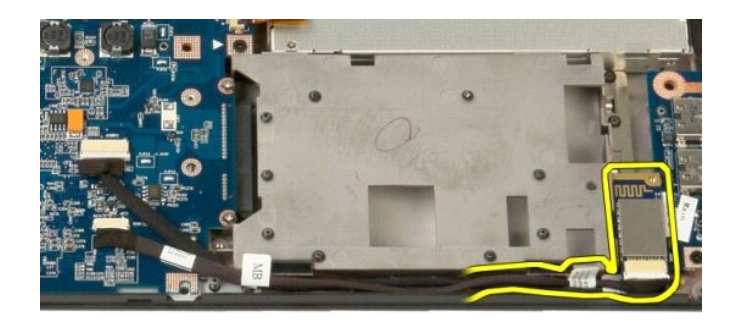

12. ถอดสายข้อมูลออกจากโมดูล Bluetooth

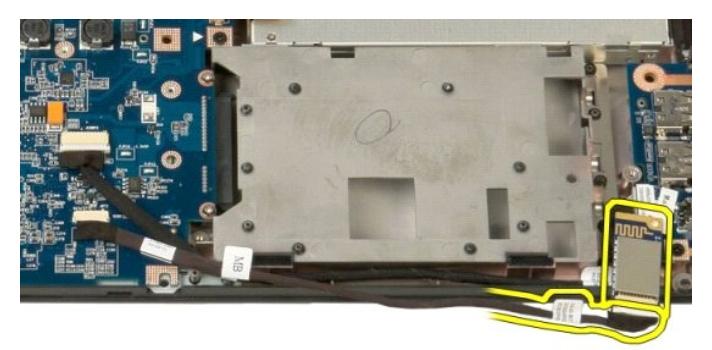

13. ถอดโมดูล Bluetooth ออกจากคอมพิวเตอร์

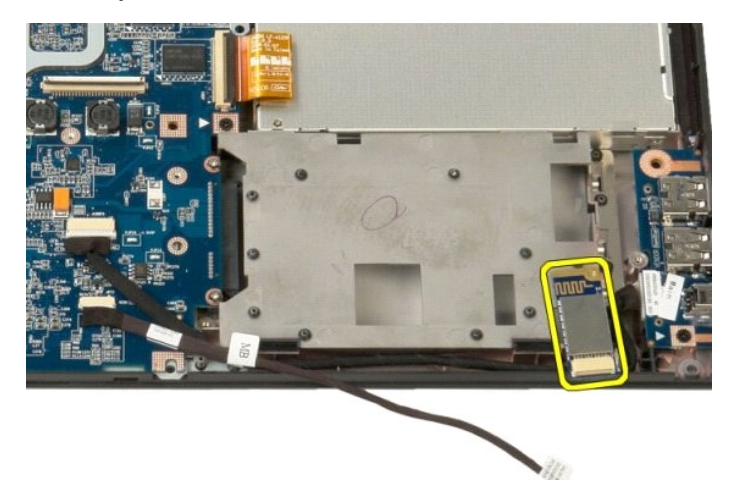

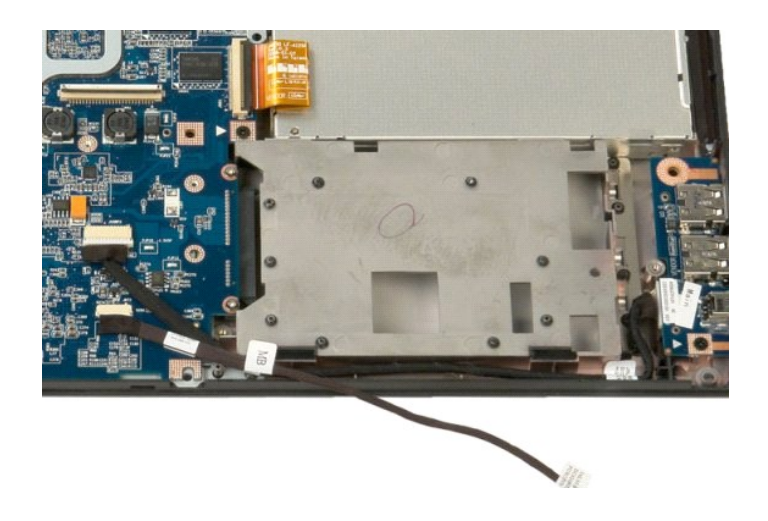

# **การ์ดเครือข่ายวงกว้างไร้สาย (WWAN)**

**คู่มือการบริการ Dell™ Vostro™ 1520**

คำเดือน : ก่อนจะทำการปรับเปลี่ยนใดๆ กับภายในของคอมพิวเดอร์ กรุณาอ่านข้อมูลด้านความปลอดภัยที่ให้มาพร้อมกับคอมพิวเดอร์ก่อน สำหรับข้อมูลเพิ่มเดิมเกี่ยวกับข้อปฏิบัติด้าน<br>ความปลอดภัยที่เหมาะสม สามารถดูได้จากโฮมเพจ การปฏิบัติตา

## **การถอดการ์ด WWAN**

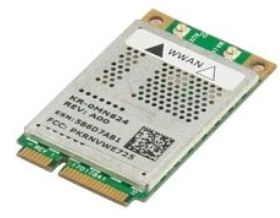

- 1. ปฏิบัติตามขั้นตอนในหัวข้อ<u>ก่อนที่จะทำงานกับภายในของคอมพิวเตอร์</u><br>2. ถอด<u>แบตเตอรีออก</u> จากคอมพิวเตอร์<br>3. ถอด<u>สายอากาศออกจากการ์ด WWAN</u><br>4. ถอดสายอากาศออกจากการ์ด WWAN
- 
- 

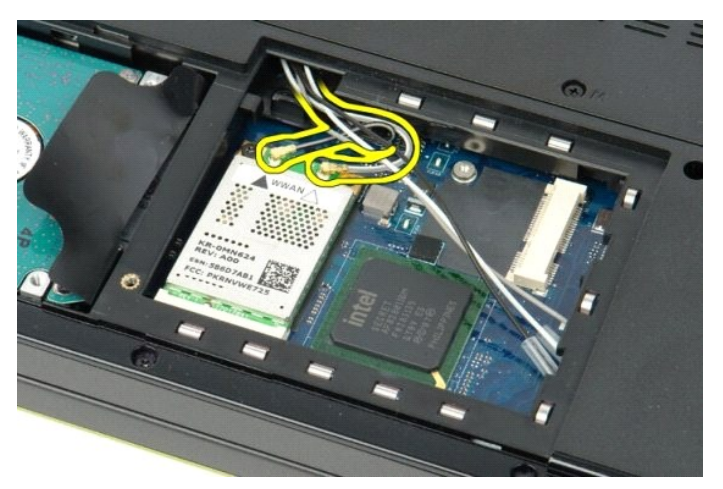

5. ถอดสกรูที ยึดการ์ด WWAN เข้ากับบอร์ดระบบออก

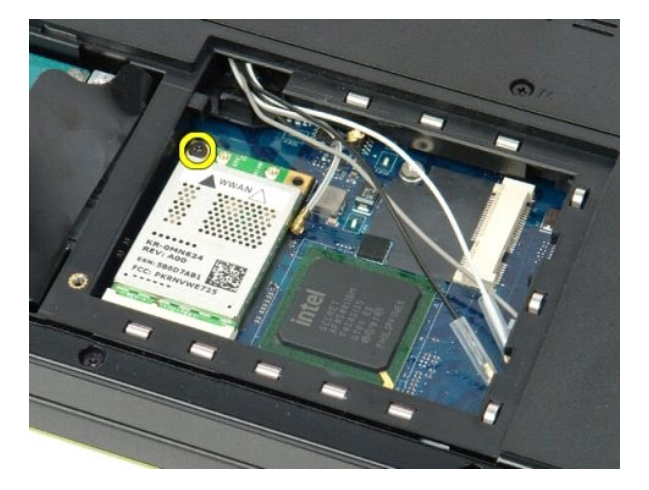

6. ถอดการ์ด WWAN ออกจากคอมพิวเตอร์

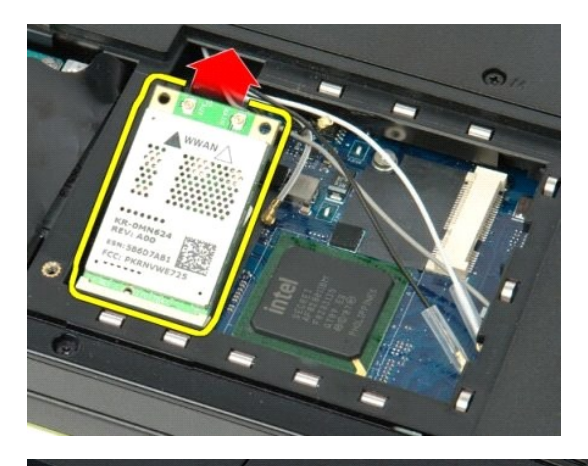

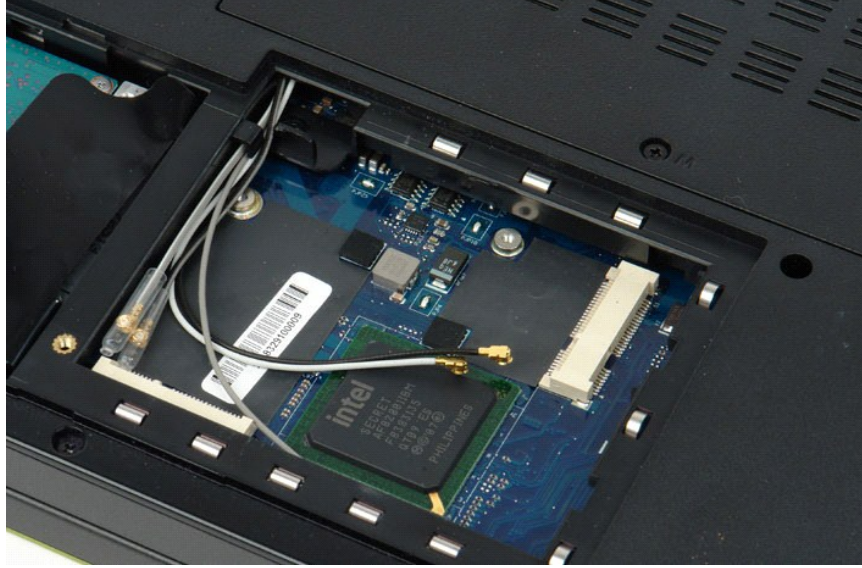

### <span id="page-76-4"></span><span id="page-76-0"></span>**การทํางานกับส่วนประกอบภายในของคอมพิวเตอร์ คู่มือการบริการ Dell™ Vostro™ 1520**

- $\bullet$  ก่อนทำการปรับเปลี่ยนภายในเครื่องคอมพิวเตอร์
- $\bullet$  เครื่องมือที่แนะนำให้ใช้
- $\bullet$  [การปิดคอมพิวเตอร์](#page-76-3)
- $\bullet$  หลังจากทำงานกับส่วนประกอบภายในของคอมพิวเตอร์

# <span id="page-76-1"></span>**ก่อนทําการปรับเปลี ยนภายในเครื องคอมพิวเตอร์**

ใช้คำแนะนำเพื่อความปลอดภัยต่อไปนี้เพื่อป้องกันความเสียหายที่อาจเกิดกับคอมพิวเตอร์และเพื่อความปลอดภัยของคุณเอง ในการตำเนินการตามที่วามไว้ในเอกสารนี้ ให้ถือว่าเงื่อนไขแวดล้อมเป็นไปดังนี้ ยกเว้นมี ระบุไว้เป็นอย่างอื่น

- ่ คุณได้ดำเนินการขั้นตอนต่างๆ ในหัวข้อ<u>การทำงานกับส่วนประกอบภายในของคอมพิวเตอร์แ</u>ล้ว l คุณได้อ่านข้อมูลด้านความปลอดภัยที ให้มาพร้อมกับคอมพิวเตอร์ของคุณแล้ว
- ้าเฉพาะ เมื่ออีสู่แท่ นักเขาเอเยก์เอกเที่ยวกัน การอย่าเอยการแข่งออกจะเล่นแพ้ง<br>ส่วนประกอบสามารถเปลี่ยนได้ หรือในกรณีที่จัดซื้อแยกกัน สามารถติดตั้งโดยย้อนขั้นตอนการถอดประกอบ
- **คําเตือน: ก่อนจะทําการปรับเปลี ยนใดๆ กับภายในของคอมพิวเตอร์ กรุณาอ่านข้อมูลด้านความปลอดภัยที ให้มาพร้อมกับคอมพิวเตอร์ก่อน สําหรับข้อมูลเพิ มเติมเกี ยวกับข้อปฏิบัติด้าน ความปลอดภัยที เหมาะสม สามารถดูได้จากโฮมเพจ การปฏิบัติตามกฎข้อบังคับ โดยเข้าไปที** www.dell.com/regulatory\_compliance
- ข้อควรระวัง : การช่อมแชมคอมพิวเตอร์จะต้องดำเนินการโดยช่างเทคนิคที่ผ่านการรับรองแล้วเท่านัน การรับประกันสินค้าไม่ครอบคลุมถึงความเสียหายที่เกิดจากการช่อมบำรุงโดยบุคคล<br>ที่ไม่ได้รับอนุญาตจาก Dell
- ข้อควรระวัง : : เพื่อป้องกันไฟฟ้าสถิต ให้กำจัดไฟฟ้าสถิตในตัวคุณโดยการใส่สายรัดข้อมือบ้องกันไฟฟ้าสถิต หรือให้สัมผัสพื้นผิวโลหะที่ไม่ทาสี เช่น ช่องต่อที่ต้านหลังของคอมพิวเตอร์<br>เป็นระยะๆ
- ข้อควรระวัง : จับอุปกรณ์และการ์ดต่างๆ ด้วยความระมัดระวัง ห้ามสัมผัสโดนอุปกรณ์หรือหน้าสัมผัสของการ์ด สำหรับการ์ด ให้จับที่ขอบหรือที่แหงยึดที่เป็นโลหะ ส่วนอุปกรณ์ เช่น ตัว<br>ประมวลผล ให้จับที่ขอบ ห้ามจับที่ขาอุปกรณ์
- ข้อควรระวัง: เมื่อต้องการถอดสายต่างๆ ให้ดึงที่คอนเนคเตอร์หรือที่ตัวปลัก อย่าดึงที่สาย สายบางชนิดในก็เมื่อคือคำไขกับคลับการถอดสายชนิดนี้ออก ให้กดตัวล็อคก่อนที่จะตึง<br>สายออก และในขณะที่ดึงปลั๊กออก ให้ดึงออกตรงๆ เพื่อไม่ให้ขา

 $\mathscr U$  หมายเหตุ : สีของคอมพิวเตอร์และของส่วนประกอบบางอย่างอาจไม่เหมือนกับสีที่แสดงในเอกสารนี้

เพื่อป้องกันความเสียหายที่อาจเกิดขึ้นกับคอมพิวเตอร์ของคุณ ให้ปฏิบัติตามขั้นตอนต่อไปนี้ก่อนทำงานกับภายในของคอมพิวเตอร์

- .<br>ดรวจสอบว่าพื้นผิวที่ใช้วางคอมพิวเตอร์นั้นเรียบและสะอาดเพื่อป้องกันไม่ให้ฝาครอบคอมพิวเตอร์มีรอยขีดข่วน
- 
- 2. ปิดคอมพิวเตอร์ (กรุณาดูที<u>การปิดคอมพิวเตอร์</u>)<br>3. ถ้าคอมพิวเตอร์ต่ออยู่กับชุดฐาน (ต่อเข้าด้วยกัน) เช่น ชุดฐานสำหรับต่ออุปกรณ์หรือตัวเลื่อนแบตเตอรี่ที่เป็นอุปกรณ์เสริม ให้ถอดคอมพิวเตอร์ออกจากชุดฐาน

**ข้อควรระวัง: ปลดสายเครือข่ายโดยถอดสายออกจากคอมพิวเตอร์ก่อน แล้วจึงถอดสายจากอุปกรณ์เครือข่าย**

- 4. ถอดสายเครือข่ายทั งหมดออกจากคอมพิวเตอร์
- 5. ถอดปลักคอมพิวเตอร์และอุปกรณ์ต่างๆ ทั้งหมดที่ต่ออยู่กับคอมพิวเตอร์ออกจากเต้ารับปลักไฟ<br>6. ปิดฝาจอแสดงผลและพลิกคอมพิวเตอร์คว่ำลงบนพื้นผิวเรียบ

 $\bigwedge$ ิข้อควรระวัง : คุณต้องถอดแบตเตอรี่หลักออกก่อนทำการบำรุงรักษาคอมพิวเตอร์ เพื่อป้องกันไม่ให้บอร์ดระบบเสียหาย

- 7. ถอดแบตเตอรี่หลัก (กรุณาดูที่หัวข้อ<u>การถอดแบตเตอรี่ออก</u>)<br>8. หงายคอมพิวเตอร์ขึ้น
- หงายคอมพิวเตอร์ขึ้น
- ่ 9. เปิดหน้าจอ<br>10. กดปุ่มเปิด/ปิดเครื่องเพื่อให้บอร์ดระบบต่อลงดิน
- $\bigwedge$ ิข้อควรระวัง : เพื่อป้องกันไฟฟ้าดูด ให้ถอดปลั๊กคอมพิวเตอร์ออกจากเต้ารับทุกครั้งก่อนจะเปิดหน้าจอ
- ข้อควรระวัง : ก่อนที่จะสัมผัสชินส่วนภายในของคอมพิวเตอร์ ให้คายประจุไฟฟ้าสถิตจากตัวคุณโดยการจับพินผิวโลหะที่ไม่มีการเคลือบ เช่น โลหะที่ด้านหลังของคอมพิวเตอร์ ในระหว่าง<br>ปฏิบัติงาน ให้คอยสัมผัสพื้นผิวโลหะไม่มีการเคลือบเป็นระ

11. ถอด ExpressCards หรือสมาร์ทการ์ดใดๆ ที่ดิดดังไว้ออกจากช่องเสียบที่เหมาะสม<br>12. ถอดฮาร์ดไดรฟ์ (กรุณาดูที่หัวข้อ<u>[การถอดฮาร์ดไดรฟ์](file:///C:/Users/Master/Desktop/badtext/Thai/th_vos1520/SM/td_hdd.htm#td_hdd)</u>)

### <span id="page-76-2"></span>**เครื องมือที แนะนําให้ใช้**

ขั้นตอนต่างๆ ในเอกสารนี้จำเป็นต้องใช้เครื่องมือต่อไปนี้:

- l ไขควงปากแบนขนาดเล็ก
- l ไขควงหัวแฉกของ Phillips หมายเลข 0
- l ไขควงหัวแฉกของ Phillips หมายเลข 1
- l แท่งพลาสติกขนาดเล็กสําหรับงัด
- l ซีดีโปรแกรมปรับปรุงแฟลช BIOS

### <span id="page-76-3"></span>**การปิดคอมพิวเตอร์**

 $\bigwedge$ ิข้อควรระวัง : เพื่อป้องกันการสูญหายของข้อมูล ให้บันทึกและปิดไฟล์ทั้งหมดที่เปิดอยู่ และออกจากโปรแกรมต่างๆ ก่อนที่จะปิดคอมพิวเตอร์

1. ปิดระบบปฏิบัติการ:

l **ใน Windows Vista:**

คลิกที **Start** จากนั นคลิกที ลูกศรตรงมุมขวาล่างของเมนู **Start** (เริ ม) เช่นที แสดงด้านล่าง แล้วคลิกที **Shut Down (ปิดระบบ)**

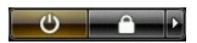

l **ใน Windows XP:** 

คลิก **Start** → **ปิด Computer** → **ปิด**

คอมพิวเตอร์จะปิดหลังจากขั้นตอนการปิดระบบปฏิบัติการเสร็จสมบูรณ์

2. ตรวจสอบว่าได้ปิดคอมพิวเตอร์และอุปกรณ์ทั้งหมดที่ต่ออยู่กับคอมพิวเตอร์แล้ว ถ้าหลังจากปิดระบบปฏิบัติการแล้ว คอมพิวเตอร์และอุปกรณ์ที่ต่ออยู่ไม่ได้ปิดการทำงานโดยอัดโนมัติ ให้กดปุ่มเปิด/ปิดค้างไว้<br>ประมาณ 4 วินาทีเพื่อปิดคอมพ

## <span id="page-77-0"></span>**หลังจากทํางานกับส่วนประกอบภายในของคอมพิวเตอร์**

หลังจากที่คุณเปลี่ยนส่วนประกอบต่างๆ เสร็จสมบูรณ์แล้ว ให้ตรวจสอบให้แน่ใจว่าได้ต่ออุปกรณ์ภายนอก การ์ดและสายเคเบิลแล้วก่อนที่จะเปิดเครื่องคอมพิวเตอร์

ข้อควรระวัง : เพื่อไม่ให้คอมพิวเตอร์ชำรุดเสียหาย ให้ใช้เฉพาะแบดเตอรีที่ออกแบบขีนมาสำหรับคอมพิวเตอร์ Dell รุ่นนี้ ห้ามใช้แบดเตอรีที่ออกแบบขีนมาสำหรับคอมพิวเตอร์รุ่นอื่นๆ<br>ของ Dell

1. ต่ออุปกรณ์ภายนอก เช่น ชุดต่อพอร์ต ตัวเลือนแบตเตอรี หรือชุดฐานสำหรับต่ออุปกรณ์ และเปลี่ยนการ์ต เช่น ExpressCard<br>2. เสียบสายโทรศัพท์หรือสายเครือข่ายเข้ากับคอมพิวเตอร์

 $\bigwedge$ ิข้อควรระวัง : สำหรับการเสียบสายเครือข่าย ให้เสียบสายเข้ากับอุปกรณ์เครือข่ายก่อน แล้วจึงเสียบสายอีกด้านเข้ากับคอมพิวเตอร์

- 
- 3. เปลี่ยน<u>[แบตเตอร](file:///C:/Users/Master/Desktop/badtext/Thai/th_vos1520/SM/td_batt.htm#td_batt)ี</u><br>4. เสียบปลักคอมพิวเตอร์และอุปกรณ์ต่างๆ ทั้งหมดที่ต่ออยู่กับคอมพิวเตอร์เข้ากับเต้ารับปลั๊กไฟ<br>5. เปิดคอมพิวเตอร์

[กลับไปยังหน้าเอกสารหลัก](file:///C:/Users/Master/Desktop/badtext/Thai/th_vos1520/SM/index.htm)